# **What's New In Camera Capture**

**iOS 6 API enhancements and performance improvements**

**Session 520 Brad Ford** Core Media Engineering

These are confidential sessions—please refrain from streaming, blogging, or taking pictures

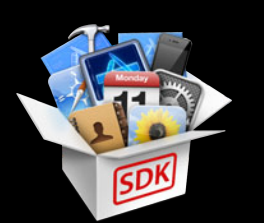

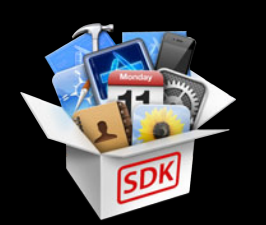

• Performance improvements in Mac OS X 10.8

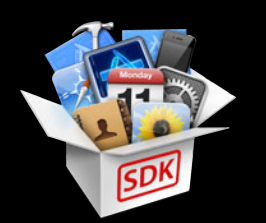

- Performance improvements in Mac OS X 10.8
- Camera ecosystem

- Performance improvements in Mac OS X 10.8
- Camera ecosystem
- New AV Foundation capture features in iOS 6

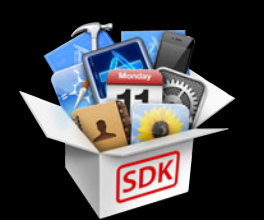

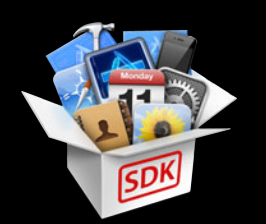

- Performance improvements in Mac OS X 10.8
- Camera ecosystem
- New AV Foundation capture features in iOS 6
- Solutions for performance problems in your capture app

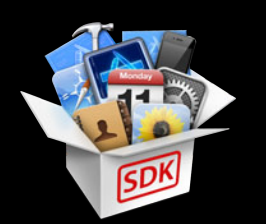

- Performance improvements in Mac OS X 10.8
- Camera ecosystem
- New AV Foundation capture features in iOS 6
- Solutions for performance problems in your capture app
- Synchronizing motion data with video

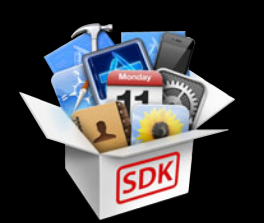

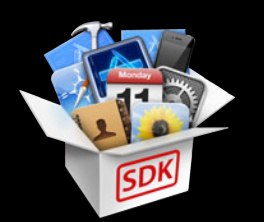

- AV Foundation and CoreMedia basics
	-
	-
	-

- AV Foundation and CoreMedia basics
- AV Foundation class hierarchy

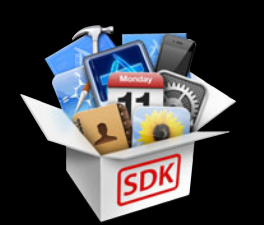

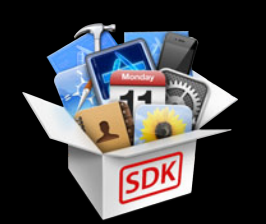

- AV Foundation and CoreMedia basics
- AV Foundation class hierarchy
- Review last year's WWDC capture sessions at developer.apple.com

# **Sample Code for This Session**

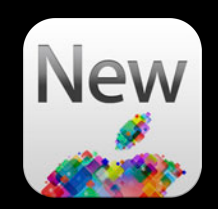

- AVRecorder (OS X)
- AVScreenShack (OS X)
- 'StacheCam 2 (iOS)
- VideoSnake (iOS)
- AVCam (iOS)

Materials available at: https://developer.apple.com/library/wwdc/mac/ https://developer.apple.com/library/wwdc/ios/

### **Mac OS X 10.8 (Mountain Lion) enhancements New AV Foundation Capture APIs**

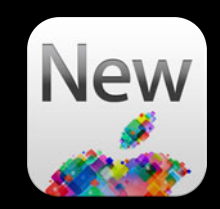

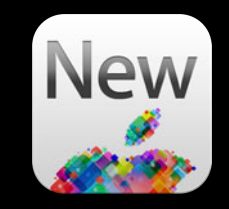

• Major improvements to AVCaptureScreenInput performance

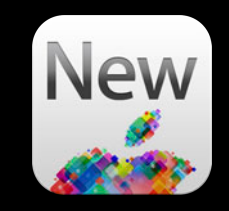

• Major improvements to AVCaptureScreenInput performance **- Lower latency for AVCaptureVideoDataOutput clients** 

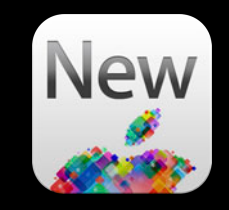

- Major improvements to AVCaptureScreenInput performance
	- Lower latency for AVCaptureVideoDataOutput clients
	- Better frame rates for AVCaptureVideoDataOutput clients

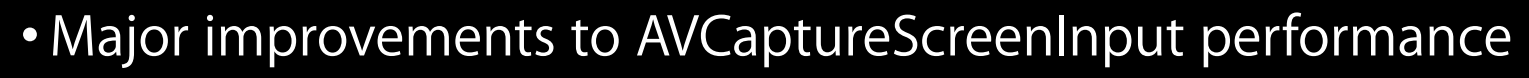

- Lower latency for AVCaptureVideoDataOutput clients
- Better frame rates for AVCaptureVideoDataOutput clients
- 'BGRA' output with no intermediate '2vuy' conversion

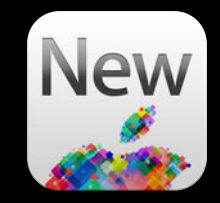

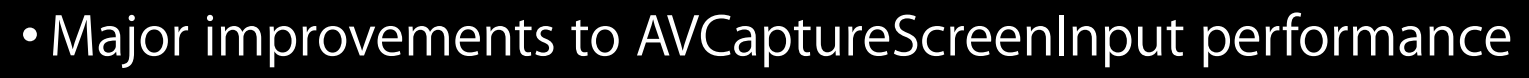

- **Lower latency for AVCaptureVideoDataOutput clients**
- Better frame rates for AVCaptureVideoDataOutput clients
- 'BGRA' output with no intermediate '2vuy' conversion
- Opt out for drawing the mouse cursor

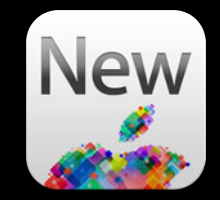

- Major improvements to AVCaptureScreenInput performance
	- Lower latency for AVCaptureVideoDataOutput clients
	- Better frame rates for AVCaptureVideoDataOutput clients
	- 'BGRA' output with no intermediate '2vuy' conversion
	- . Opt out for drawing the mouse cursor
	- Mouse position metadata attached to video sample buffers

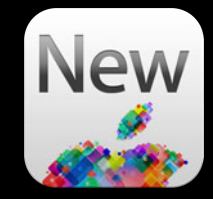

- Major improvements to AVCaptureScreenInput performance
	- Lower latency for AVCaptureVideoDataOutput clients
	- **Better frame rates for AVCaptureVideoDataOutput clients**
	- 'BGRA' output with no intermediate '2vuy' conversion
	- Opt out for drawing the mouse cursor
	- Mouse position metadata attached to video sample buffers
	- ■Opt out for duplicate frame removal

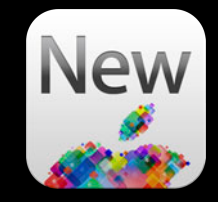

- Major improvements to AVCaptureScreenInput performance
	- Lower latency for AVCaptureVideoDataOutput clients
	- **Better frame rates for AVCaptureVideoDataOutput clients**
	- 'BGRA' output with no intermediate '2vuy' conversion
	- Opt out for drawing the mouse cursor
	- Mouse position metadata attached to video sample buffers
	- ■Opt out for duplicate frame removal

See (updated) AVScreenShack sample code!

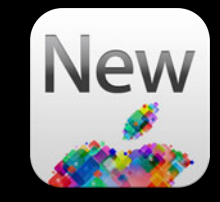

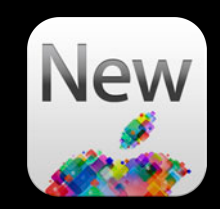

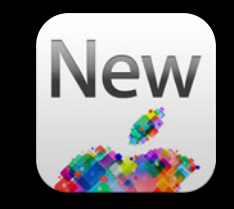

• Support for hardware accelerated H.264 encoding

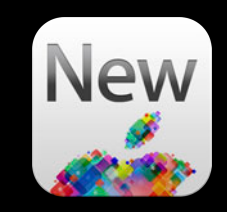

- Support for hardware accelerated H.264 encoding
	- 2011 and newer Macs with SandyBridge / IvyBridge chipset

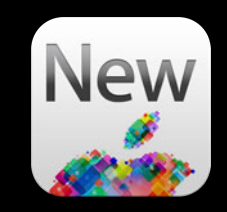

• Support for hardware accelerated H.264 encoding ■ 2011 and newer Macs with SandyBridge / IvyBridge chipset ■ Up to 1920x1088

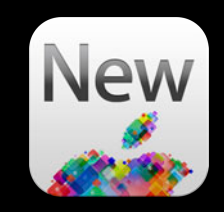

- Support for hardware accelerated H.264 encoding
	- 2011 and newer Macs with SandyBridge / IvyBridge chipset
	- Up to 1920x1088
	- AVCaptureMovieFileOutput and AVAssetWriter (in real-time mode)

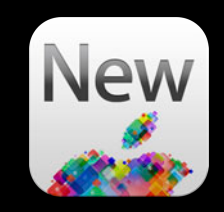

- Support for hardware accelerated H.264 encoding
	- 2011 and newer Macs with SandyBridge / IvyBridge chipset
	- Up to 1920x1088
	- AVCaptureMovieFileOutput and AVAssetWriter (in real-time mode)
	- No code changes required!

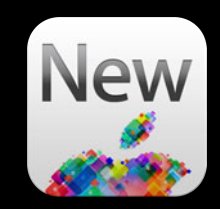

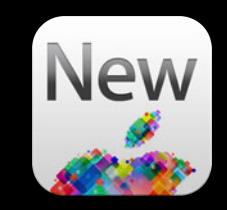

• Support for "just-in-time" compression

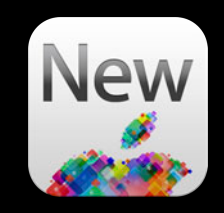

- Support for "just-in-time" compression
	- AVCaptureMovieFileOutput supports frame accurate start and stop

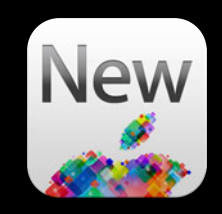

- Support for "just-in-time" compression
	- AVCaptureMovieFileOutput supports frame accurate start and stop
	- In Mac OS X 10.7, output compresses all the time

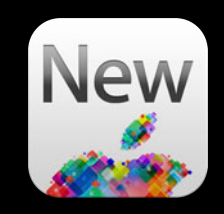

- Support for "just-in-time" compression
	- AVCaptureMovieFileOutput supports frame accurate start and stop
	- In Mac OS X 10.7, output compresses all the time
	- In Mac OS X 10.8, you must opt in for frame accurate start

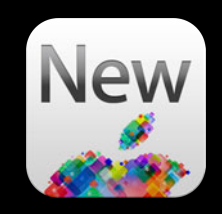

- Support for "just-in-time" compression
	- AVCaptureMovieFileOutput supports frame accurate start and stop
	- In Mac OS X 10.7, output compresses all the time
	- In Mac OS X 10.8, you must opt in for frame accurate start
		- -(BOOL)captureOutputShouldProvideSampleAccurateRecordingStart:

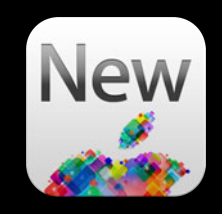

- Support for "just-in-time" compression
	- AVCaptureMovieFileOutput supports frame accurate start and stop
	- In Mac OS X 10.7, output compresses all the time
	- In Mac OS X 10.8, you must opt in for frame accurate start -(BOOL)captureOutputShouldProvideSampleAccurateRecordingStart:
	- Lowers power consumption when previewing

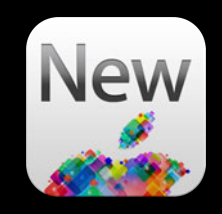

- Support for "just-in-time" compression
	- AVCaptureMovieFileOutput supports frame accurate start and stop
	- In Mac OS X 10.7, output compresses all the time
	- In Mac OS X 10.8, you must opt in for frame accurate start -(BOOL)captureOutputShouldProvideSampleAccurateRecordingStart:
	- Lowers power consumption when previewing

See (updated) AVRecorder sample code
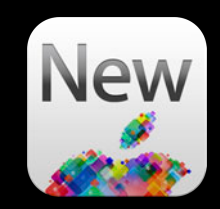

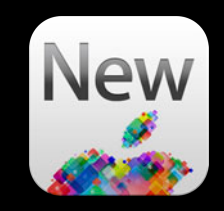

• Newly published CoreMediaIO "DAL" SDK

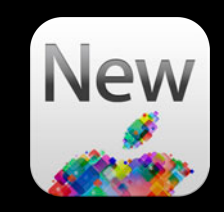

- Newly published CoreMediaIO "DAL" SDK
- Includes sample device

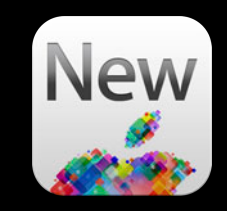

- Newly published CoreMediaIO "DAL" SDK
- Includes sample device
- Makes life easier for video driver writers

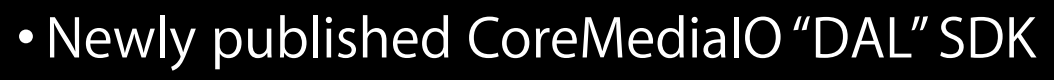

- Includes sample device
- Makes life easier for video driver writers
- See us in the labs for more details!

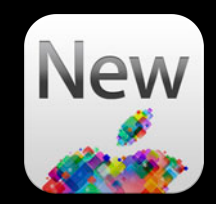

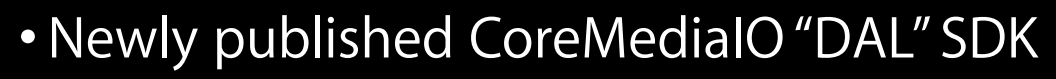

- Includes sample device
- Makes life easier for video driver writers
- See us in the labs for more details!

SDK available at:

http://developer.apple.com/library/mac/samplecode/CoreMediaIO/index.html

# **What You Will Learn**

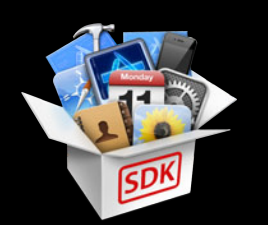

- Performance improvements in Mac OS X 10.8
- Camera ecosystem
- New AV Foundation capture features in iOS 6
- Solutions for performance problems in your capture app
- Synchronizing motion data with video

# **How your app fits into the big picture The iOS Camera Ecosystem**

• Apple's Camera app saves photos and videos to a central library

- Apple's Camera app saves photos and videos to a central library
- AssetsLibrary APIs allow your app to access this library

- Apple's Camera app saves photos and videos to a central library
- AssetsLibrary APIs allow your app to access this library
	- Camera roll

- Apple's Camera app saves photos and videos to a central library
- AssetsLibrary APIs allow your app to access this library
	- Camera roll
	- Synced assets from iTunes

- Apple's Camera app saves photos and videos to a central library
- AssetsLibrary APIs allow your app to access this library
	- Camera roll
	- Synced assets from iTunes
	- Saved assets from Mail, your app, etc.

- Apple's Camera app saves photos and videos to a central library
- AssetsLibrary APIs allow your app to access this library
	- Camera roll
	- Synced assets from iTunes
	- **Saved assets from Mail, your app, etc.**
	- Photo streams

• Photos and videos are personal, sensitive data

- Photos and videos are personal, sensitive data
- iOS 6 devices now prompt user to grant access to the library

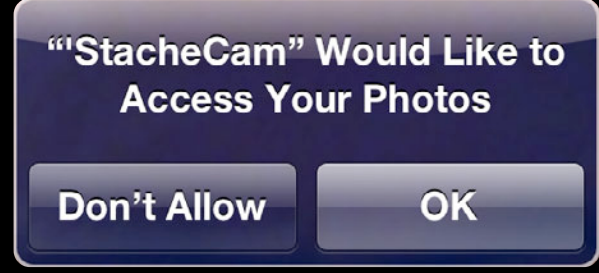

- Photos and videos are personal, sensitive data
- iOS 6 devices now prompt user to grant access to the library

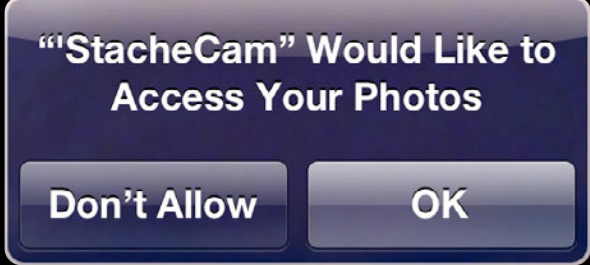

• Handle errors!

# **What You Will Learn**

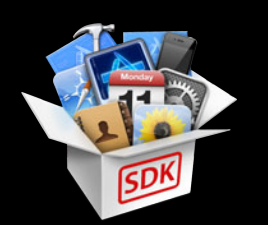

- Performance improvements in Mac OS X 10.8
- Camera ecosystem
- New AV Foundation capture features in iOS 6
- Solutions for performance problems in your capture app
- Synchronizing motion data with video

# **iOS 6 enhancements New AV Foundation Capture APIs**

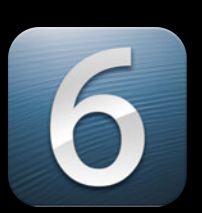

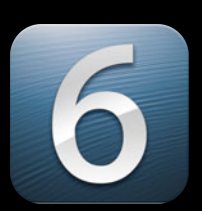

• Video stabilization

- Video stabilization
- Real-time face detection

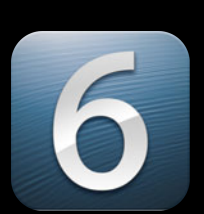

- Video stabilization
- Real-time face detection
- AVCaptureVideoPreviewLayer enhancements

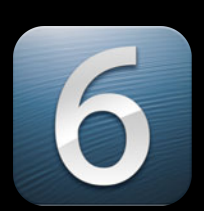

#### • Video stabilization

- Real-time face detection
- AVCaptureVideoPreviewLayer enhancements

• Video stabilization steadies shaky shots

- Video stabilization steadies shaky shots
- Compensates for rolling shutter artifacts

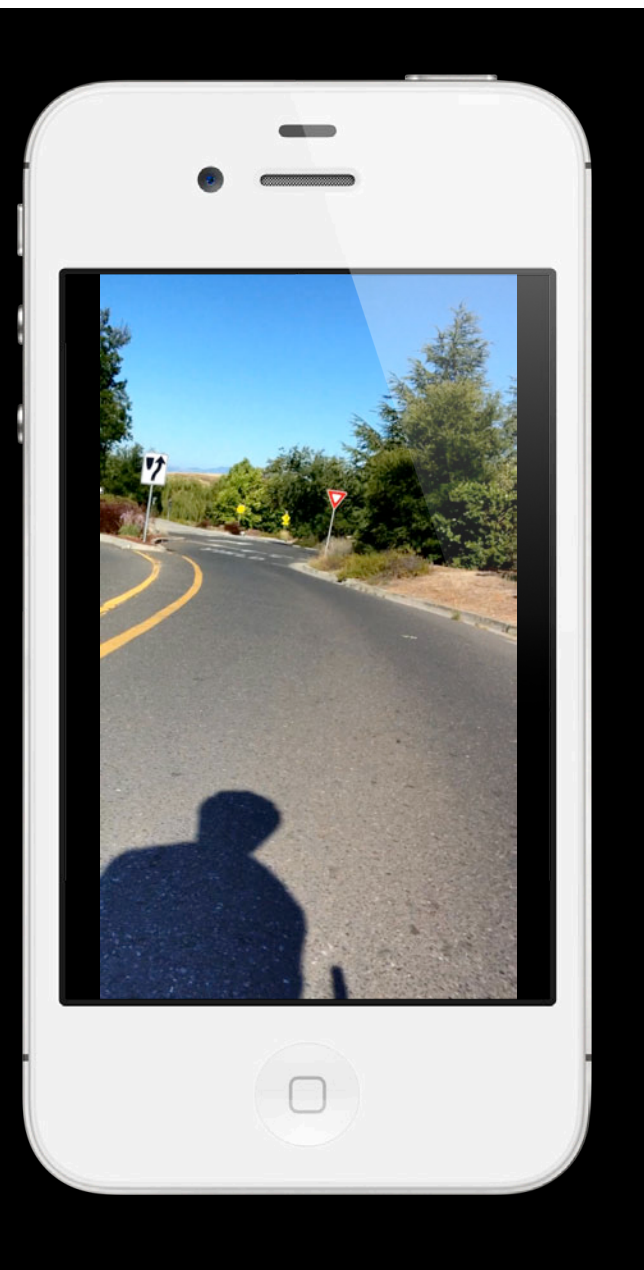

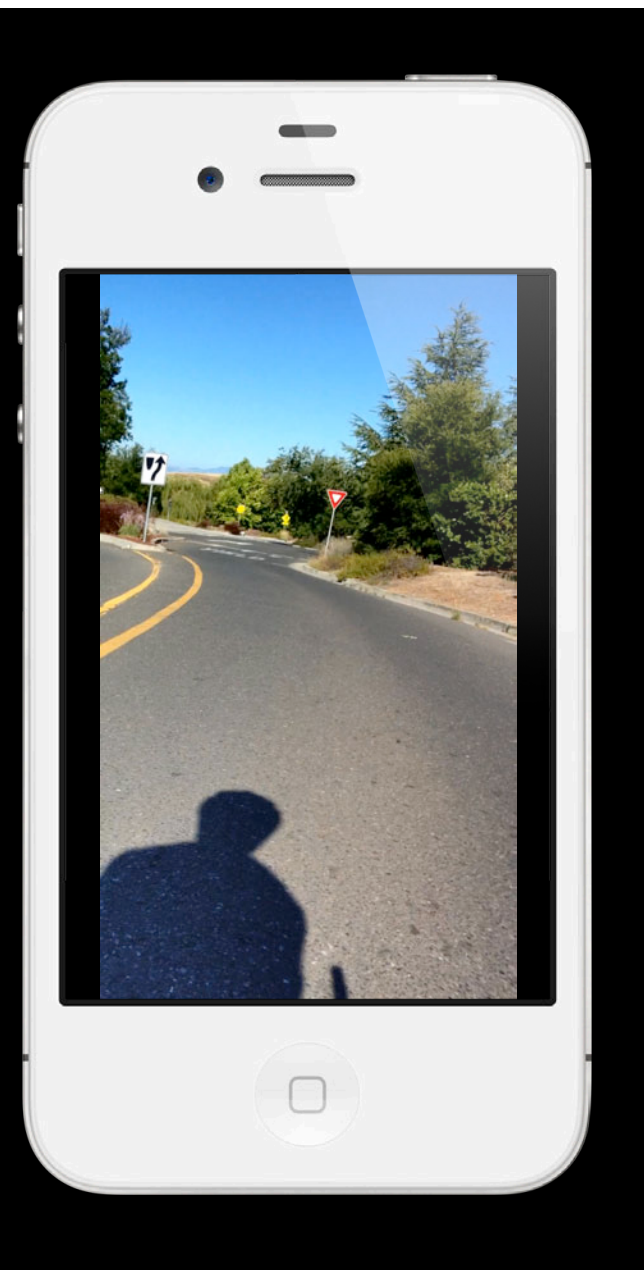

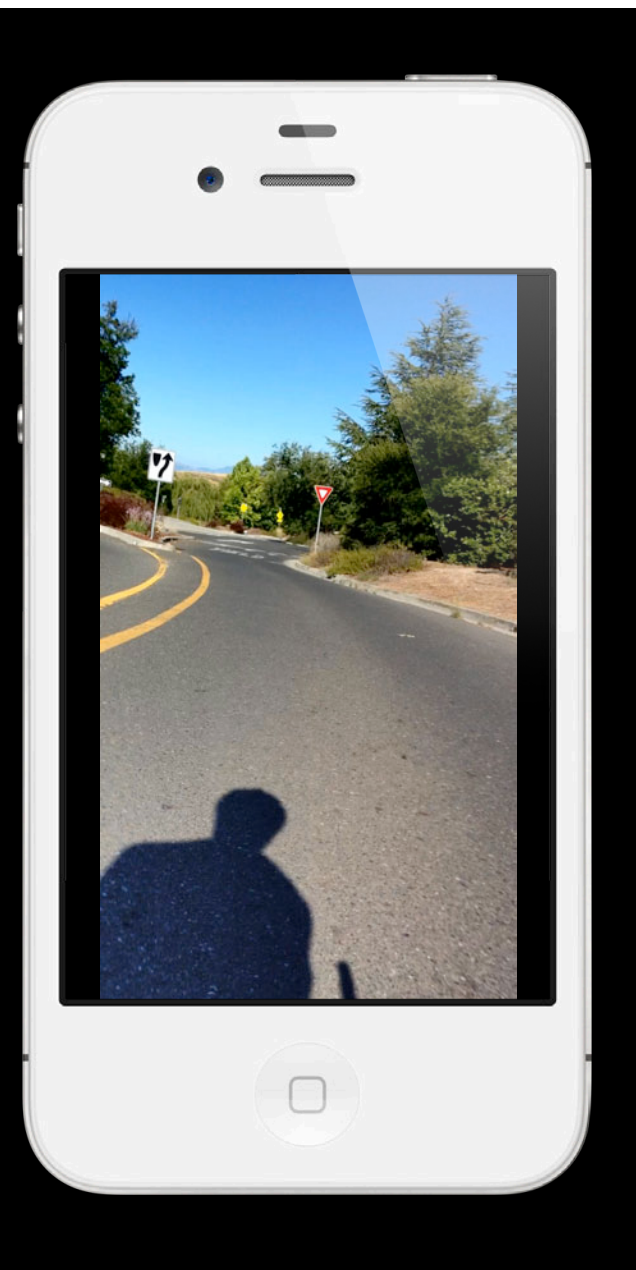

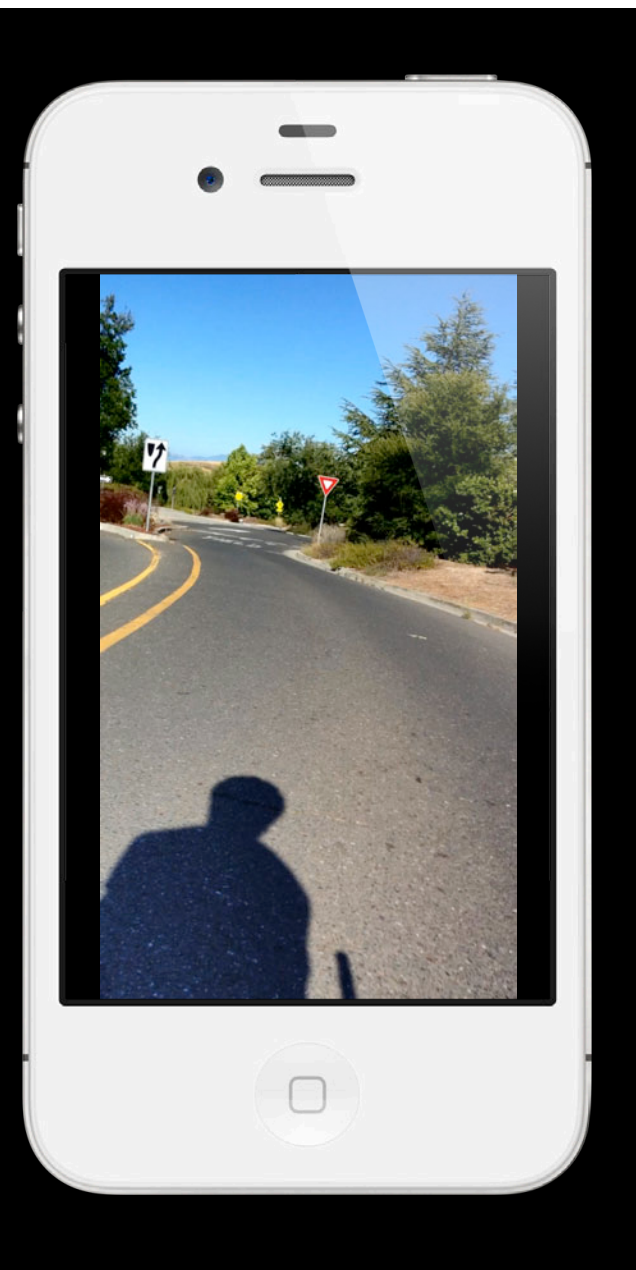

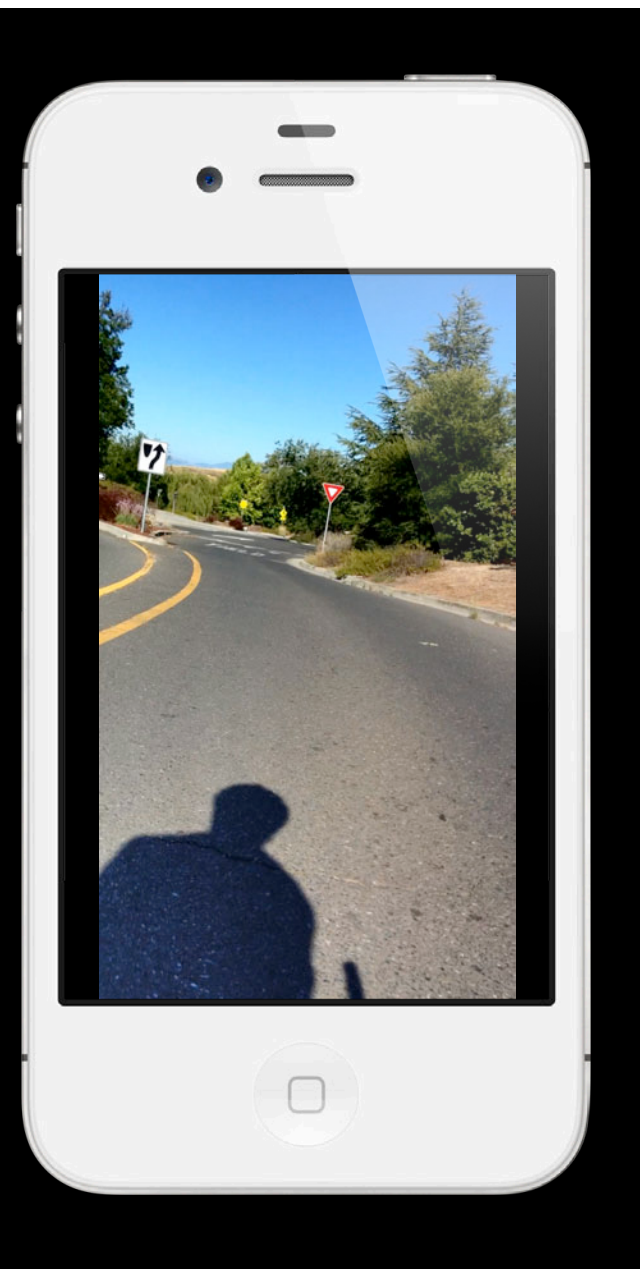

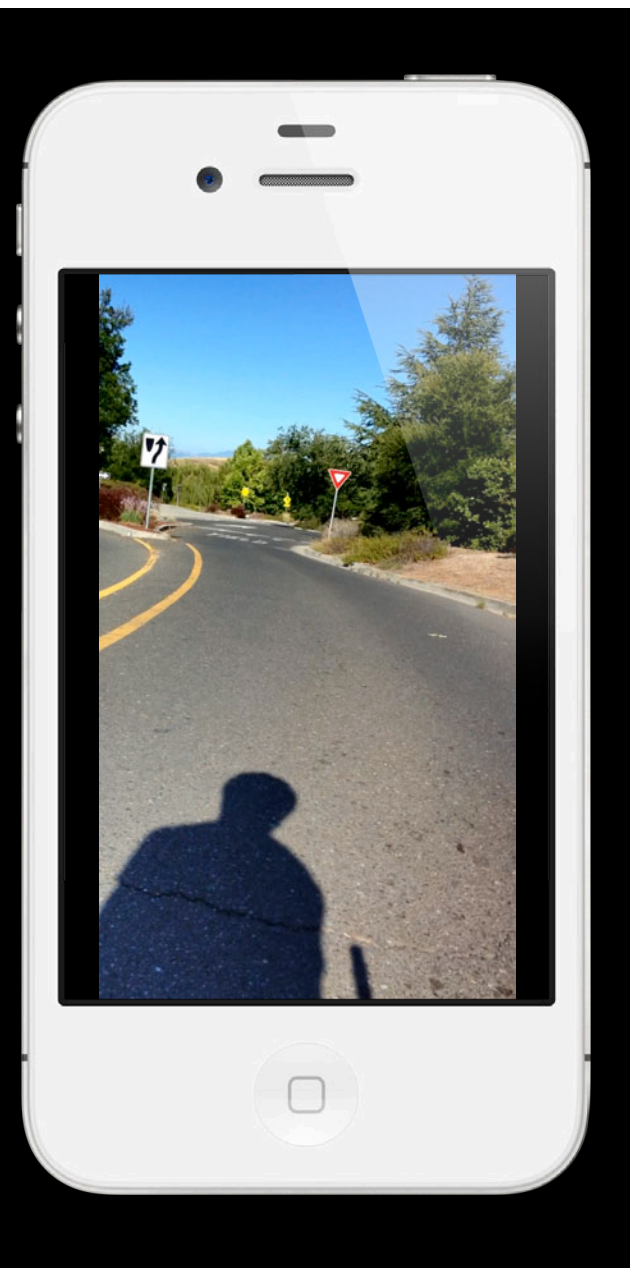

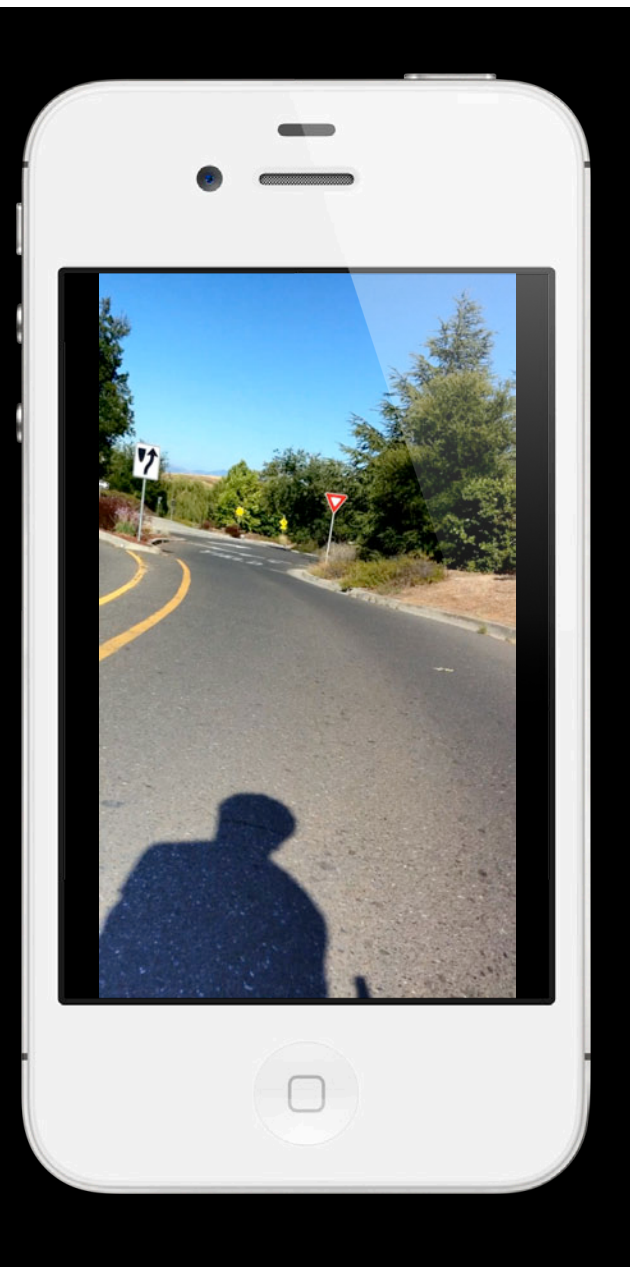
# *Demo* **Video stabilization**

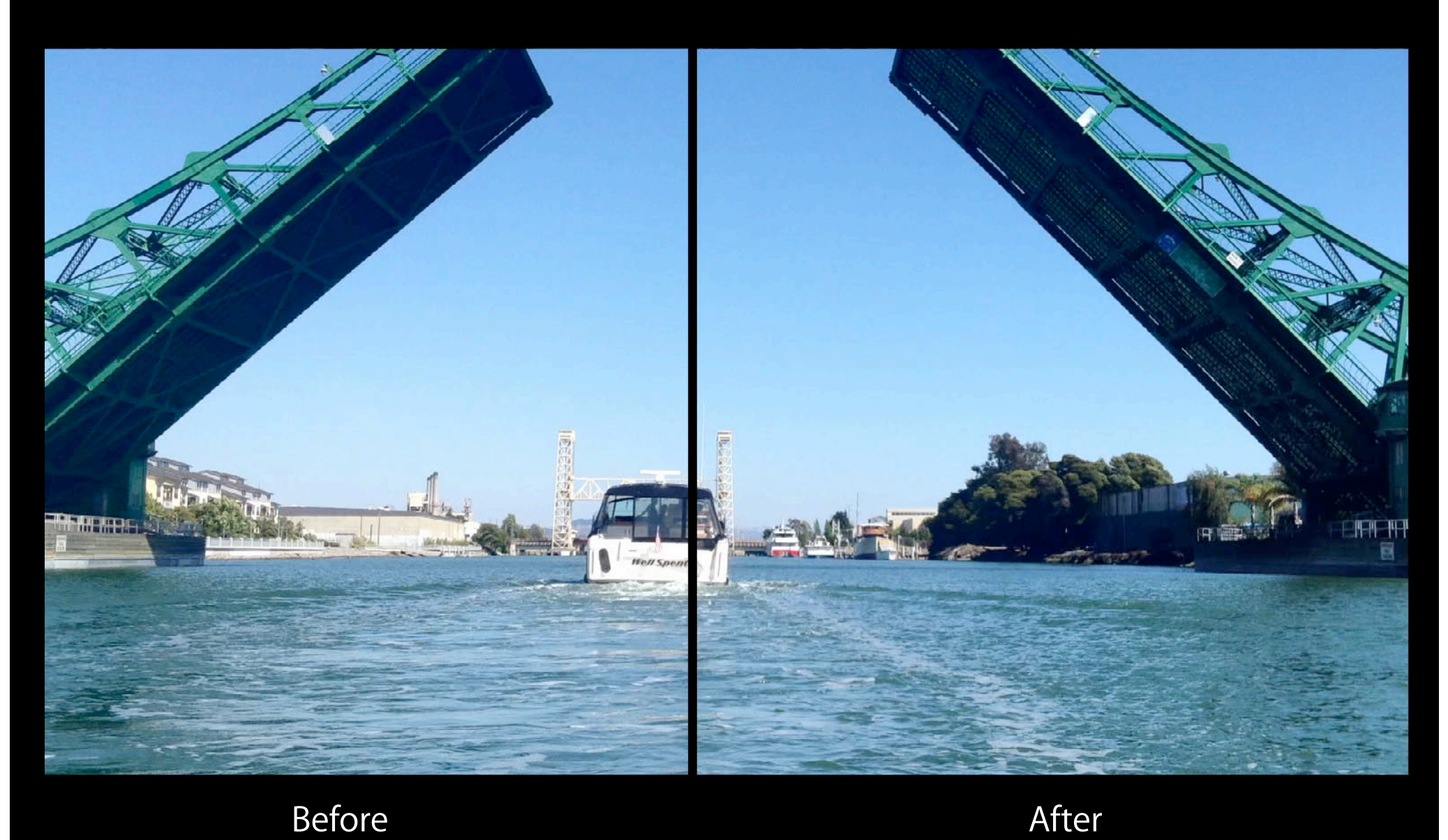

• Camera phones are susceptible to shake

- Camera phones are susceptible to shake
- HD resolution recordings are especially susceptible to rolling shutter

- Camera phones are susceptible to shake
- HD resolution recordings are especially susceptible to rolling shutter
- Stabilization saves otherwise unusable footage

- Camera phones are susceptible to shake
- HD resolution recordings are especially susceptible to rolling shutter
- Stabilization saves otherwise unusable footage
- It works in real-time

• Stabilization alters the pixels

- Stabilization alters the pixels
- Output no longer matches preview layer

- Stabilization alters the pixels
- Output no longer matches preview layer
- It may not interoperate well with other pixel processing algorithms

- Stabilization alters the pixels
- Output no longer matches preview layer
- It may not interoperate well with other pixel processing algorithms
- Stabilization adds latency to video data output

## **Supported platforms Video Stabilization**

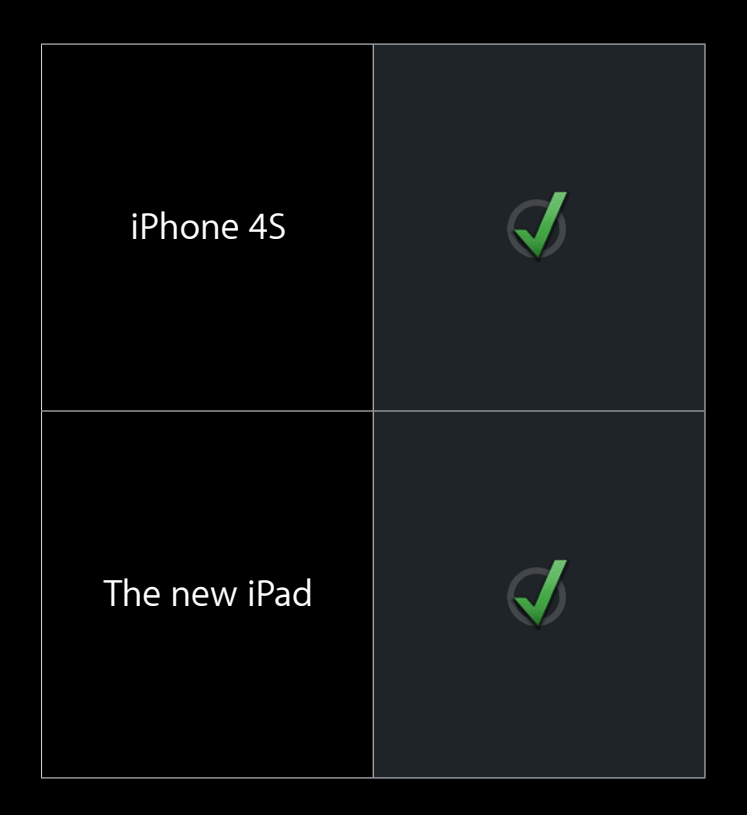

# **Video Stabilization**

**Compatibility**

• All HD video resolutions are compatible

AVCaptureSessionPresetHigh AVCaptureSessionPreset1920x1080 AVCaptureSessionPreset1280x720 AVCaptureSessionPresetiFrame1280x720 AVCaptureSessionPresetiFrame960x540

# **Video Stabilization**

**Compatibility**

• Does NOT work with front camera

- Does NOT work with front camera
- Does NOT work with AVCaptureStillImageOutput

- Does NOT work with front camera
- Does NOT work with AVCaptureStillImageOutput
- Does NOT work with AVCaptureVideoPreviewLayer

• AVCaptureMovieFileOutput always stabilizes 1080p video

- AVCaptureMovieFileOutput always stabilizes 1080p video
- AVCaptureMovieFileOutput never stabilizes any other resolution

- AVCaptureMovieFileOutput always stabilizes 1080p video
- AVCaptureMovieFileOutput never stabilizes any other resolution
- AVCaptureVideoDataOutput never stabilizes video

- AVCaptureMovieFileOutput always stabilizes 1080p video
- AVCaptureMovieFileOutput never stabilizes any other resolution
- AVCaptureVideoDataOutput never stabilizes video
- No API to opt in or out

• Apps linked before iOS 6 continue to get the iOS 5 behavior

- Apps linked before iOS 6 continue to get the iOS 5 behavior
- Apps linked on or after iOS 6 must opt in for stabilization

- Apps linked before iOS 6 continue to get the iOS 5 behavior
- Apps linked on or after iOS 6 must opt in for stabilization
- Both movie file output and video data output support stabilization

• Create an AVCaptureSession

- Create an AVCaptureSession
- Add an AVCaptureDeviceInput

- Create an AVCaptureSession
- Add an AVCaptureDeviceInput
- Add an AVCaptureMovieFileOutput or AVCaptureVideoDataOutput

- Create an AVCaptureSession
- Add an AVCaptureDeviceInput
- Add an AVCaptureMovieFileOutput or AVCaptureVideoDataOutput
- Get the output's video connection

AVCaptureConnection  $*c =$  [output connectionWithMediaType:AVMediaTypeVideo];

- Create an AVCaptureSession
- Add an AVCaptureDeviceInput
- Add an AVCaptureMovieFileOutput or AVCaptureVideoDataOutput
- Get the output's video connection

AVCaptureConnection  $*c =$  [output connectionWithMediaType:AVMediaTypeVideo];

• Opt in for video stabilization when available

```
if ( [c isVideoStabilizationSupported] )
[c setEnablesVideoStabilizationWhenAvailable:YES];
```
- Create an AVCaptureSession
- Add an AVCaptureDeviceInput
- Add an AVCaptureMovieFileOutput or AVCaptureVideoDataOutput
- Get the output's video connection

AVCaptureConnection  $*c =$  [output connectionWithMediaType:AVMediaTypeVideo];

• Opt in for video stabilization when available

if ( [c isVideoStabilizationSupported] ) [c setEnablesVideoStabilizationWhenAvailable:YES];

• Key-value observe the connection's @"videoStabilizationEnabled" property

## **Gotchas Video Stabilization**

• When inputs or outputs are added, connections are implicitly formed between compatible input ports and outputs
• When inputs or outputs are added, connections are implicitly formed between compatible input ports and outputs

**AVCaptureSession**

**AVCaptureMovieFileOutput**

• When inputs or outputs are added, connections are implicitly formed between compatible input ports and outputs

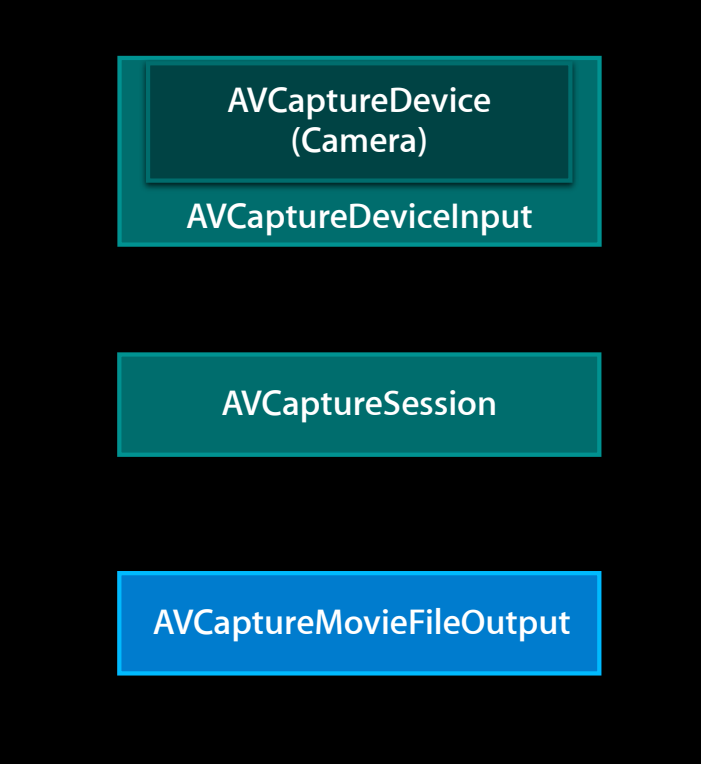

• When inputs or outputs are added, connections are implicitly formed between compatible input ports and outputs

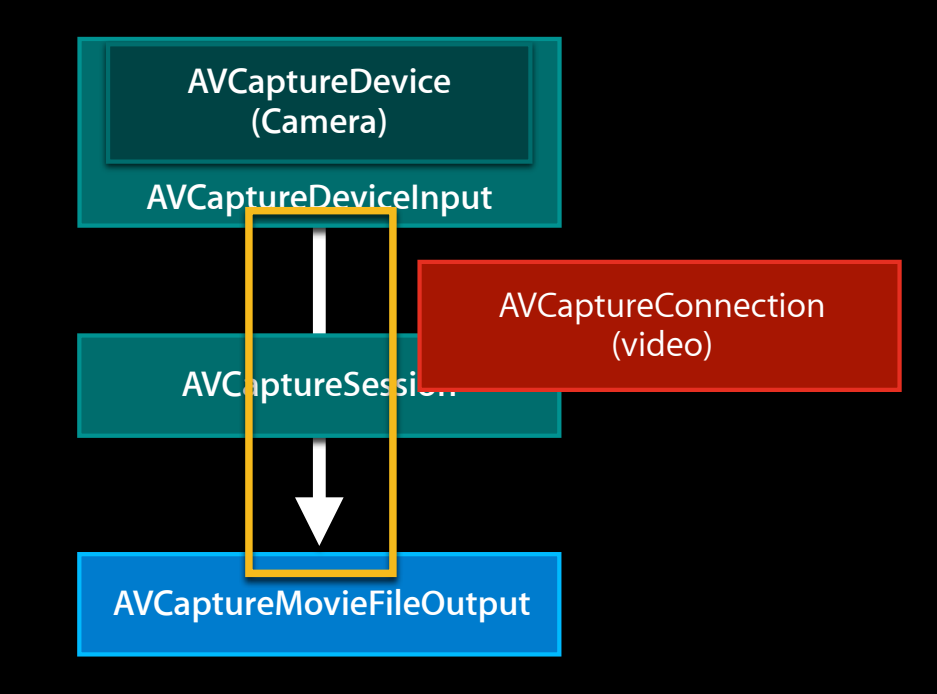

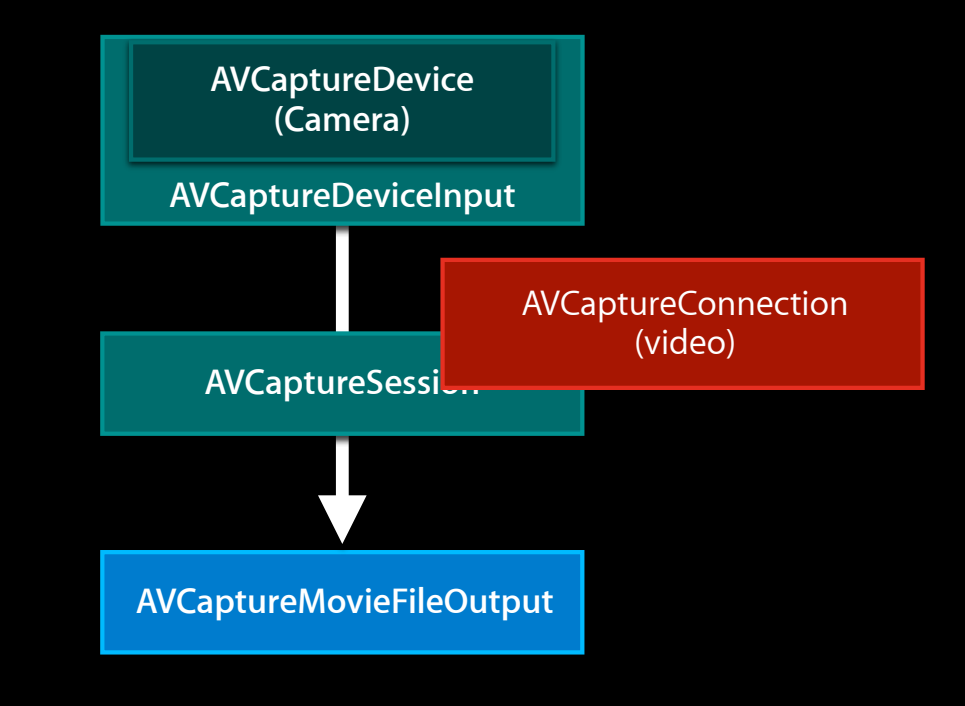

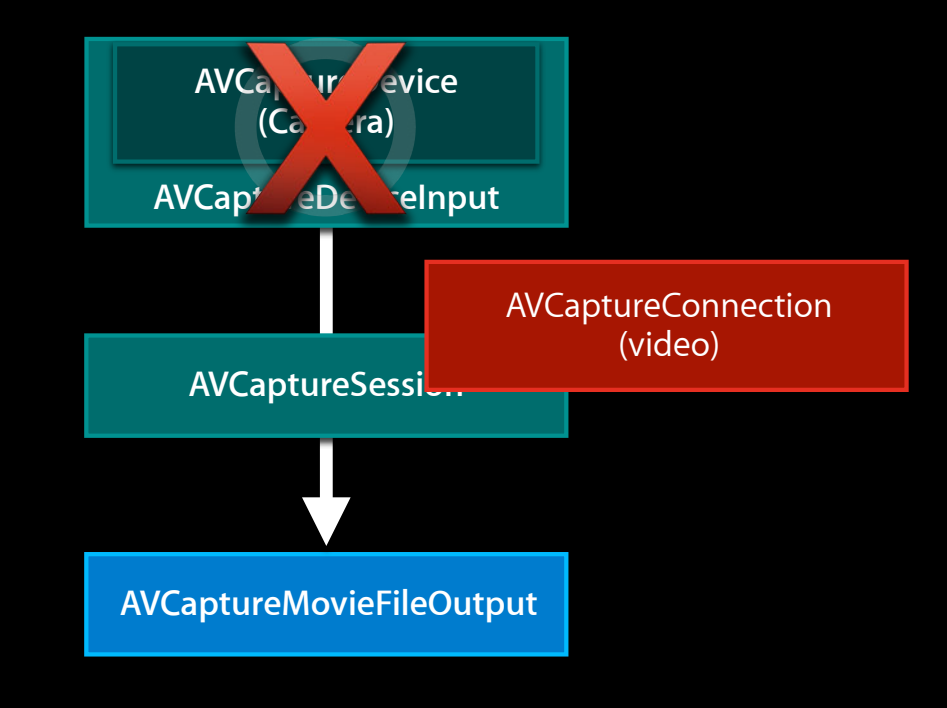

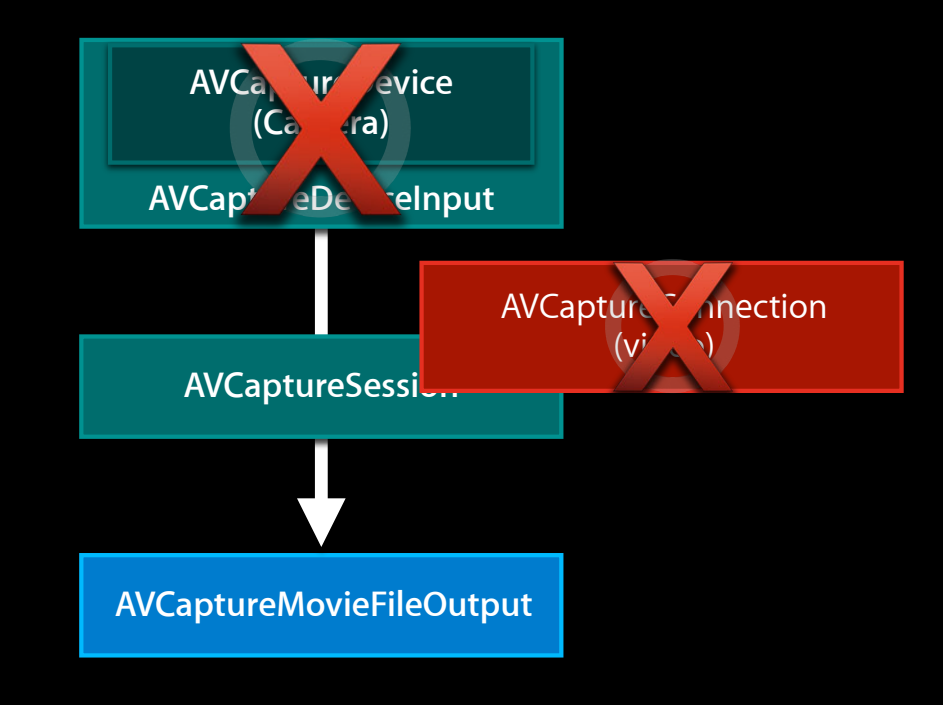

• Connections are implicitly severed when inputs or outputs are removed

**AVCaptureSession**

**AVCaptureMovieFileOutput**

- Connections are implicitly severed when inputs or outputs are removed
- When you switch cameras, all your connection settings are lost

- Connections are implicitly severed when inputs or outputs are removed
- When you switch cameras, all your connection settings are lost
- After adding your new input, you must configure its new connection

- Connections are implicitly severed when inputs or outputs are removed
- When you switch cameras, all your connection settings are lost
- After adding your new input, you must configure its new connection
- Use AVCaptureSession's -beginConfiguration / -commitConfiguration when reconfiguring inputs or outputs to a session

- Connections are implicitly severed when inputs or outputs are removed
- When you switch cameras, all your connection settings are lost
- After adding your new input, you must configure its new connection
- Use AVCaptureSession's -beginConfiguration / -commitConfiguration when reconfiguring inputs or outputs to a session

See updated AVCam sample code

# **New in iOS 6**

- Video stabilization
- Real-time face detection
- AVCaptureVideoPreviewLayer enhancements

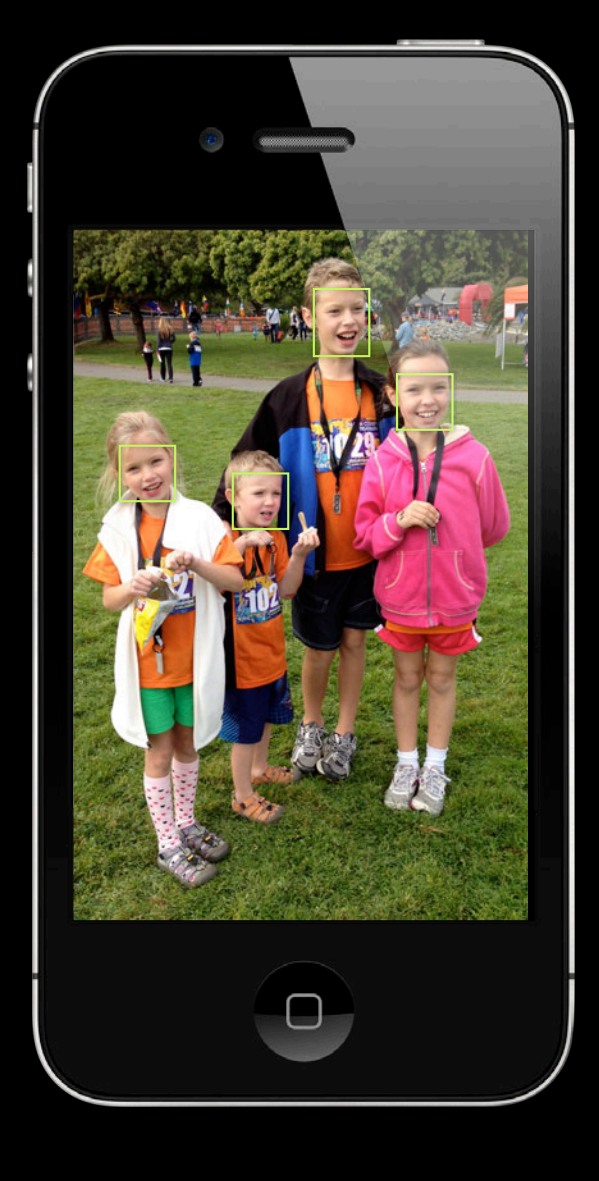

• Scans for faces in real-time

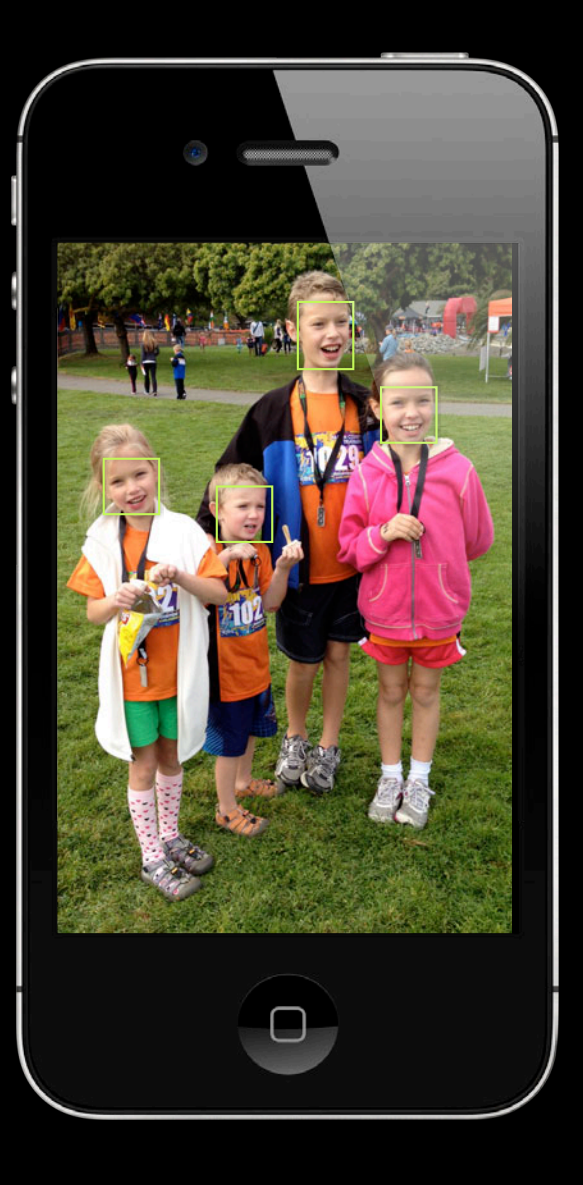

- Scans for faces in real-time
- Tracks up to 10 faces

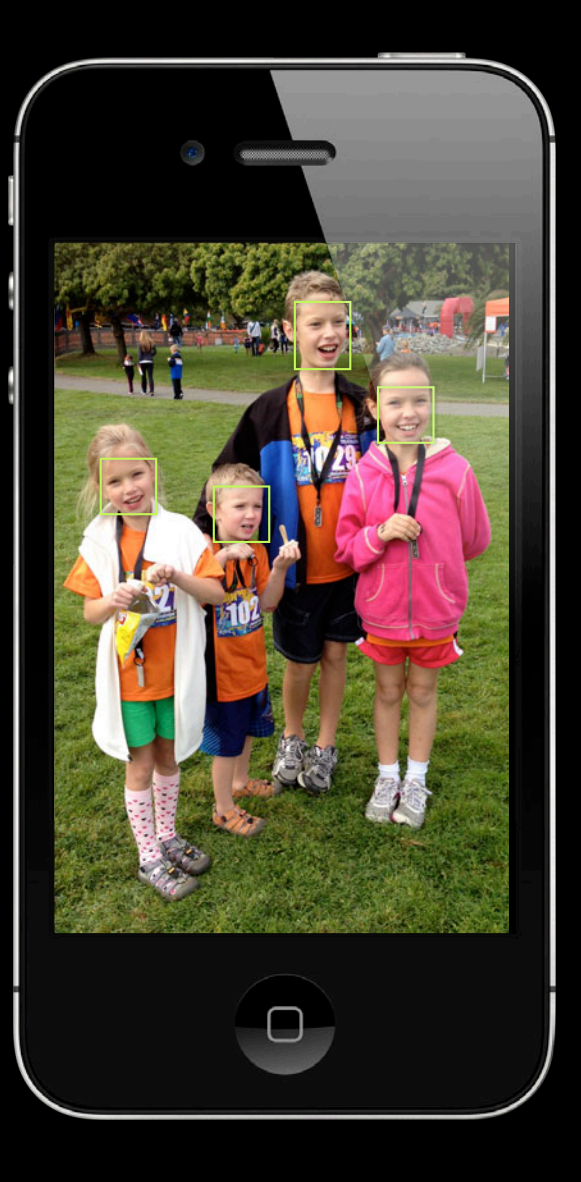

- Scans for faces in real-time
- Tracks up to 10 faces
- Assigns a unique ID to each face

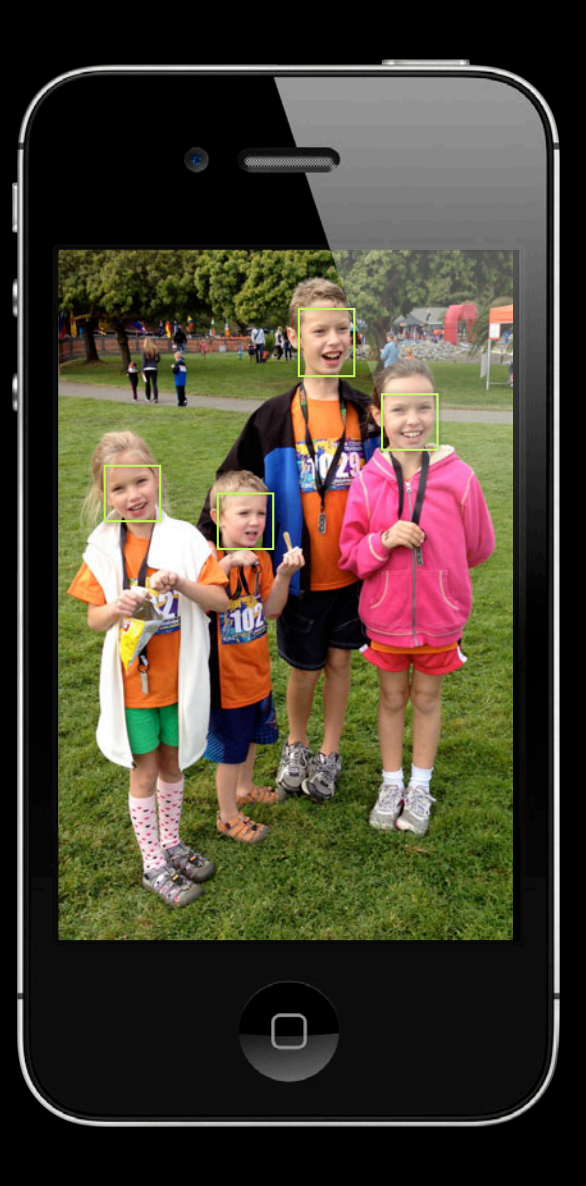

- Scans for faces in real-time
- Tracks up to 10 faces
- Assigns a unique ID to each face

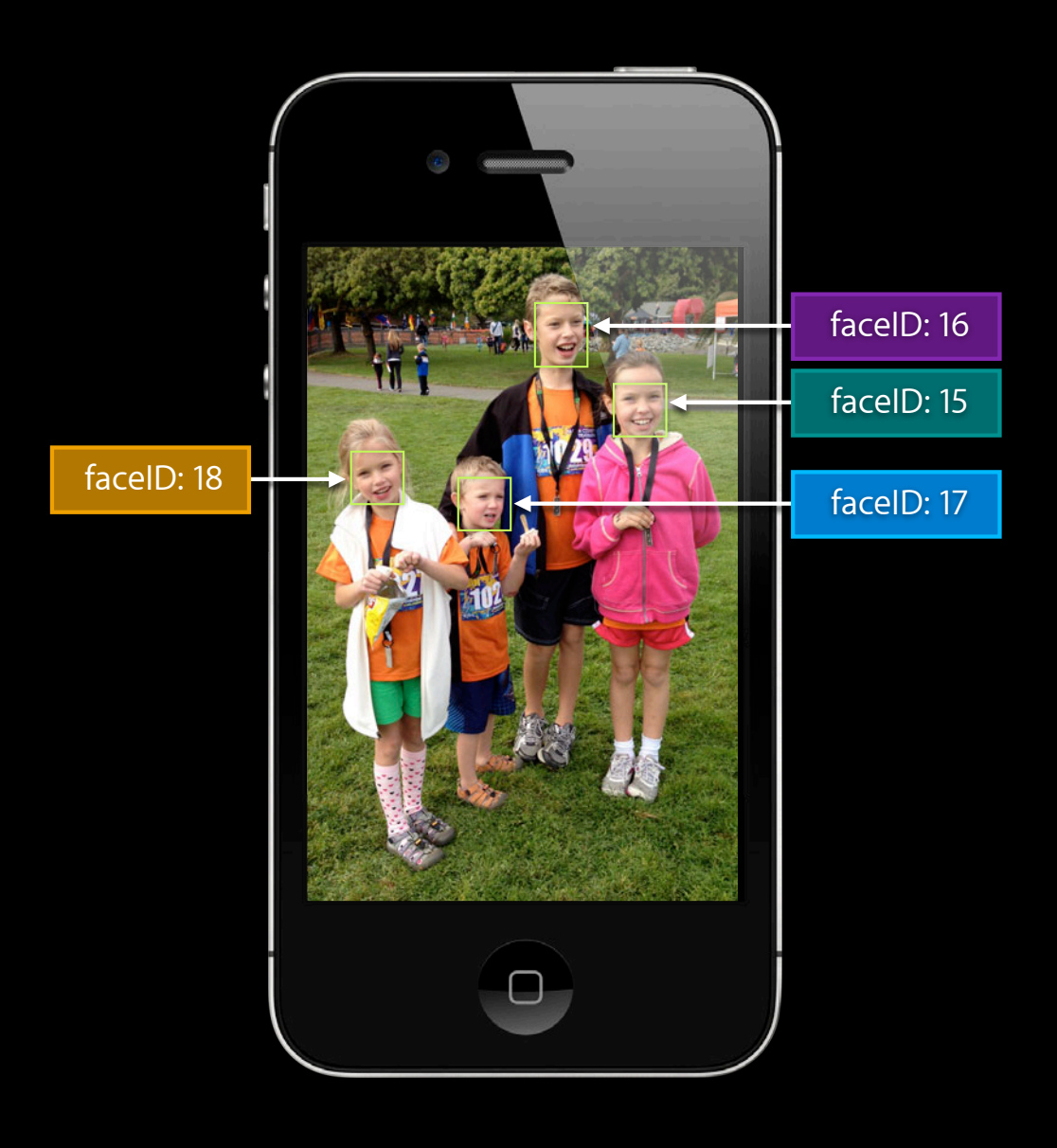

- Scans for faces in real-time
- Tracks up to 10 faces
- Assigns a unique ID to each face
- Provides a timestamp for each face

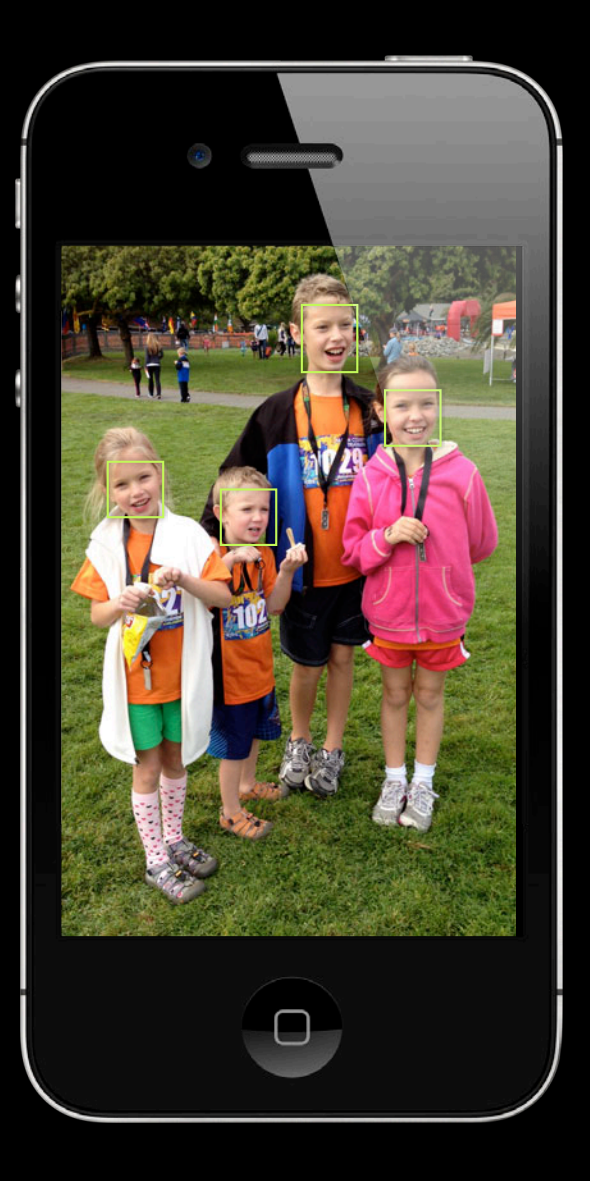

- Scans for faces in real-time
- Tracks up to 10 faces
- Assigns a unique ID to each face
- Provides a timestamp for each face

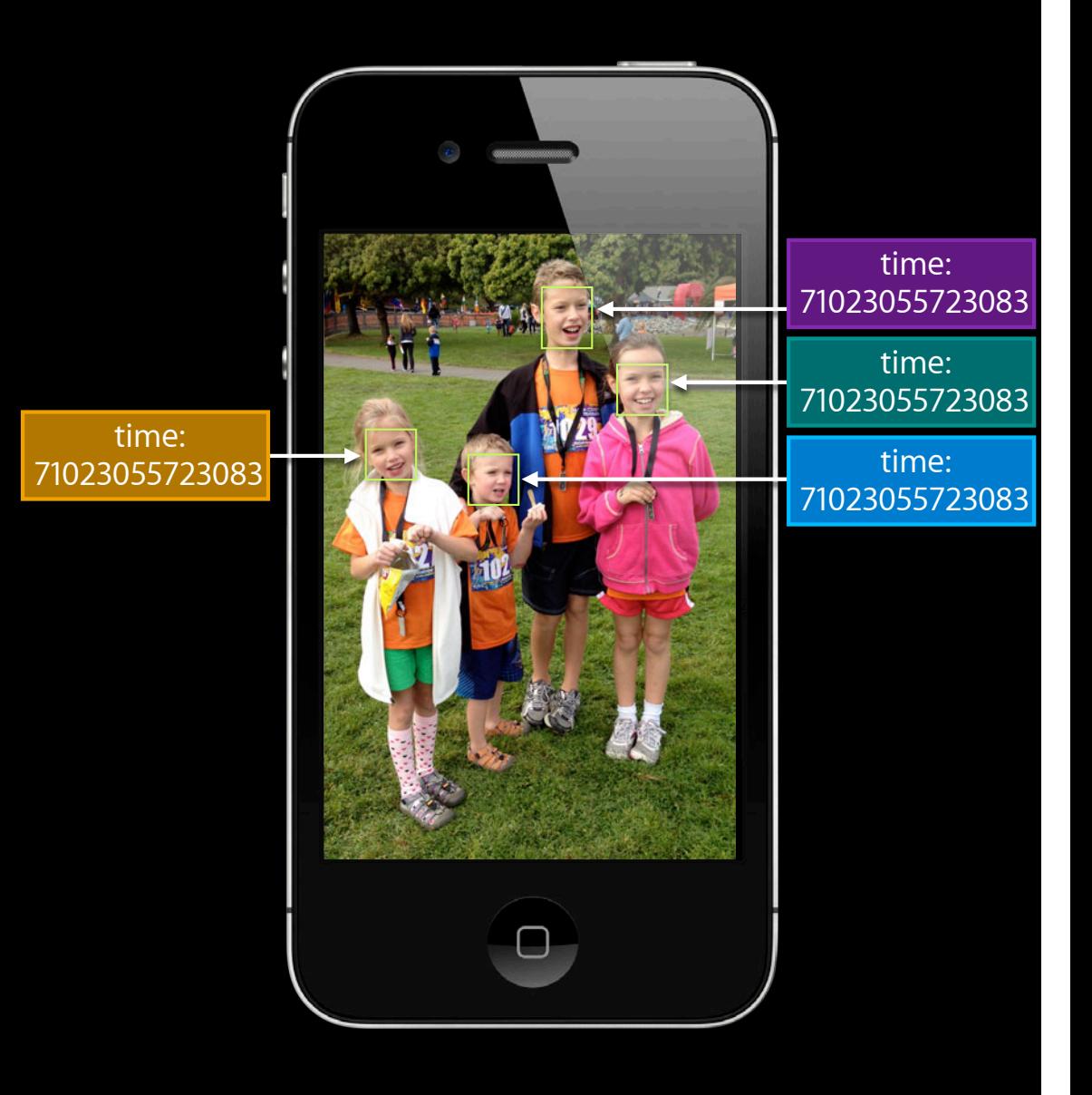

- Scans for faces in real-time
- Tracks up to 10 faces
- Assigns a unique ID to each face
- Provides a timestamp for each face
- Finds the rectangle bounding each face

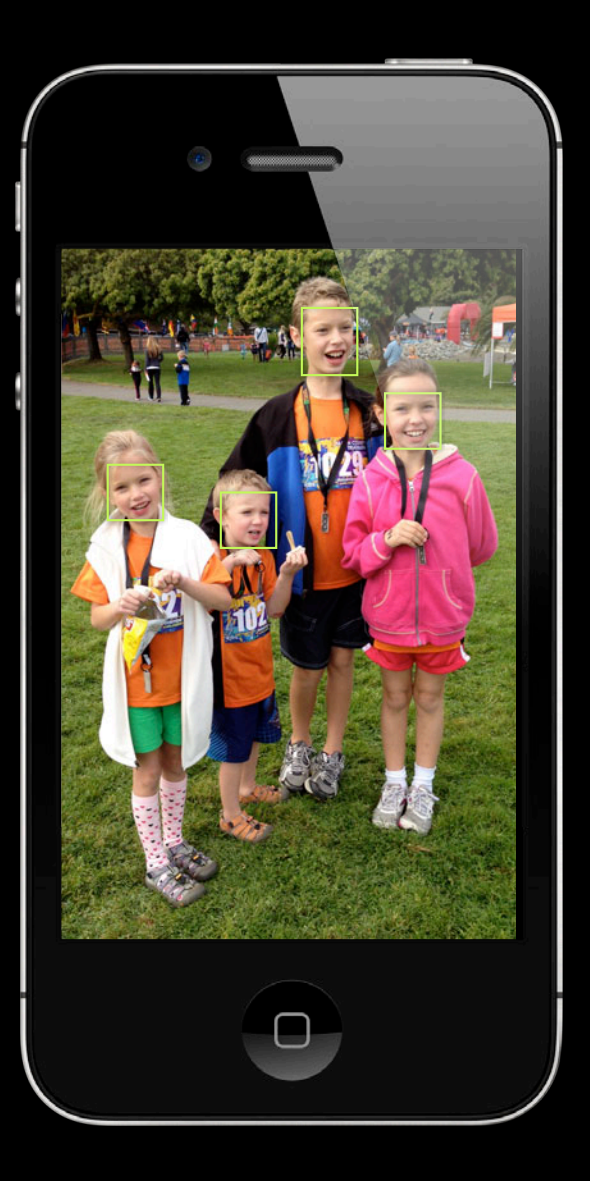

- Scans for faces in real-time
- Tracks up to 10 faces
- Assigns a unique ID to each face
- Provides a timestamp for each face
- Finds the rectangle bounding each face

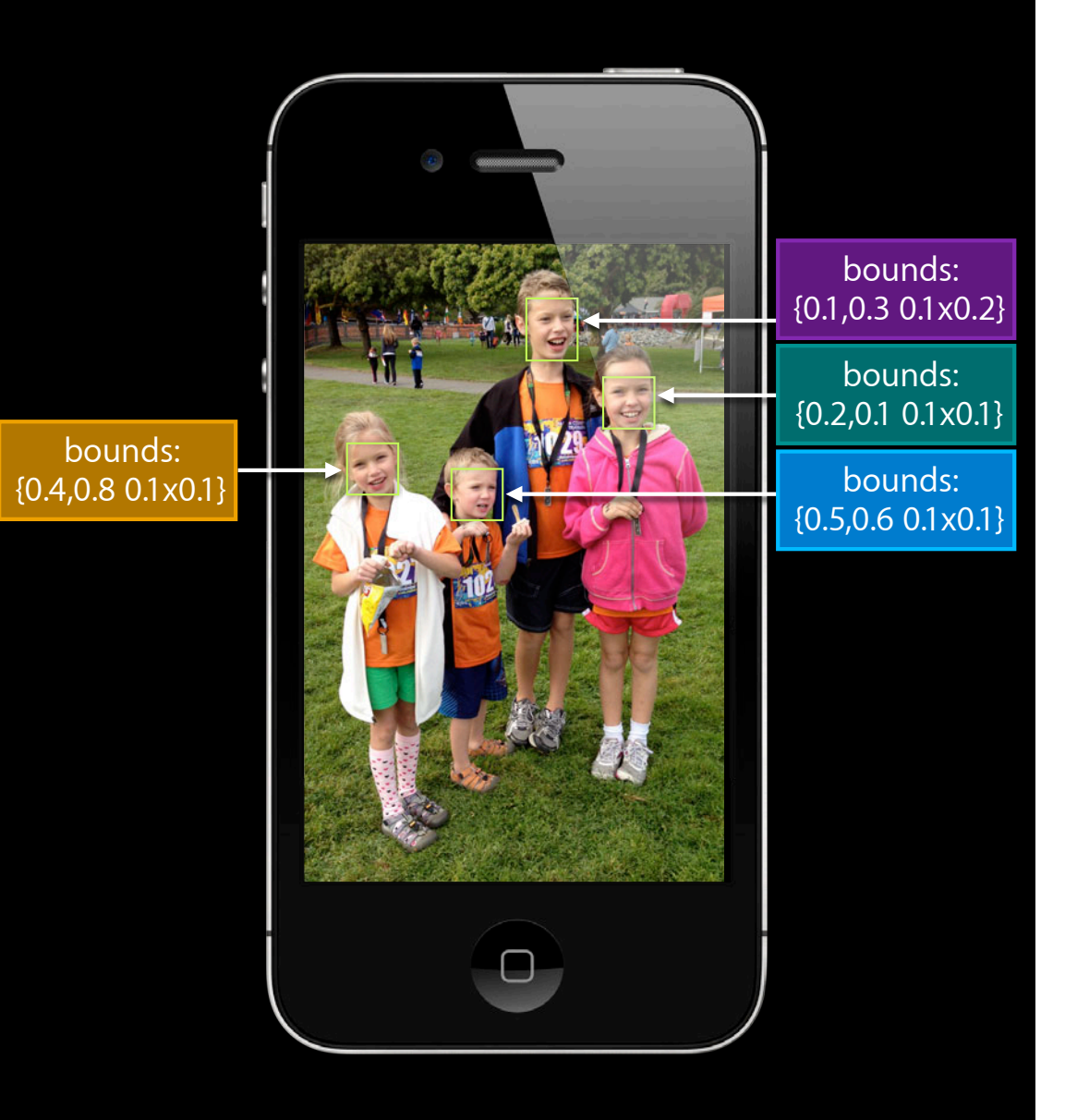

- Scans for faces in real-time
- Tracks up to 10 faces
- Assigns a unique ID to each face
- Provides a timestamp for each face
- Finds the rectangle bounding each face
- Determines the roll angle

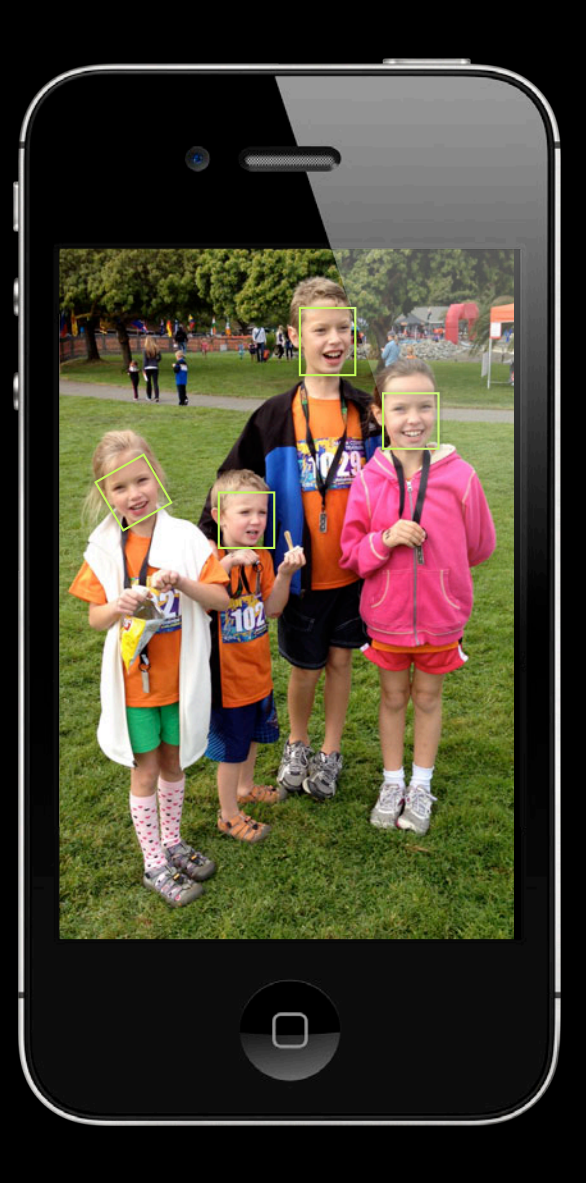

- Scans for faces in real-time
- Tracks up to 10 faces
- Assigns a unique ID to each face
- Provides a timestamp for each face
- Finds the rectangle bounding each face
- Determines the roll angle

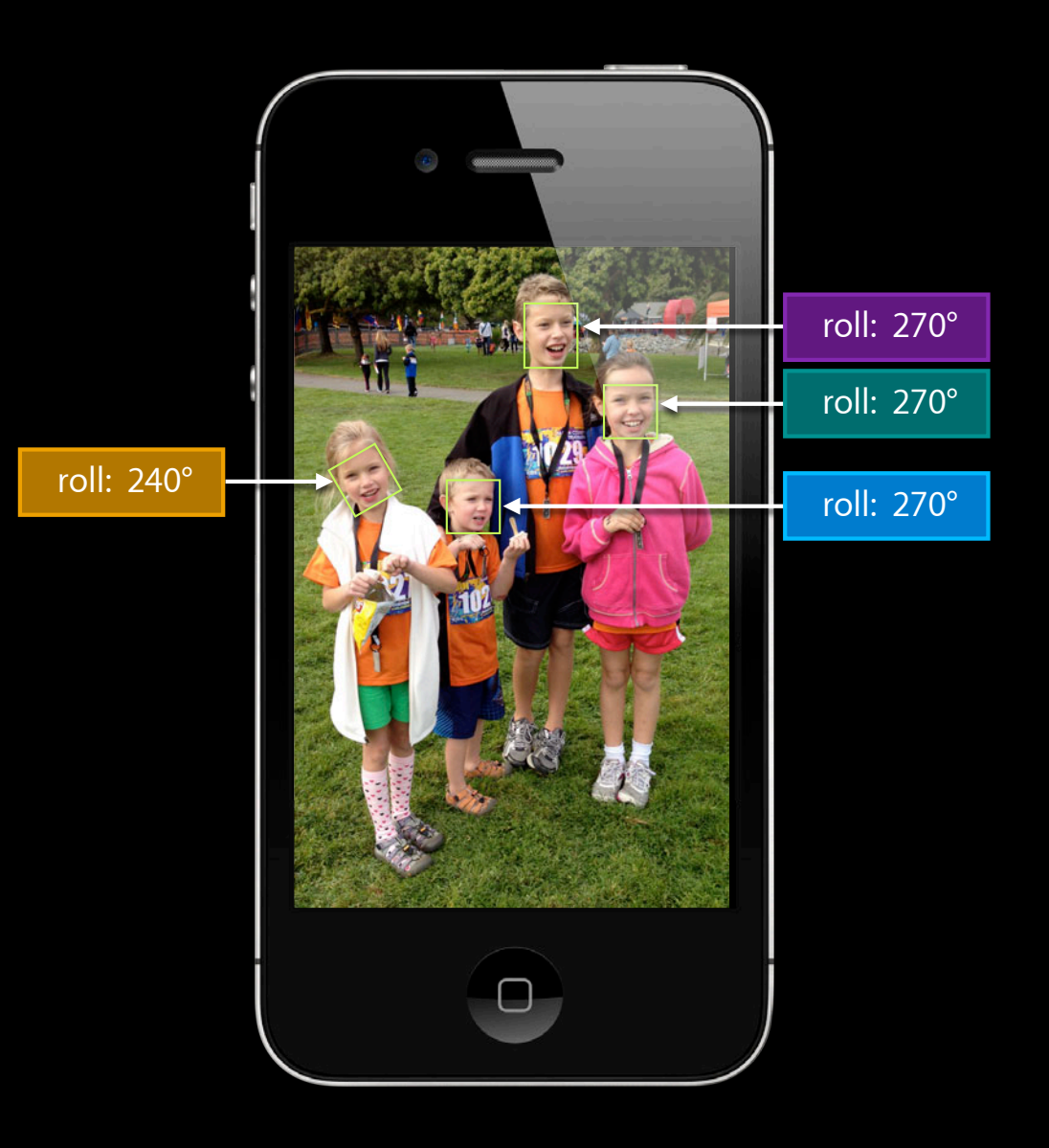

- Scans for faces in real-time
- Tracks up to 10 faces
- Assigns a unique ID to each face
- Provides a timestamp for each face
- Finds the rectangle bounding each face
- Determines the roll angle

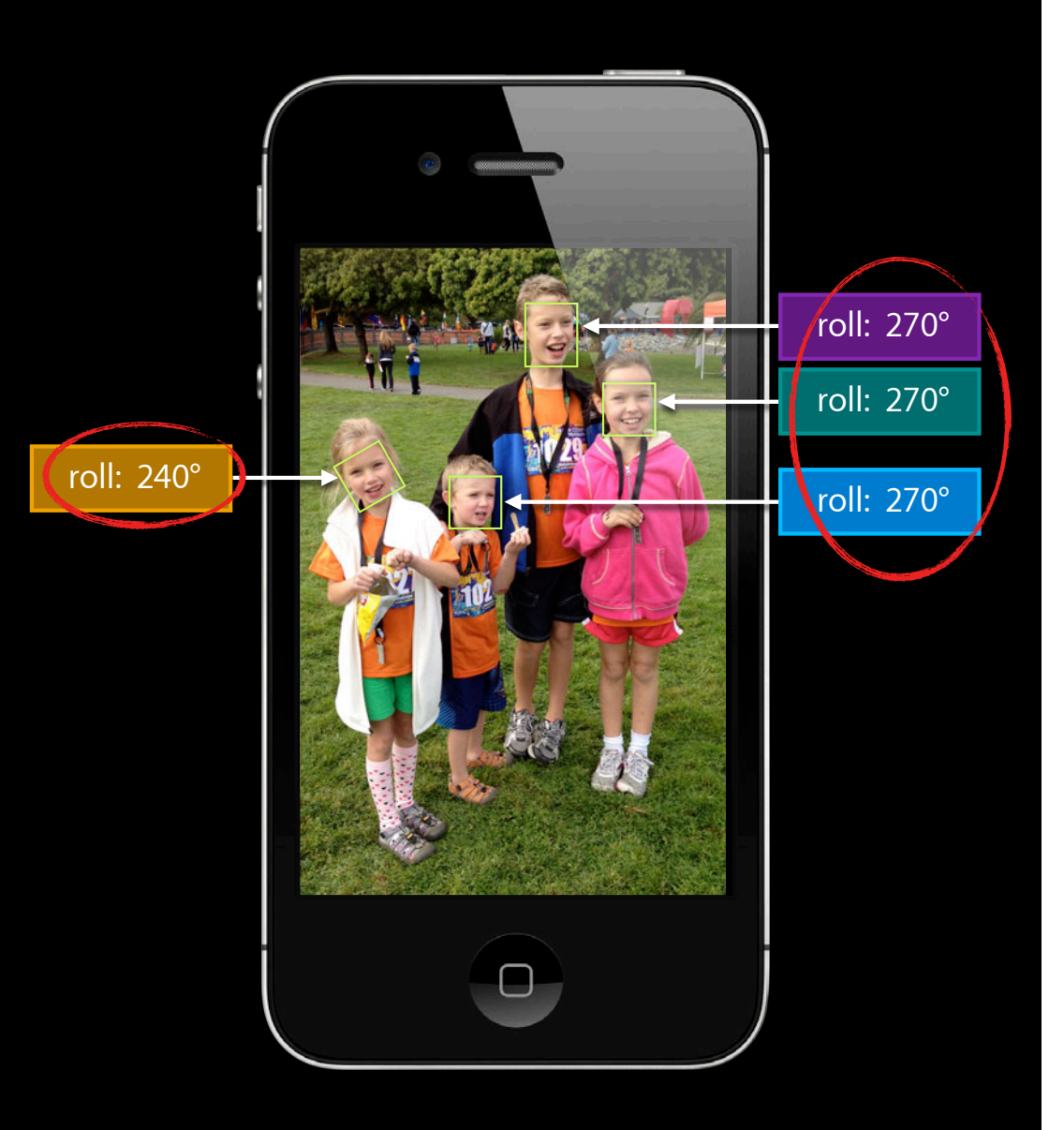

- Scans for faces in real-time
- Tracks up to 10 faces
- Assigns a unique ID to each face
- Provides a timestamp for each face
- Finds the rectangle bounding each face
- Determines the roll angle

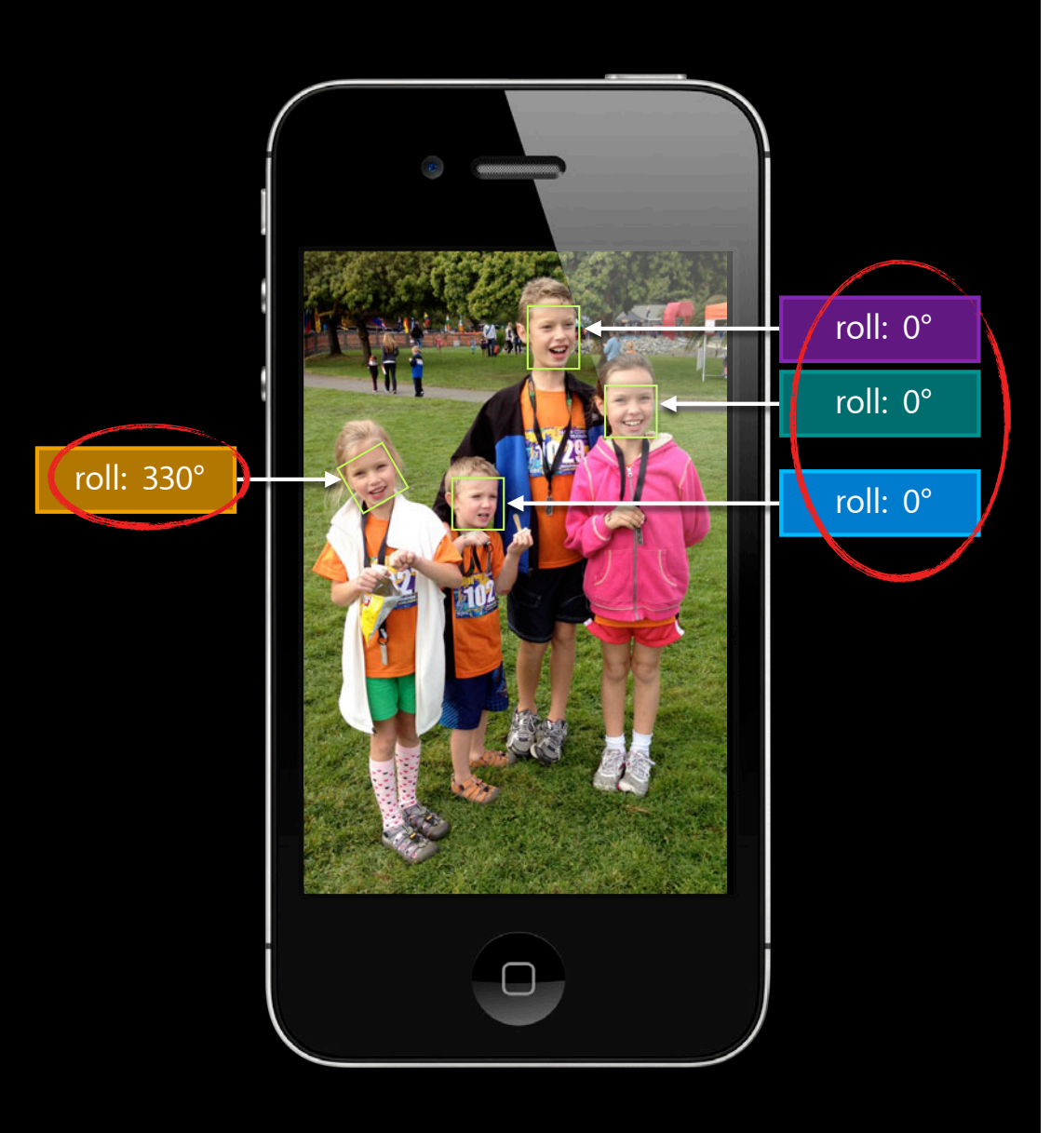

- Scans for faces in real-time
- Tracks up to 10 faces
- Assigns a unique ID to each face
- Provides a timestamp for each face
- Finds the rectangle bounding each face
- Determines the roll angle
- Determines the yaw angle

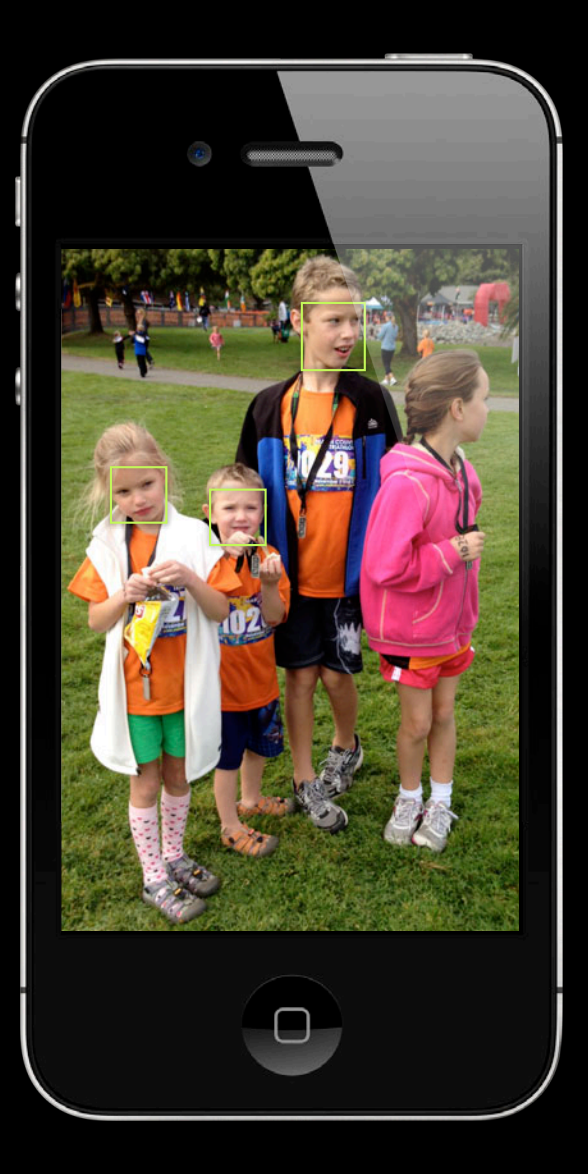

- Scans for faces in real-time
- Tracks up to 10 faces
- Assigns a unique ID to each face
- Provides a timestamp for each face
- Finds the rectangle bounding each face
- Determines the roll angle
- Determines the yaw angle

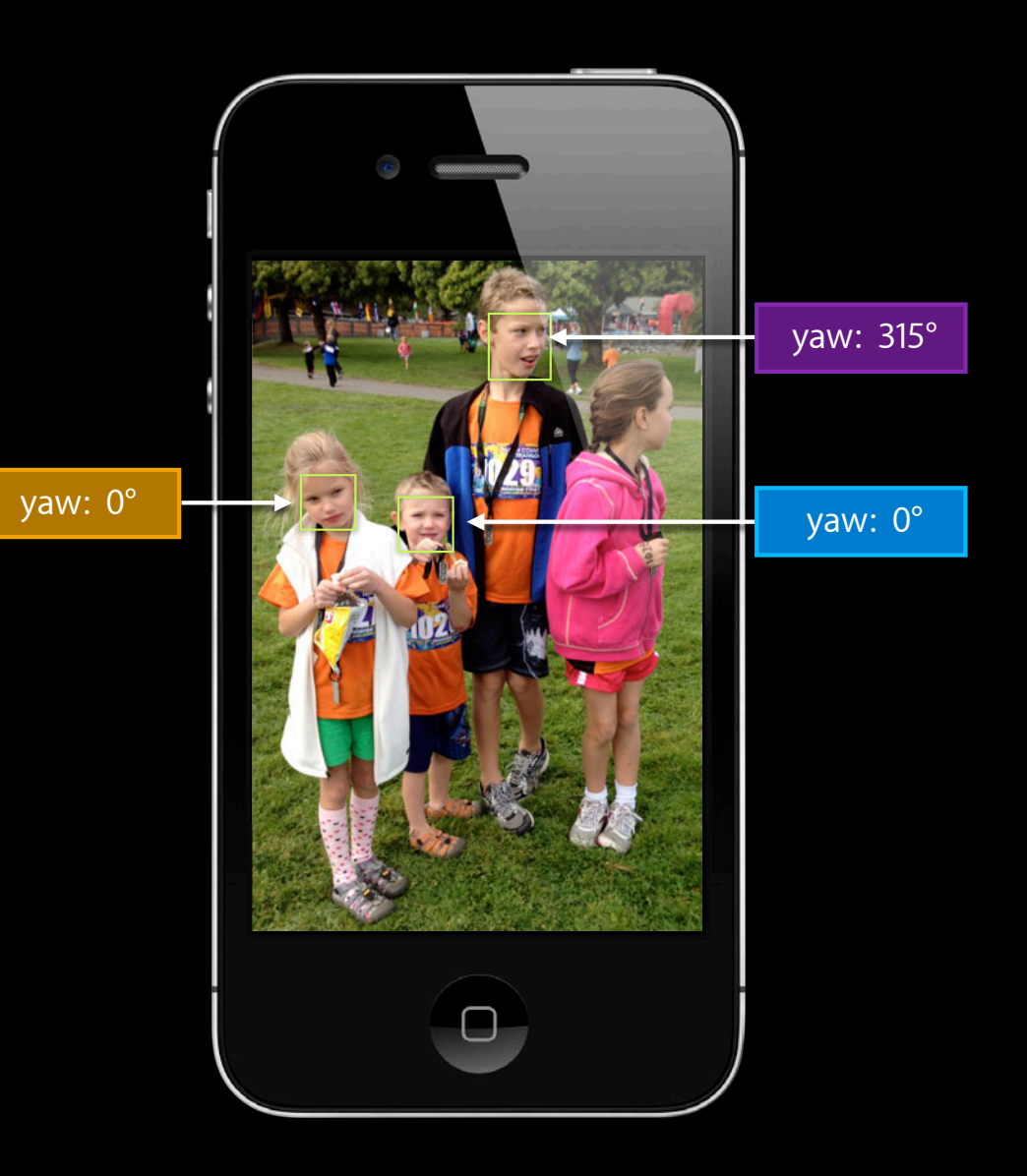

- Scans for faces in real-time
- Tracks up to 10 faces
- Assigns a unique ID to each face
- Provides a timestamp for each face
- Finds the rectangle bounding each face
- Determines the roll angle
- Determines the yaw angle
- Works with front and back camera (all presets!)

• Does NOT find alien or pet faces

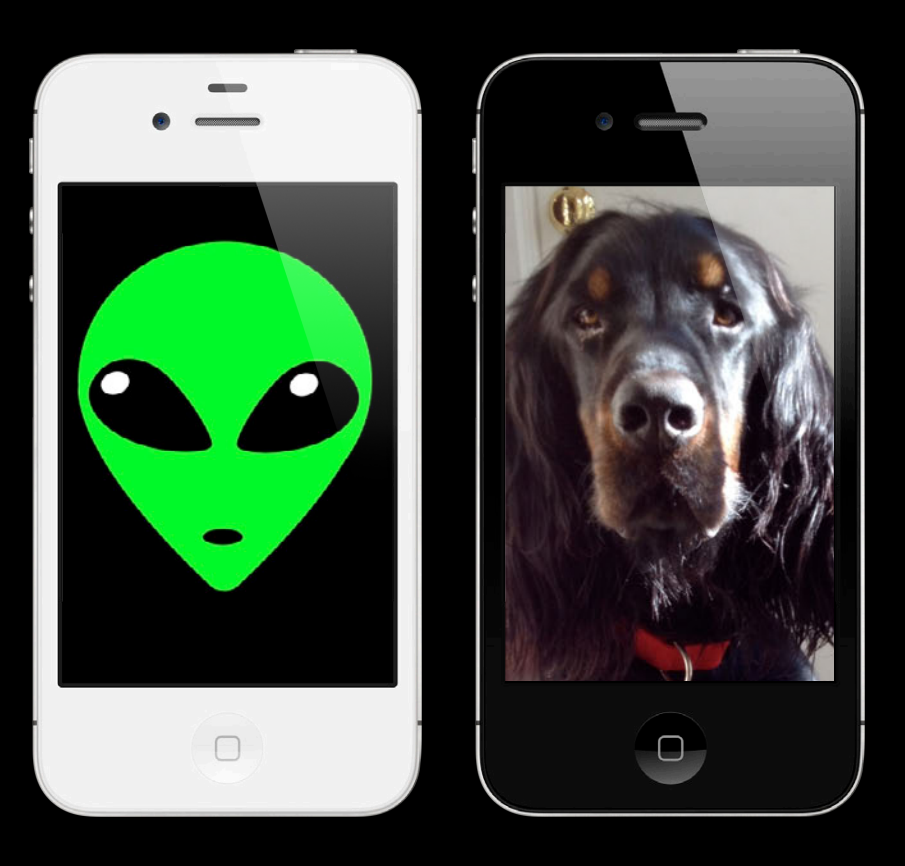

• Does NOT find alien or pet faces

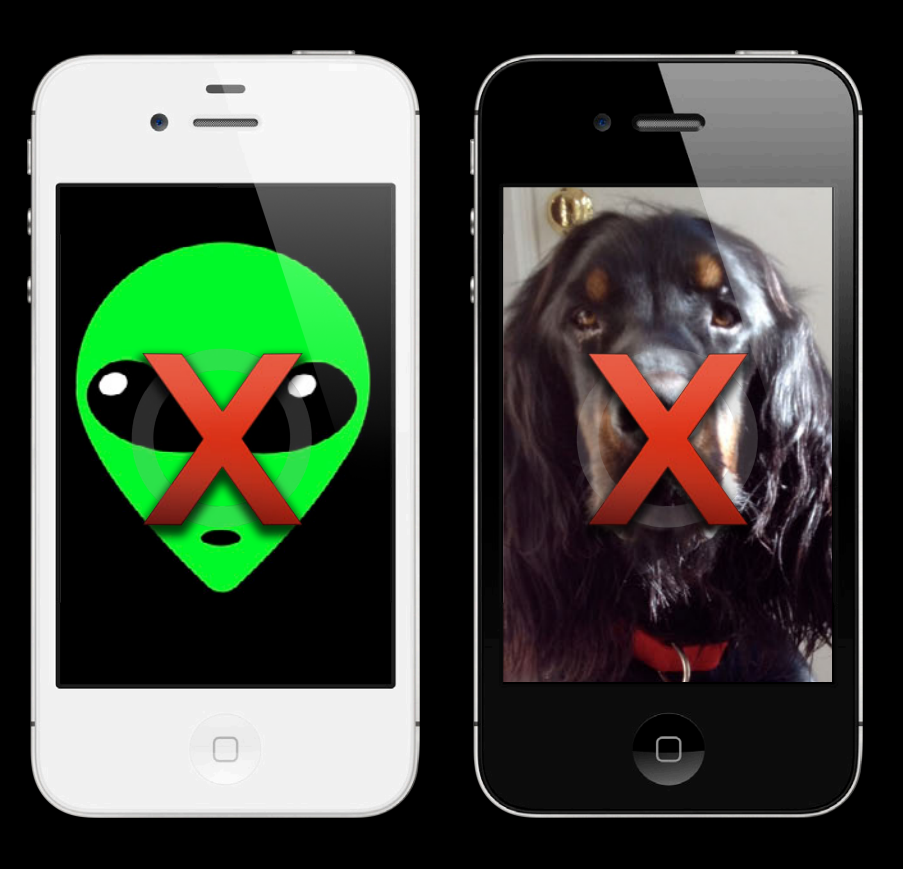

- Does NOT find alien or pet faces
- Does NOT recognize particular faces

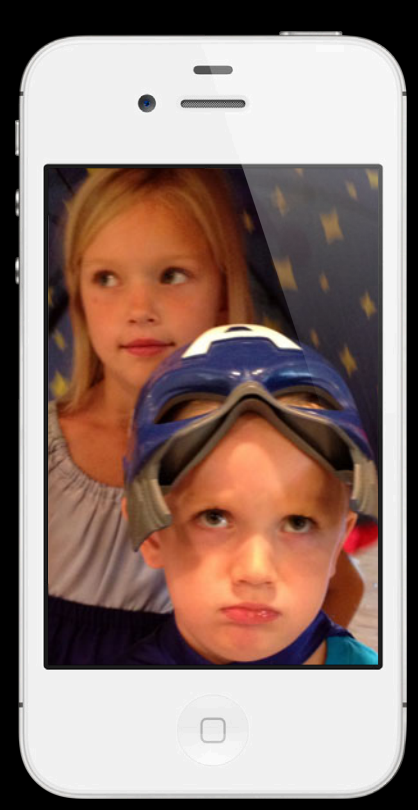

- Does NOT find alien or pet faces
- Does NOT recognize particular faces

Sad Captain America

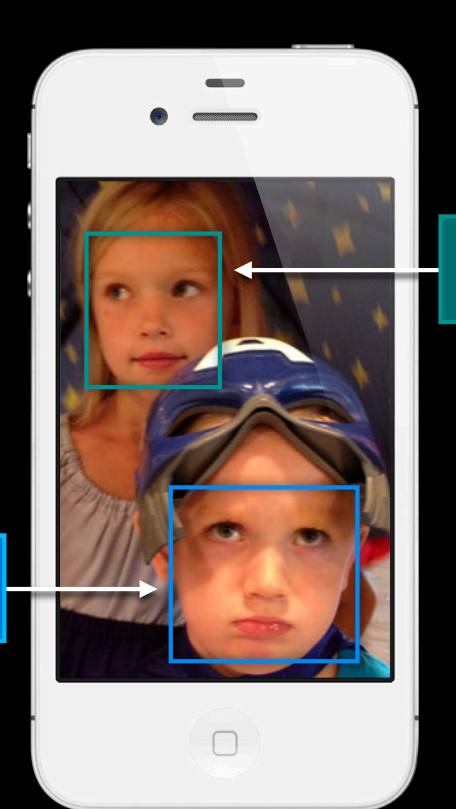

Princess Clara

- Does NOT find alien or pet faces
- Does NOT recognize particular faces

Sad Captain America

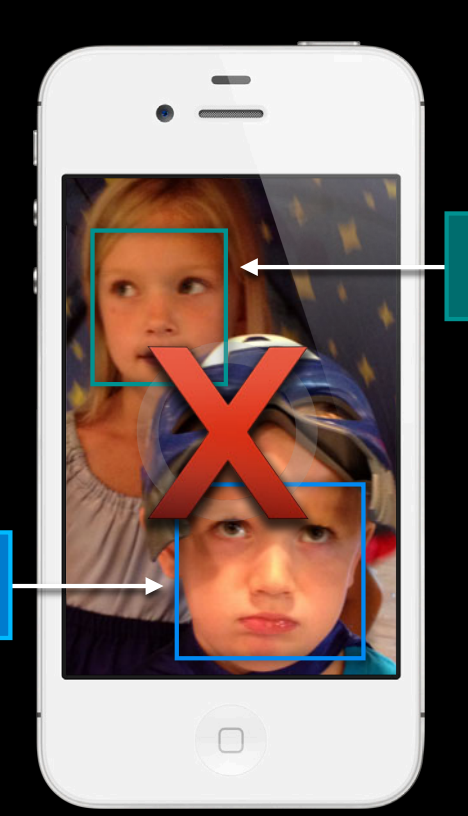

Princess Clara

- Does NOT find alien or pet faces
- Does NOT recognize particular faces
- Does NOT remember faces

- Does NOT find alien or pet faces
- Does NOT recognize particular faces
- Does NOT remember faces
- Does NOT determine pitch

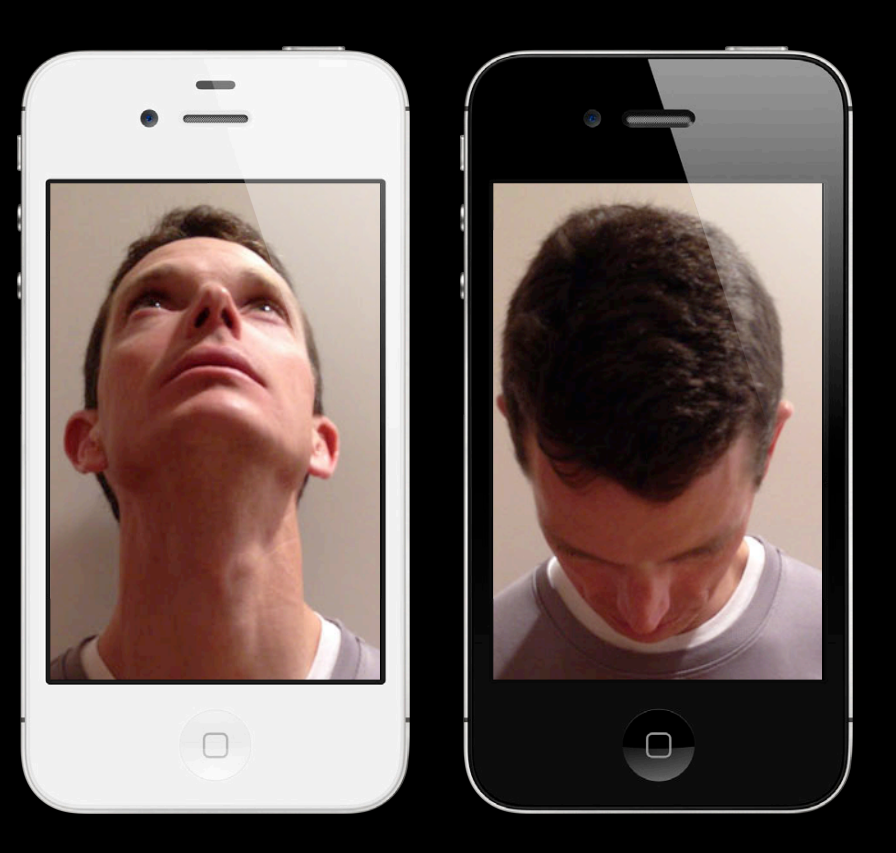
- Does NOT find alien or pet faces
- Does NOT recognize particular faces
- Does NOT remember faces
- Does NOT determine pitch

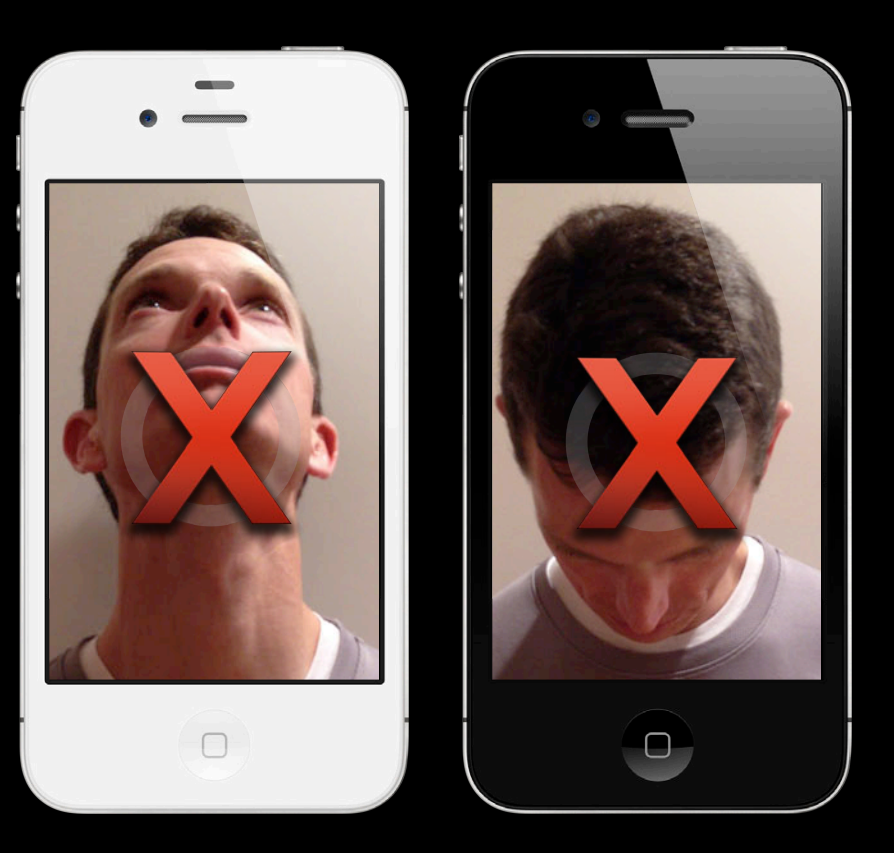

- Does NOT find alien or pet faces
- Does NOT recognize particular faces
- Does NOT remember faces
- Does NOT determine pitch
- Does NOT find faces with a yaw angle between 91 and 269 degrees

#### **Why use AV Foundation Face Detection?**

• Optimized for real-time capture

- Optimized for real-time capture
- Incurs very little CPU

- Optimized for real-time capture
- Incurs very little CPU
- Capture resolution independent

- Optimized for real-time capture
- Incurs very little CPU
- Capture resolution independent
- Supports tracking faces over time

#### **Why use Core Image's CIFaceDetector**

#### **Why use Core Image's CIFaceDetector**

• Available on all supported iOS devices

**Why use Core Image's CIFaceDetector**

- Available on all supported iOS devices
- "Push" interface suitable for arbitrary source images

### *Demo* **'StacheCam 2**

**Ethan Tira-Thompson** Core Media Engineering

**AVCaptureDeviceInput**

**AVCaptureSession**

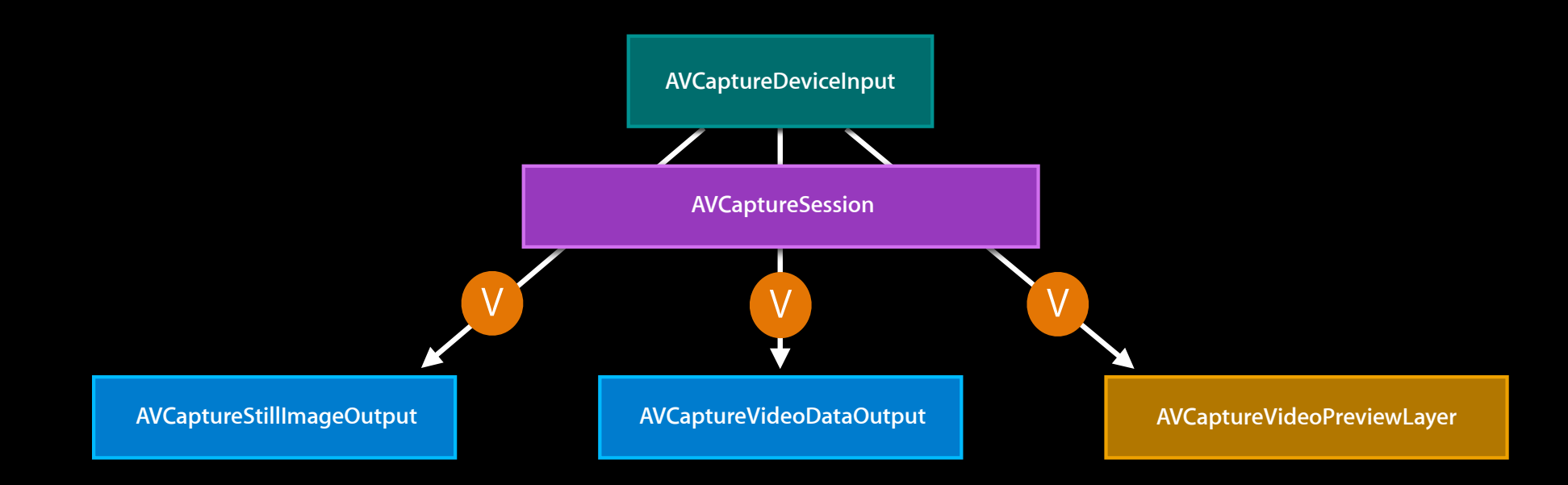

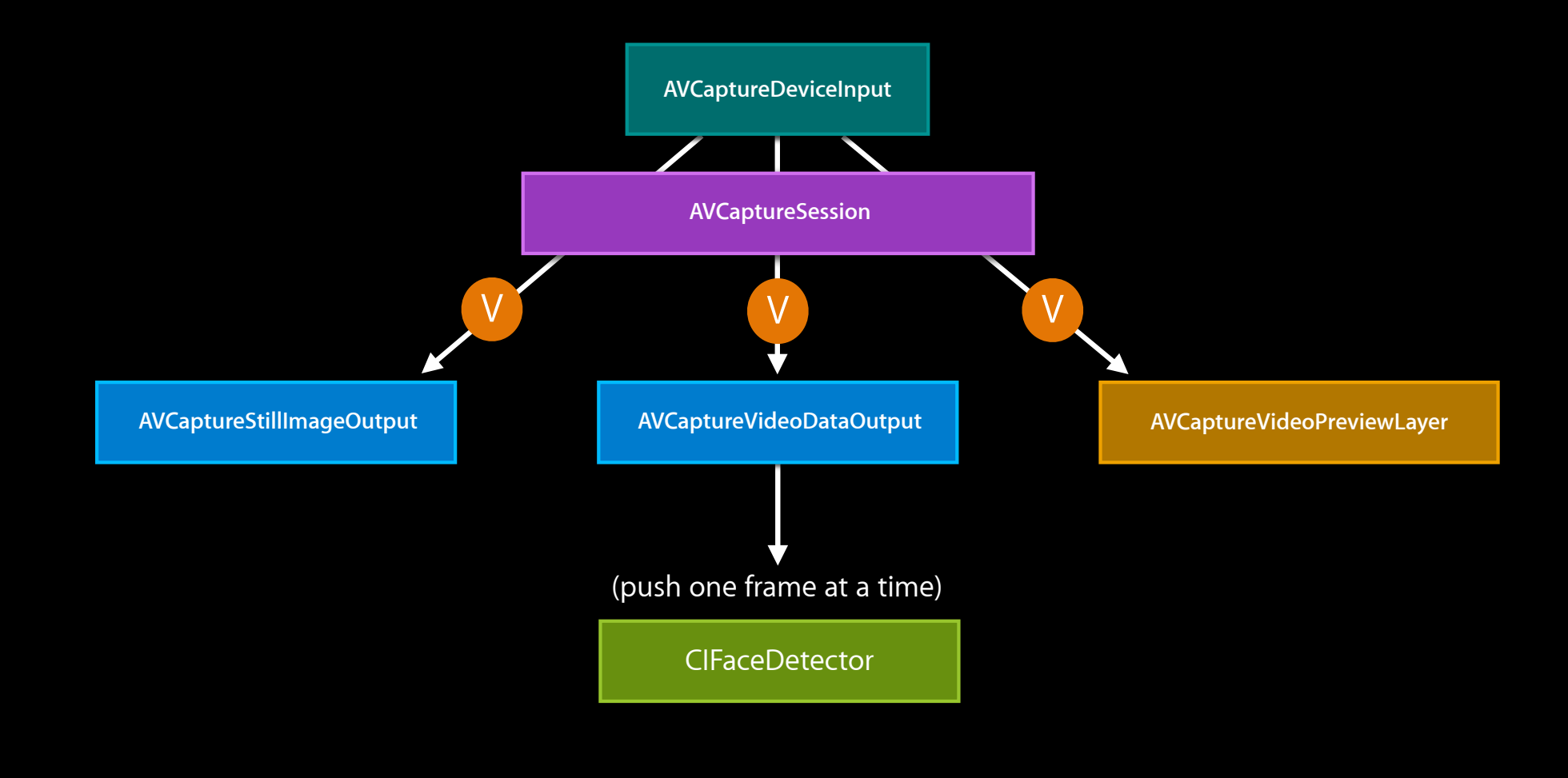

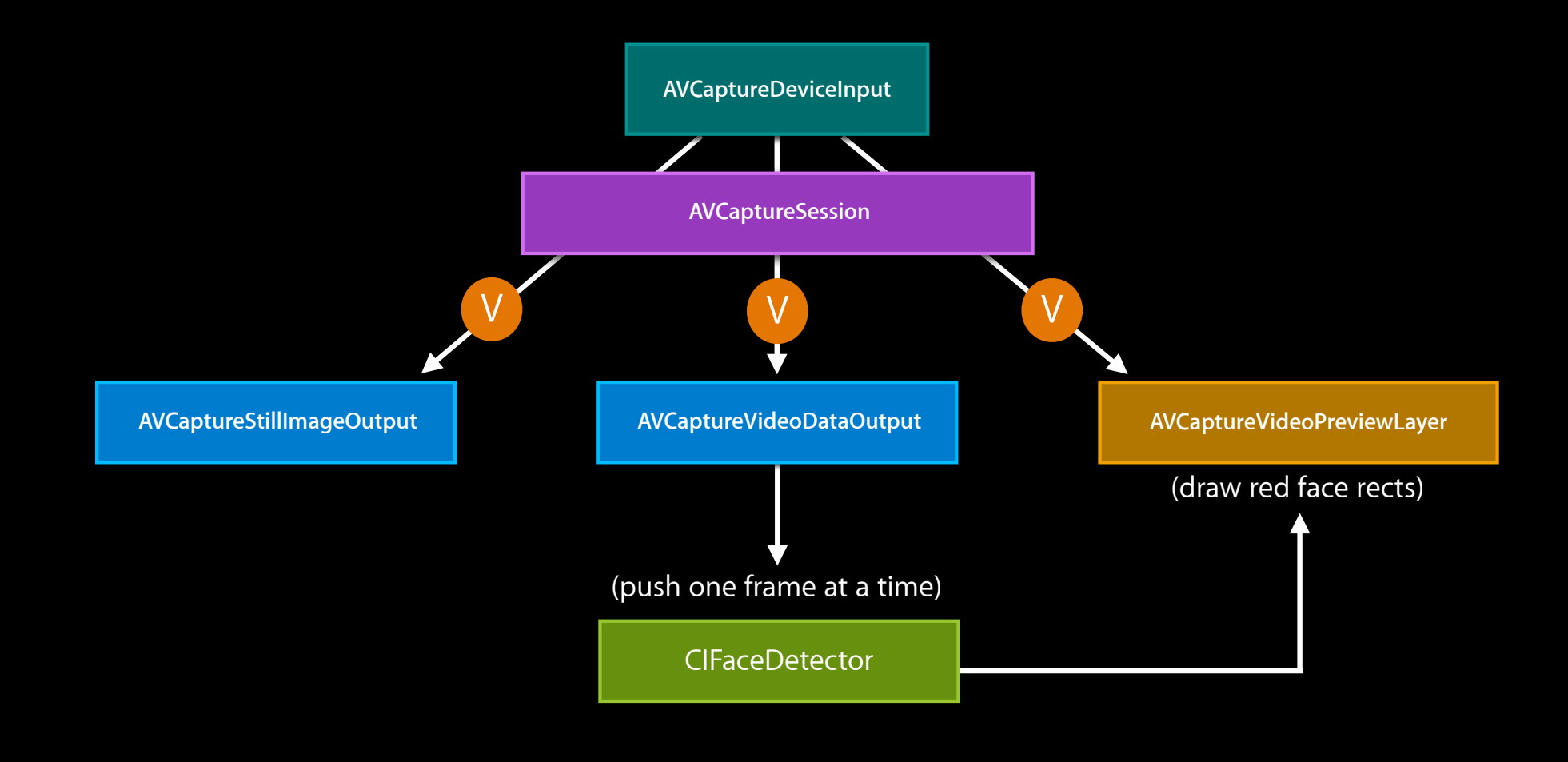

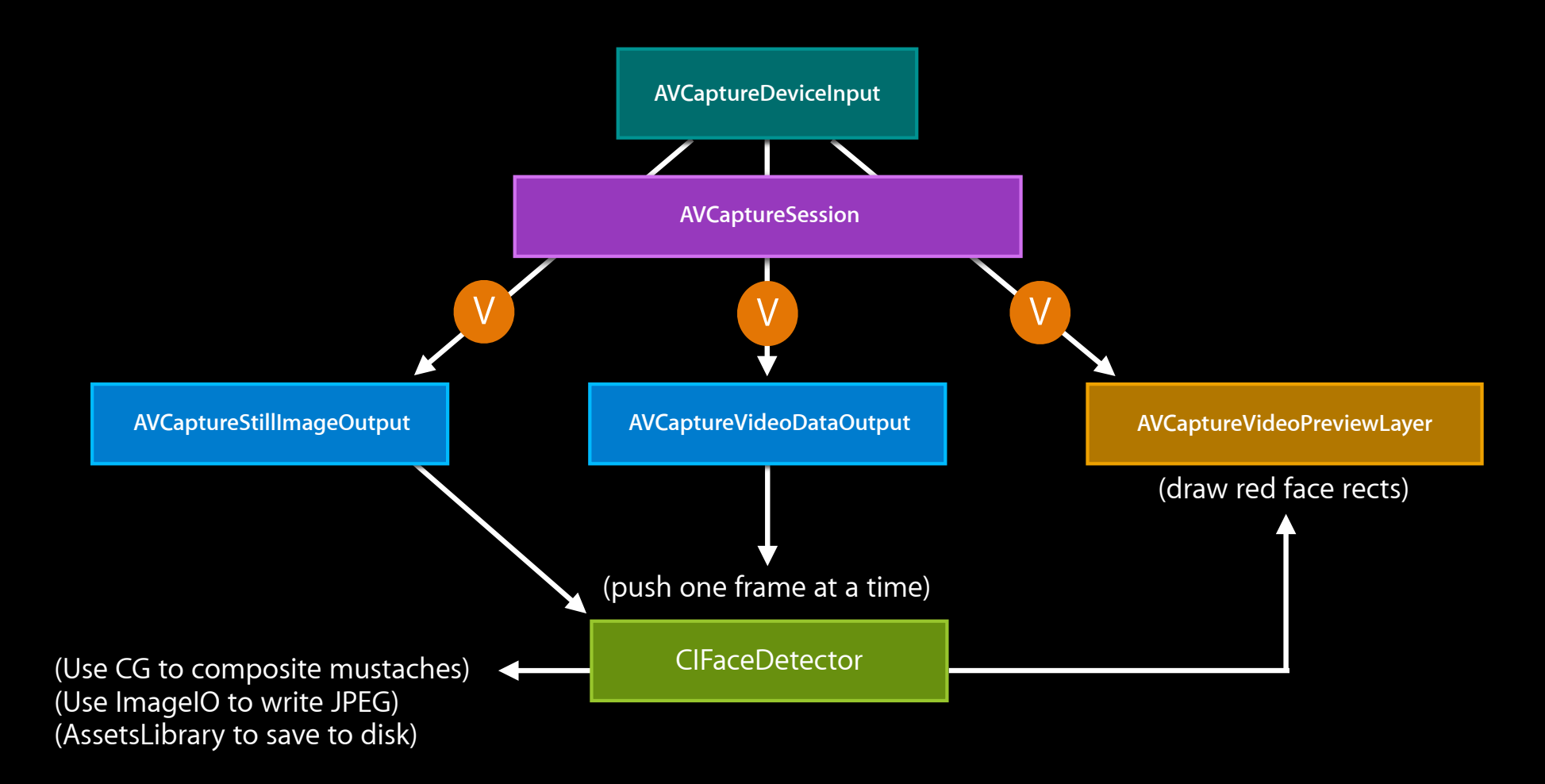

**AVCaptureDeviceInput**

**AVCaptureSession**

**AVCaptureDeviceInput**

**AVCaptureSession**

**AVCaptureStillImageOutput AVCaptureVideoPreviewLayer**

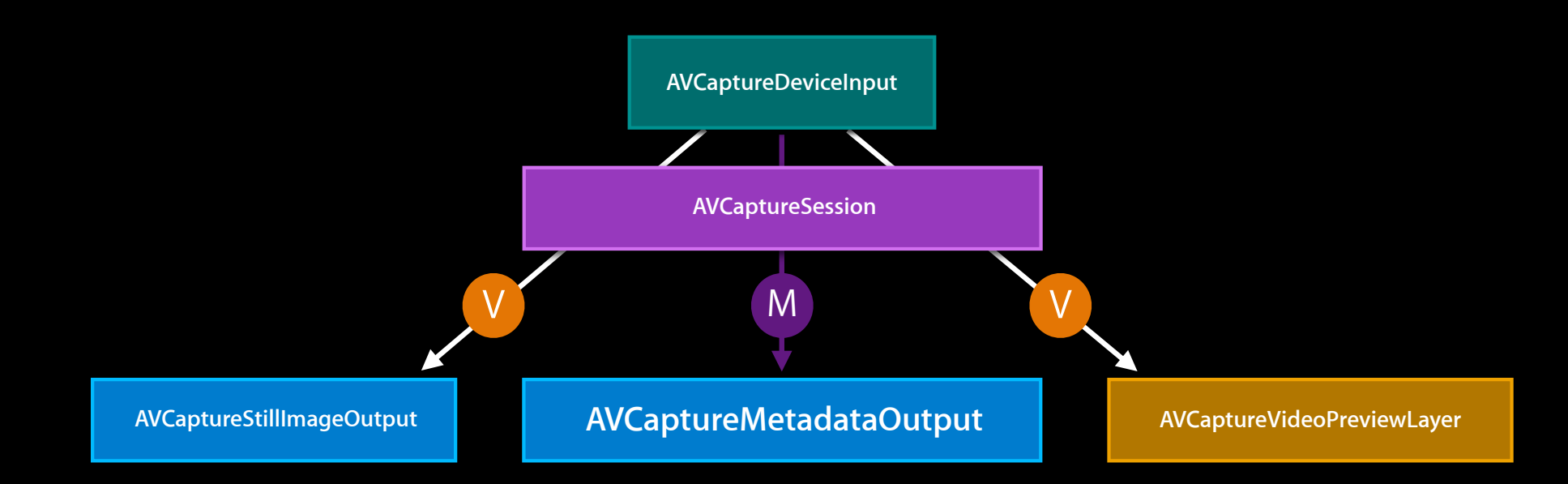

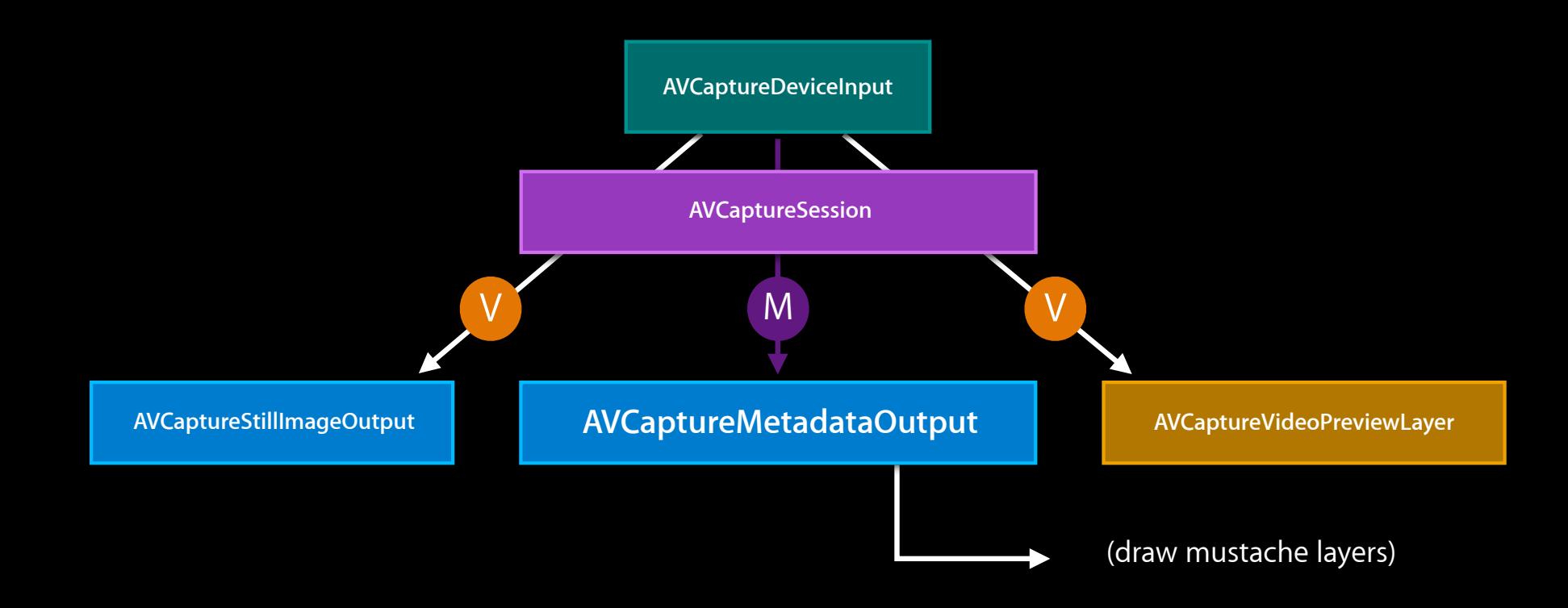

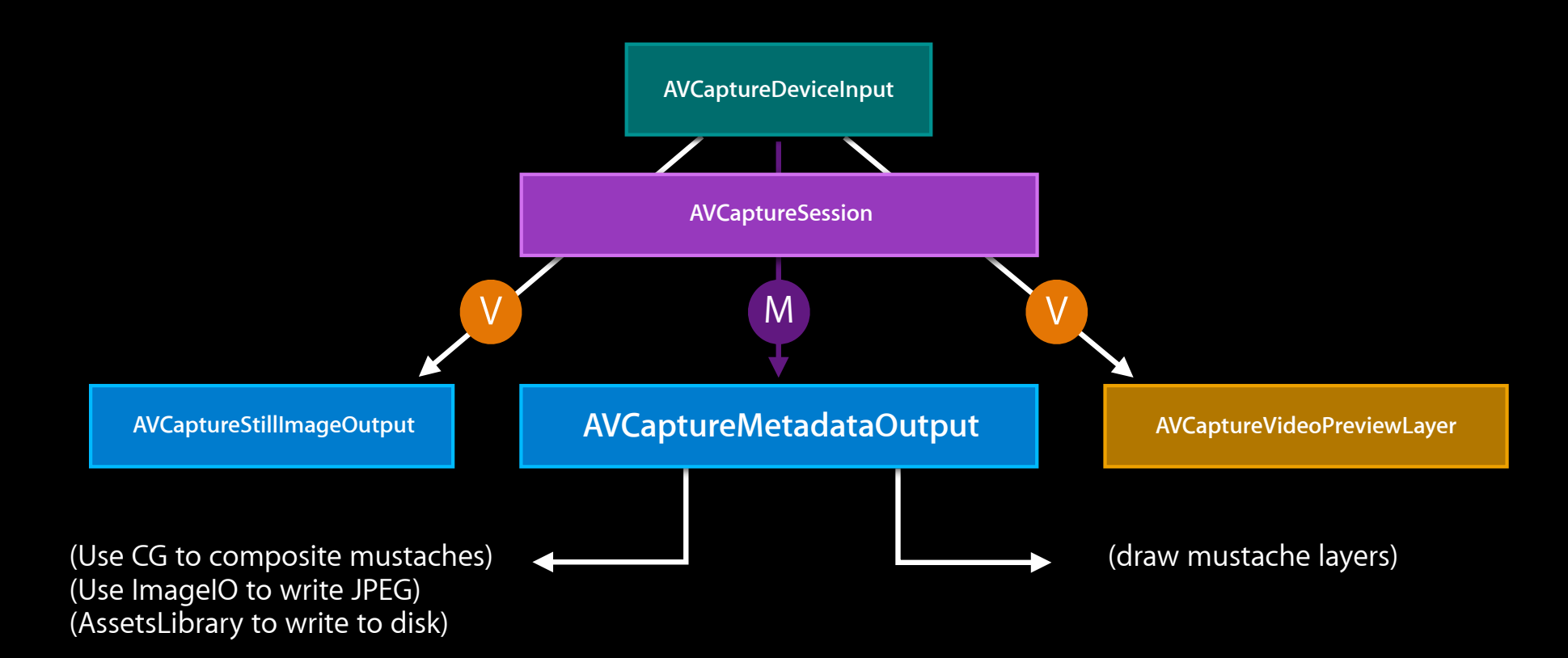

#### **Programming model**

• AVCaptureDeviceInput exposes an input port of AVMediaTypeMetadata

- AVCaptureDeviceInput exposes an input port of AVMediaTypeMetadata
- New AVCaptureOutput subclass AVCaptureMetadataOutput

- AVCaptureDeviceInput exposes an input port of AVMediaTypeMetadata
- New AVCaptureOutput subclass AVCaptureMetadataOutput
	- Patterned after AVCaptureVideoDataOutput

- AVCaptureDeviceInput exposes an input port of AVMediaTypeMetadata
- New AVCaptureOutput subclass AVCaptureMetadataOutput
	- Patterned after AVCaptureVideoDataOutput
	- ■Outputs an NSArray of AVMetadataObjects to a delegate

- AVCaptureDeviceInput exposes an input port of AVMediaTypeMetadata
- New AVCaptureOutput subclass AVCaptureMetadataOutput
	- Patterned after AVCaptureVideoDataOutput
	- ■Outputs an NSArray of AVMetadataObjects to a delegate
	- Allows discovery of -availableMetadataObjectTypes

#### **Programming model**

- AVCaptureDeviceInput exposes an input port of AVMediaTypeMetadata
- New AVCaptureOutput subclass AVCaptureMetadataOutput
	- Patterned after AVCaptureVideoDataOutput
	- ■Outputs an NSArray of AVMetadataObjects to a delegate
	- Allows discovery of -availableMetadataObjectTypes
	- Lets you request a subset of available metadata

NSArray  $*$ faceMetadata = [NSArray arrayWithObject:AVMetadataObjectTypeFace]; [metadataOutput setMetadataObjectTypes:faceMetadata];

#### **What's in a face?**

}

}

}

```
- (void)captureOutput:(AVCaptureOutput *)captureOutput
         didOutputMetadataObjects:(NSArray *)metadataObjects
         fromConnection:(AVCaptureConnection *)c
{
  for ( AVMetadataObject *object in metadataObjects ) {
    if ( [[object type] isEqual:AVMetadataObjectTypeFace] ) {
     CMTime timestamp = [face time];
     CGRect faceRectangle = [face bounds];
     NSInteger faceID = [face faceID];
     CGFloat rollAngle = [face rollAngle];
     CGFloat yawAngle = [face yawAngle];
     // Do interesting things with this face
```
#### **What's in a face?**

{

}

}

}

- (void)captureOutput:(AVCaptureOutput \*)captureOutput

 didOutputMetadataObjects:(NSArray \*)metadataObjects fromConnection:(AVCaptureConnection \*)c

for ( AVMetadataObject \*object in metadataObjects ) {

if ( [[object type] isEqual:AVMetadataObjectTypeFace] ) {

```
CMTime timestamp = [face time];
CGRect faceRectangle = [face bounds];
NSInteger faceID = [face faceID];
CGFloat rollAngle = [face rollAngle];
CGFloat yawAngle = [face yawAngle];
```
// Do interesting things with this face

**AVFaceMetadataObject**

**AVFaceMetadataObject**

• Face bounds extend from above the eye brows to below the lips

#### **AVFaceMetadataObject Face Detection**

• Face bounds extend from above the eye brows to below the lips

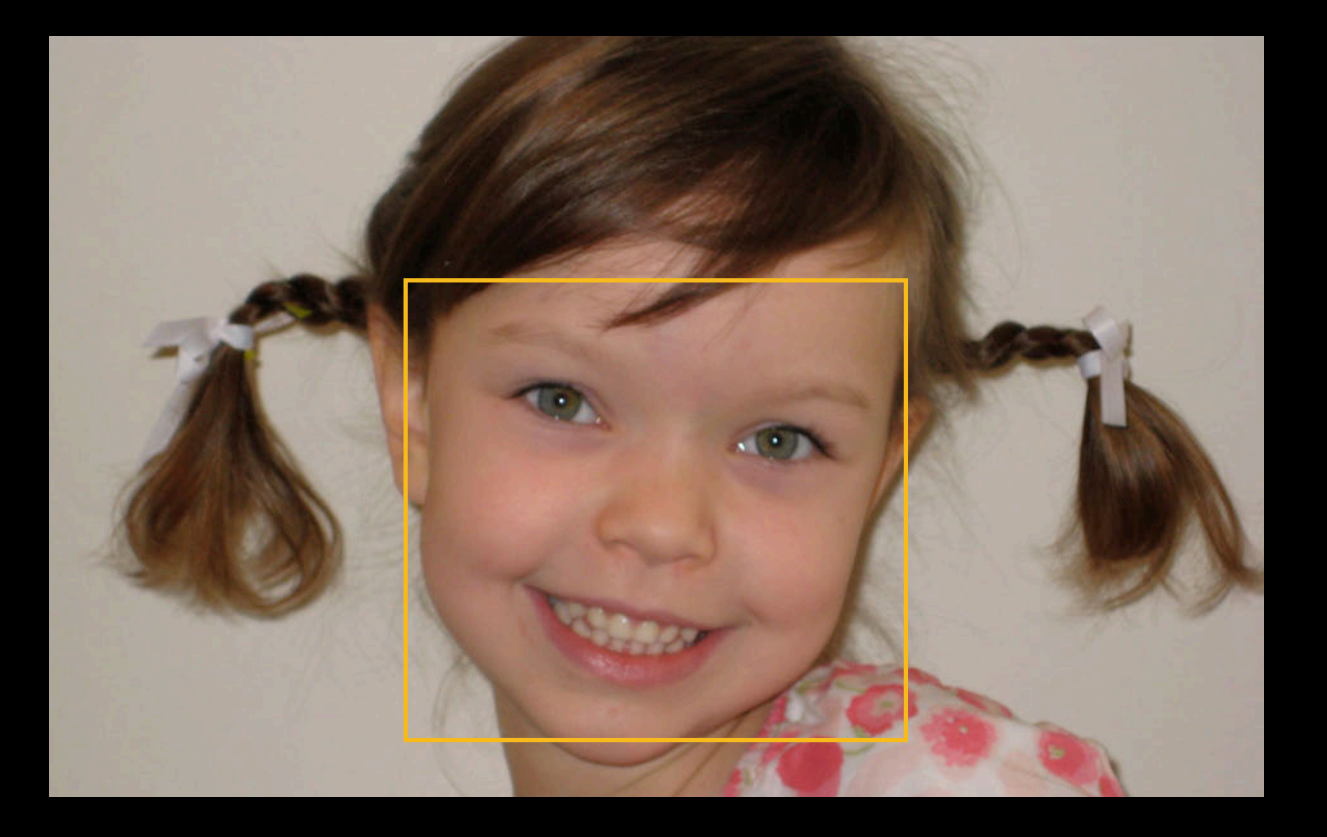

#### **AVFaceMetadataObject**

- Face bounds extend from above the eye brows to below the lips
- CGRect coordinates are scalar values from 0 to 1
**AVFaceMetadataObject**

- Face bounds extend from above the eye brows to below the lips
- CGRect coordinates are scalar values from 0 to 1
- CGRect origin is top-left

#### **AVFaceMetadataObject**

- Face bounds extend from above the eye brows to below the lips
- CGRect coordinates are scalar values from 0 to 1
- CGRect origin is top-left
- CGRect coordinates refer to an untransformed source picture

#### **AVFaceMetadataObject**

- Face bounds extend from above the eye brows to below the lips
- CGRect coordinates are scalar values from 0 to 1
- CGRect origin is top-left
- CGRect coordinates refer to an untransformed source picture
- CIFaceDetector and AVCaptureMetadataOutput rectangles are comparable in size and origin

**Still image support**

**Still image support**

• When using AVCaptureMetadataOutput + AVCaptureStillImageOutput, face rectangles are included with the still image Exif metadata

## **Still image support Face Detection**

}

- 
- When using AVCaptureMetadataOutput + AVCaptureStillImageOutput, face rectangles are included with the still image Exif metadata
- Still image output's -jpegStillImageNSDataRepresentation: preserves face metadata in XMP Regions

```
[stillImageOutput captureStillImageAsynchronouslyFromConnection:connection
                                           completionHandler:
^(CMSampleBufferRef imageSampleBuffer, NSError *error) {
    if ( ! error ) {
      NSData *ipeqData = [AVCaptureStillImageOutput jpegStillImageNSDataRepresentation:imageSampleBuffer];
        // Write to disk or AssetsLibrary
```
## **Still image support Face Detection**

}

- When using AVCaptureMetadataOutput + AVCaptureStillImageOutput, face rectangles are included with the still image Exif metadata
- Still image output's -jpegStillImageNSDataRepresentation: preserves face metadata in XMP Regions

```
[stillImageOutput captureStillImageAsynchronouslyFromConnection:connection
                                           completionHandler:
^(CMSampleBufferRef imageSampleBuffer, NSError *error) {
   if ( | error ) NSData *jpegData = [AVCaptureStillImageOutput 
              jpegStillImageNSDataRepresentation:imageSampleBuffer];
```

```
 // Write to disk or AssetsLibrary
```
#### **Supported platforms**

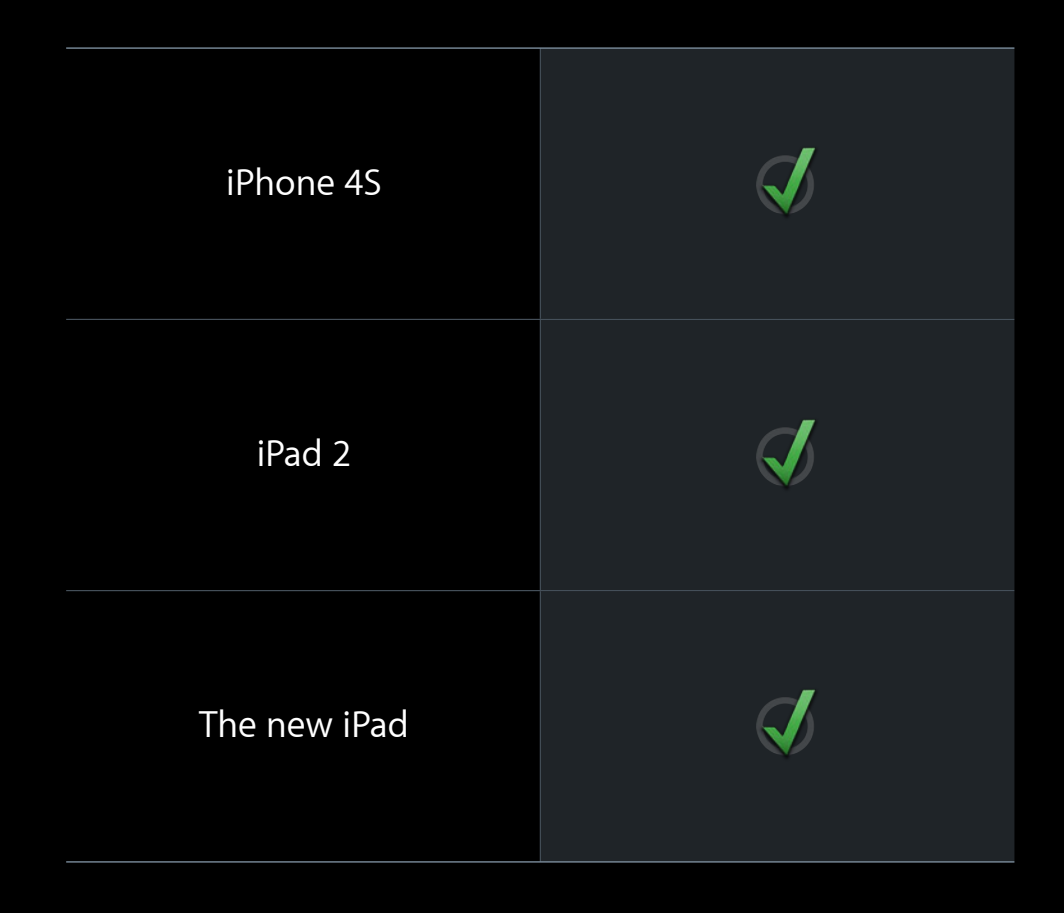

## **New in iOS 6**

- Video stabilization
- Real-time face detection
- AVCaptureVideoPreviewLayer enhancements

## **AVCaptureVideoPreviewLayer enhancements**

• Conversion methods for focus and exposure points of interest

## **AVCaptureVideoPreviewLayer enhancements**

• Conversion methods for focus and exposure points of interest

ID: 10118665

Title: [API] AVFoundation: Setting focus and exposure points of interest is ridiculously hard

## **AVCaptureVideoPreviewLayer enhancements**

• Conversion methods for focus and exposure points of interest

ID: 10118665

Title: [API] AVFoundation: Setting focus and exposure points of interest is ridiculously hard

"Setting an AVCaptureDevice's focusPointOfInterest and exposurePointOfInterest requires a CGPoint between {0,0} and {1,1}, in a totally arbitrary space, regardless of device orientation. This makes using said API extremely difficult."

## **AVCaptureVideoPreviewLayer Enhancements**

**AVCaptureDevice pointOfInterest review**

• focusPoint0fInterest is a CGPoint from  $\{0, 0\}$  to  $\{1, 1\}$ 

- focusPoint0fInterest is a CGPoint from  $\{0, 0\}$  to  $\{1, 1\}$
- Top-left is {0,0}, bottom-right is {1,1}

- focusPoint0fInterest is a CGPoint from  $\{0, 0\}$  to  $\{1, 1\}$
- Top-left is {0,0}, bottom-right is {1,1}
- Camera sensor native (unrotated) orientation is landscape

- focusPoint0fInterest is a CGPoint from  $\{0, 0\}$  to  $\{1, 1\}$
- Top-left is {0,0}, bottom-right is {1,1}
- Camera sensor native (unrotated) orientation is landscape

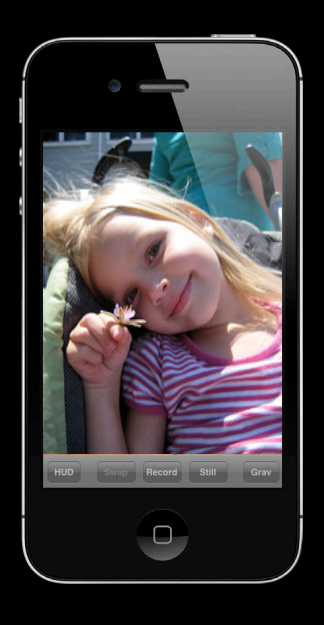

- focusPoint0fInterest is a CGPoint from  $\{0, 0\}$  to  $\{1, 1\}$
- Top-left is {0,0}, bottom-right is {1,1}
- Camera sensor native (unrotated) orientation is landscape

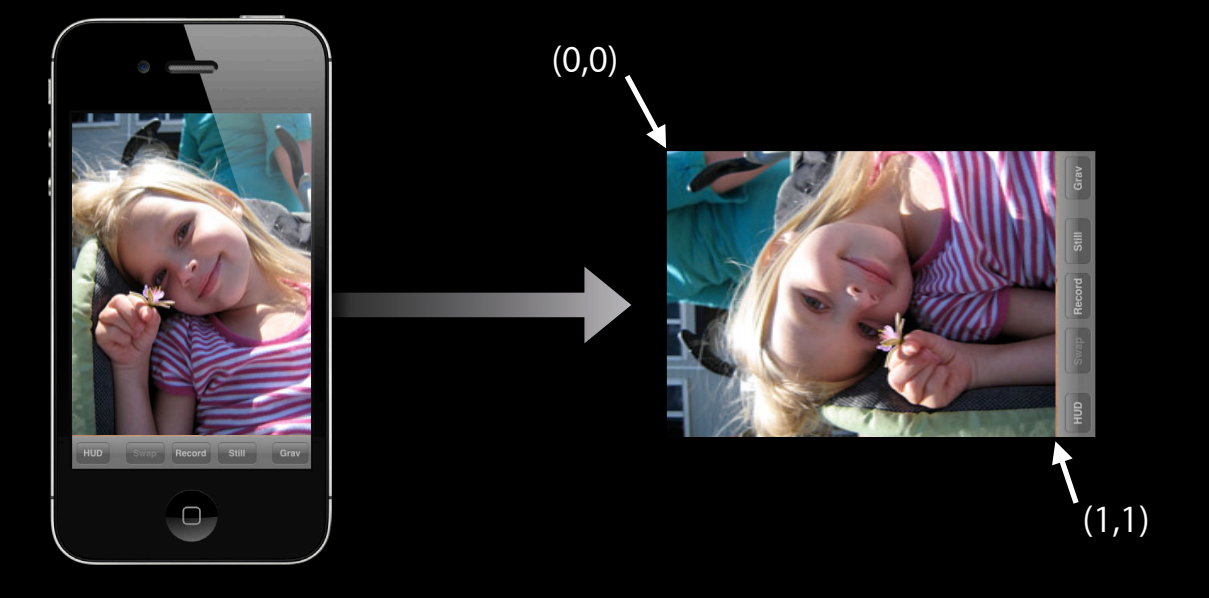

# **AVCaptureVideoPreviewLayer Enhancements**

**What makes coordinate conversion so hard?**

• Preview may be rotated (videoOrientation)

- Preview may be rotated (videoOrientation)
- Preview may be mirrored (videoMirrored)

- Preview may be rotated (videoOrientation)
- Preview may be mirrored (videoMirrored)
- Preview bounds rect may not have the same aspect ratio as the sensor video buffers (bounds)

- Preview may be rotated (videoOrientation)
- Preview may be mirrored (videoMirrored)
- Preview bounds rect may not have the same aspect ratio as the sensor video buffers (bounds)
- Preview may stretch, shrink, crop, or letterbox the source content (videoGravity)

- AVLayerVideoGravityResizeAspect
- "Letterbox mode"

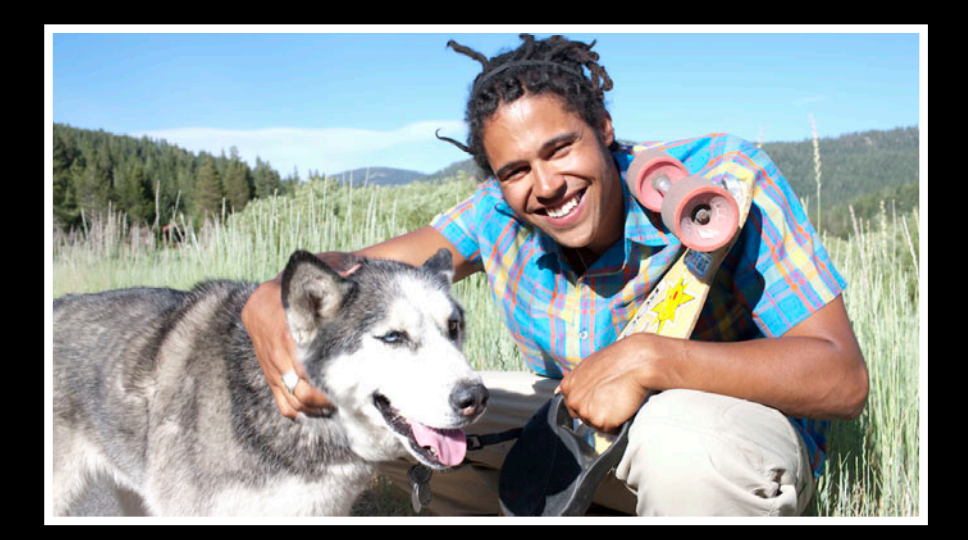

- AVLayerVideoGravityResizeAspect
- "Letterbox mode"

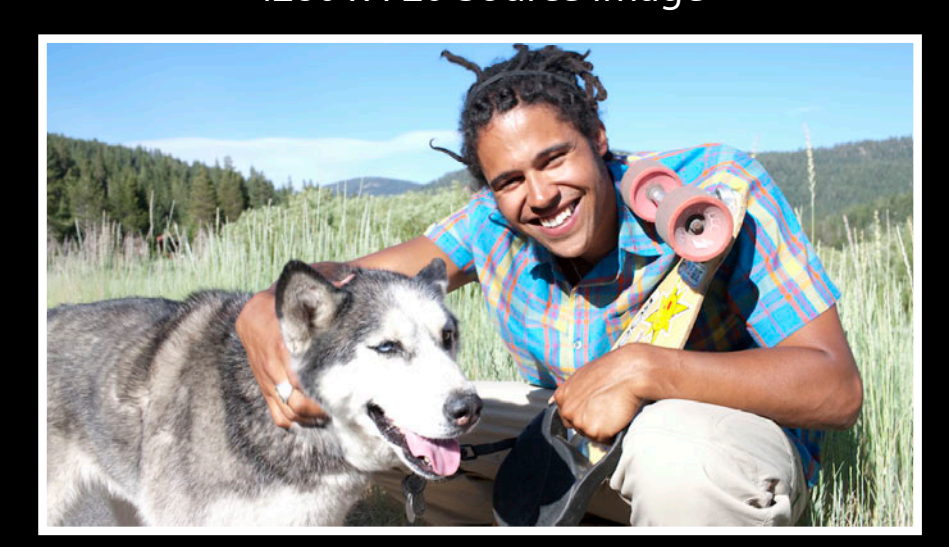

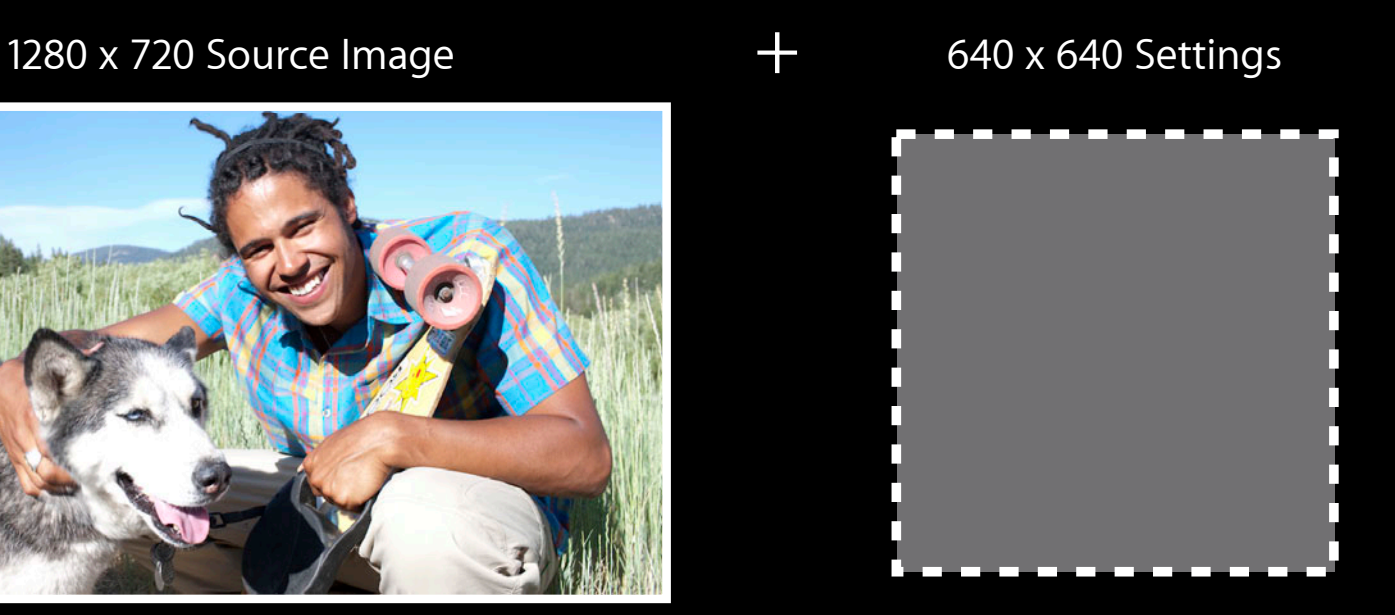

- AVLayerVideoGravityResizeAspect
- "Letterbox mode"

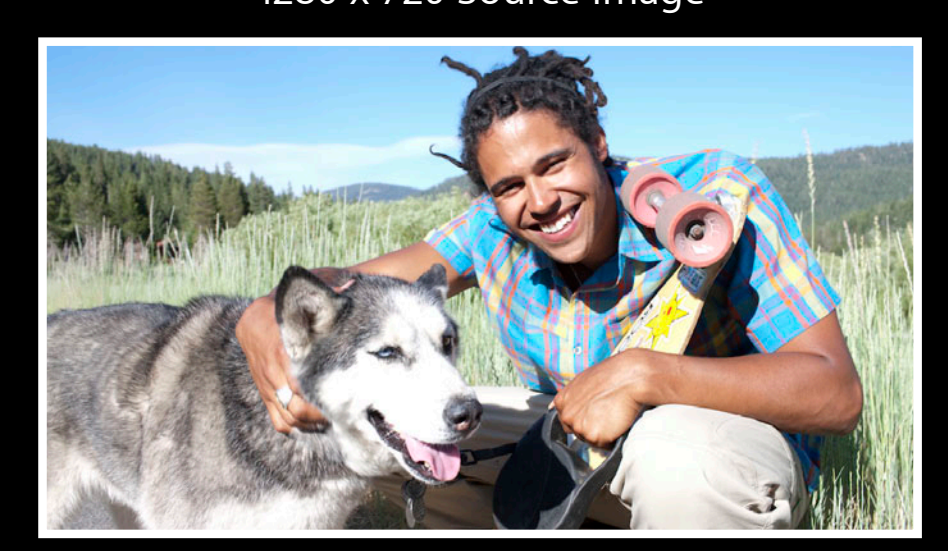

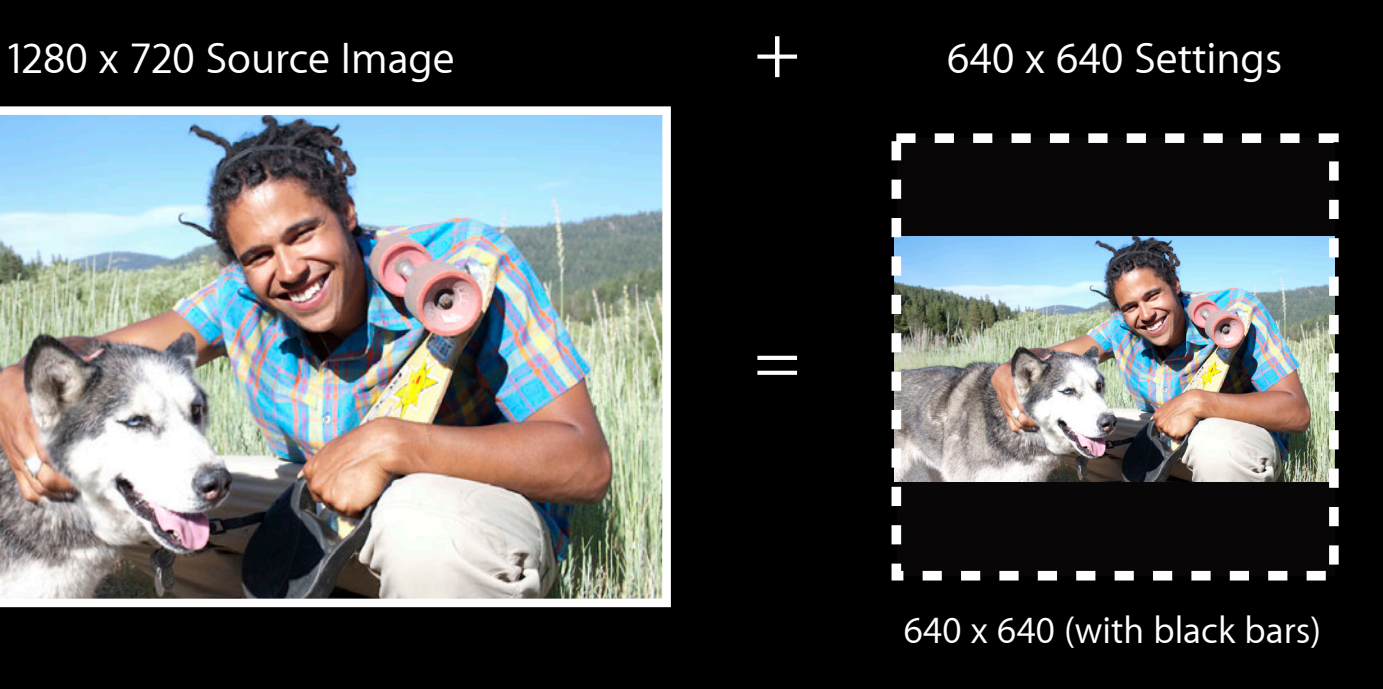

- AVLayerVideoGravityResizeAspectFill
- "Crop mode"

1280 x 720 Source Image

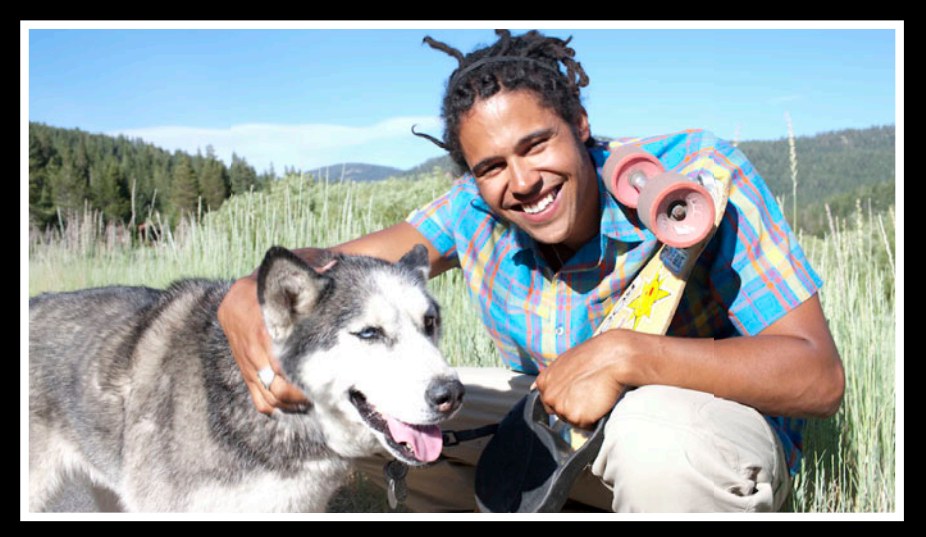

- AVLayerVideoGravityResizeAspectFill
- "Crop mode"

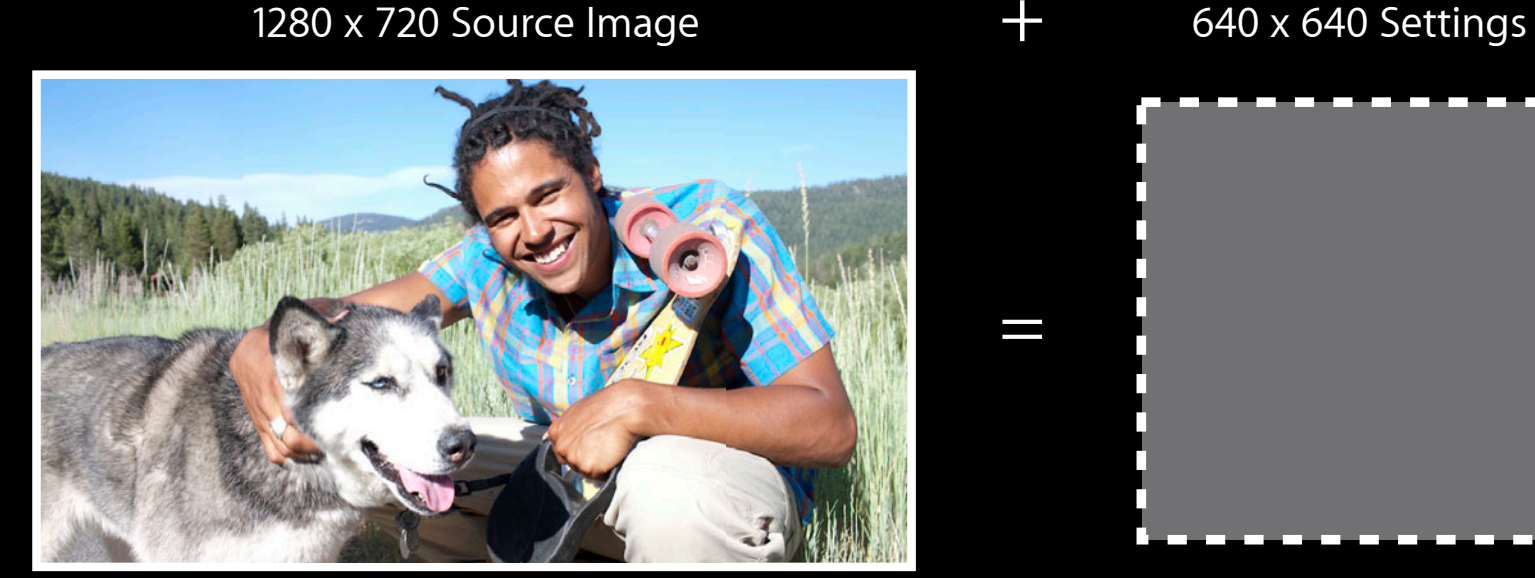

640 x 640 (cropped)

- AVLayerVideoGravityResizeAspectFill
- "Crop mode"

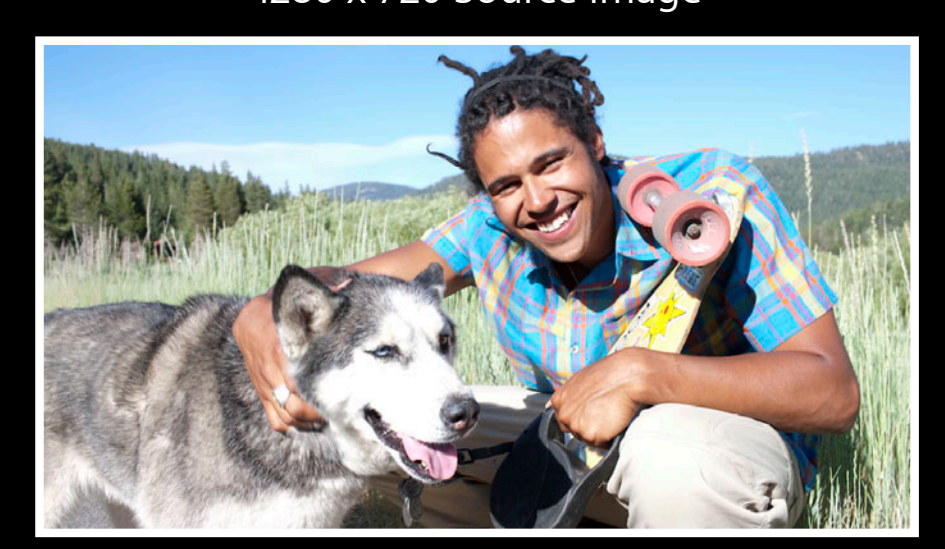

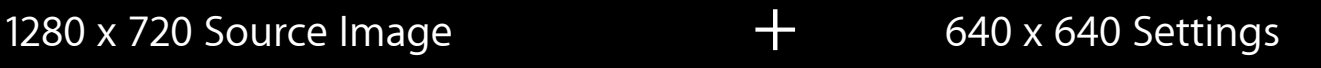

 $\blacksquare$ 

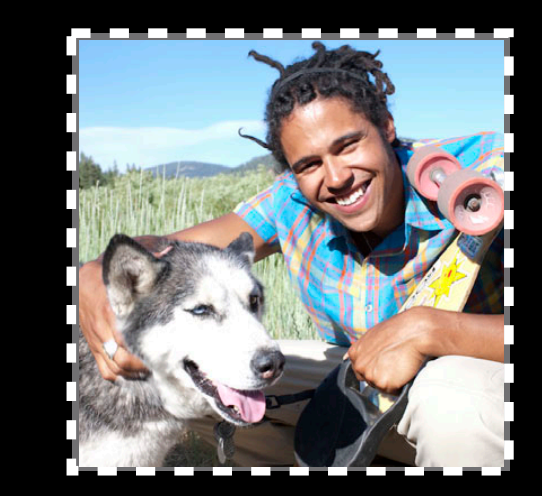

640 x 640 (cropped)

- AVLayerVideoGravityResize
- "Funhouse mode"

1280 x 720 Source Image

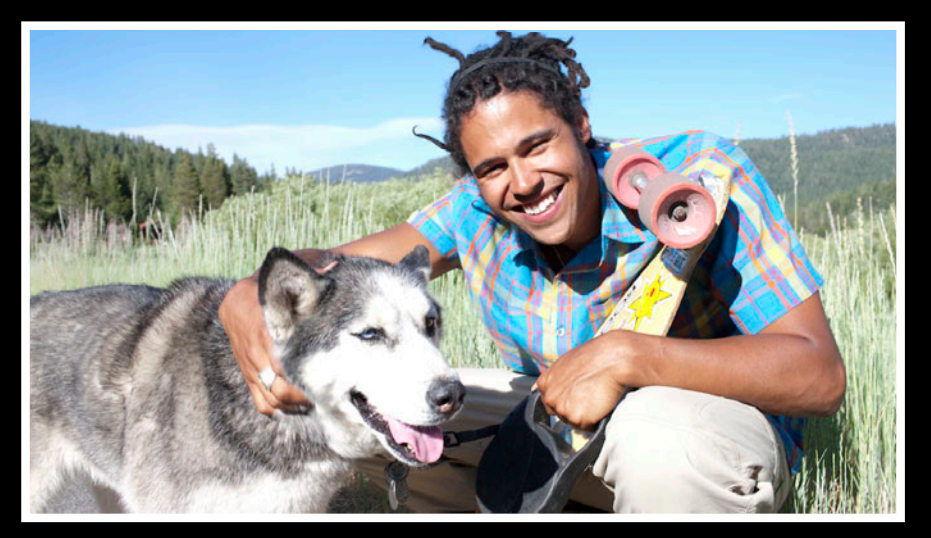

- AVLayerVideoGravityResize
- "Funhouse mode"

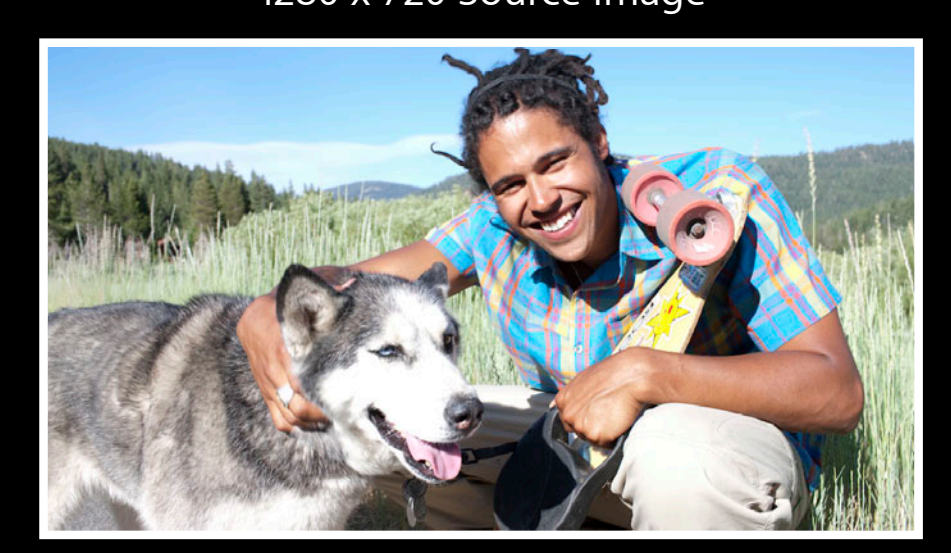

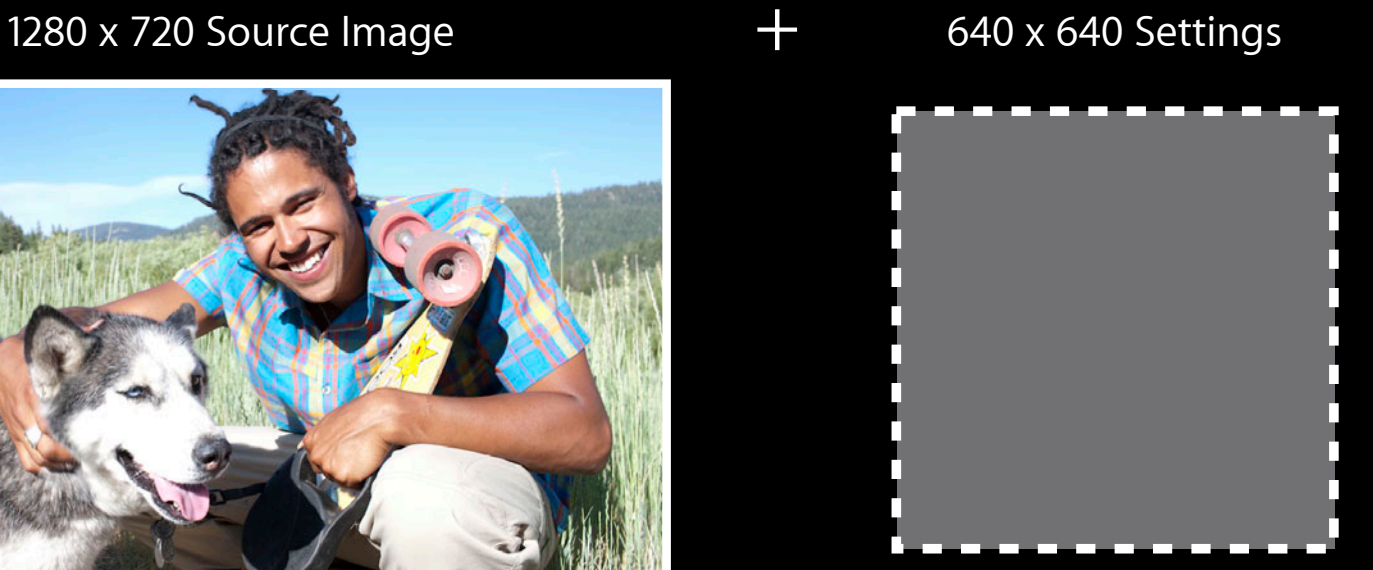

- AVLayerVideoGravityResize
- "Funhouse mode"

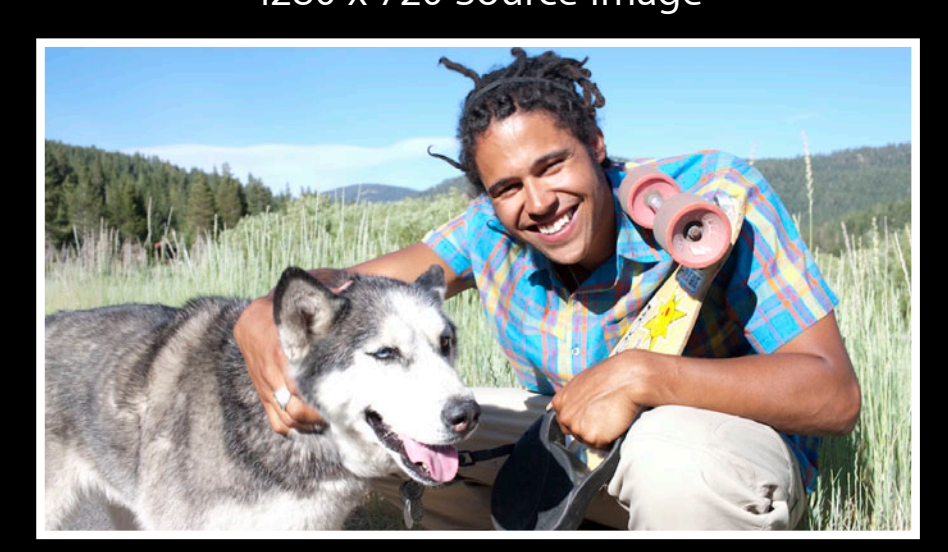

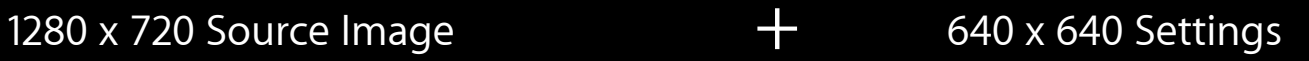

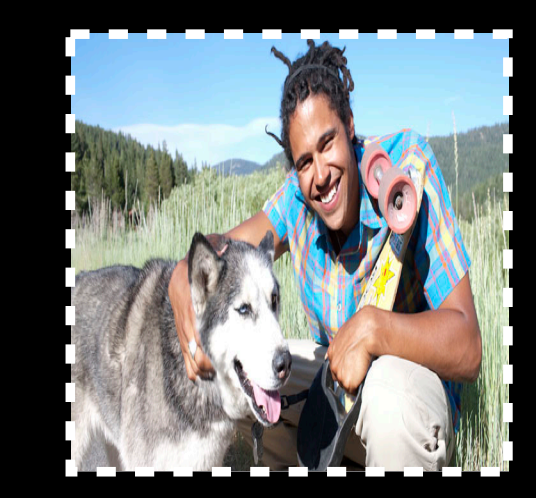

 $\blacksquare$ 

640 x 640

• Convert from a touch point to an AVCaptureDevice point of interest

#### • Convert from a touch point to an AVCaptureDevice point of interest

// Set point of interest CGPoint tapPoint =  $[gestureRecognizer locationInView: previewView]$ ; CGPoint convertedPoint =

 [videoPreviewLayer captureDevicePointOfInterestForPoint:tapPoint] [captureDevice setFocusPointOfInterest:convertedPoint];

#### • Convert from a touch point to an AVCaptureDevice point of interest

// Set point of interest CGPoint tapPoint = [gestureRecognizer locationInView:previewView];  $CGPoint$  convertedPoint  $=$  [videoPreviewLayer captureDevicePointOfInterestForPoint:tapPoint] [captureDevice setFocusPointOfInterest:convertedPoint];
#### **Conversion methods to the rescue AVCaptureVideoPreviewLayer Enhancements**

## **Conversion methods to the rescue AVCaptureVideoPreviewLayer Enhancements**

#### • Convert from an AVCaptureDevice point of interest to a touch point

// Get the current point of interest to draw on preview layer CGPoint poi = [device focusPointOfInterest]; CGPoint layerPoint = [videoPreviewLayer pointForCaptureDevicePointOfInterest:poi];

// Draw something at layerPoint

## **Conversion methods to the rescue AVCaptureVideoPreviewLayer Enhancements**

#### • Convert from an AVCaptureDevice point of interest to a touch point

// Get the current point of interest to draw on preview layer CGPoint poi = [device focusPointOfInterest];

CGPoint layerPoint =

[videoPreviewLayer pointForCaptureDevicePointOfInterest:poi];

// Draw something at layerPoint

## **AVMetadataObject Conversion For Preview**

## **AVMetadataObject Conversion For Preview**

#### • Convert face metadata for video preview layer drawing

```
for ( AVMetadataFaceObject *face in metadataObjects ) {
 AVMetadataFaceObject *transferedFace = [previewLayer transformedMetadataObjectForMetadataObject:face];
   CGRect transformedFaceRect = [transformedFace bounds];
```

```
 // Draw a funny mustache on the face
}
```
## **AVMetadataObject Conversion For Preview**

#### • Convert face metadata for video preview layer drawing

for ( AVMetadataFaceObject \*face in metadataObjects ) {  $AVMetadataFaceObject *transferedFace =$ 

 [previewLayer transformedMetadataObjectForMetadataObject:face];  $CGRect$  transformedFaceRect = [transformedFace bounds];

```
 // Draw a funny mustache on the face
}
```
• Convert face metadata for AVCaptureOutput drawing

• Convert face metadata for AVCaptureOutput drawing

• Align faces with physically rotated video data output

for ( AVMetadataFaceObject \*face in metadataObjects ) { AVCaptureConnection  $*c = [vdo connectionWithMediaType:AWMediaTypeVideo];$  $AVMetadataFaceObject *transformedFace =$ 

 [vdo transformedMetadataObjectForMetadataObject:face connection:c]; CGRect transformedFaceRect = [transformedFace bounds];

 // Draw a funny mustache on the face }

- Convert face metadata for AVCaptureOutput drawing
- Align faces with physically rotated video data output

for ( AVMetadataFaceObject \*face in metadataObjects ) { AVCaptureConnection  $*c = [vdo connectionWithMediaType:AWMediaTypeVideo];$  $AWMetadataFaceObject *transfer of the image.$  [vdo transformedMetadataObjectForMetadataObject:face connection:c]; CGRect transformedFaceRect = [transformedFace bounds];

 // Draw a funny mustache on the face }

• AVCaptureVideoPreviewLayer exposes an AVCaptureConnection

- AVCaptureVideoPreviewLayer exposes an AVCaptureConnection
- All connection properties are available to the layer

- AVCaptureVideoPreviewLayer exposes an AVCaptureConnection
- All connection properties are available to the layer
- To pause video preview, disable the connection

- AVCaptureVideoPreviewLayer exposes an AVCaptureConnection
- All connection properties are available to the layer
- To pause video preview, disable the connection
- Causes no glitch in any of the outputs

AVCaptureConnection \*previewConnection = [videoPreviewLayer connection];

// pause preview [previewConnection setEnabled:NO];

- AVCaptureVideoPreviewLayer exposes an AVCaptureConnection
- All connection properties are available to the layer
- To pause video preview, disable the connection
- Causes no glitch in any of the outputs

AVCaptureConnection \*previewConnection = [videoPreviewLayer connection];

// pause preview [previewConnection setEnabled:NO];

• Preview layer's -connection property makes some methods redundant

- Preview layer's -connection property makes some methods redundant
- See AVCaptureVideoPreviewLayer.h

- Preview layer's -connection property makes some methods redundant
- See AVCaptureVideoPreviewLayer.h

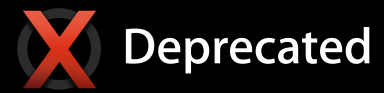

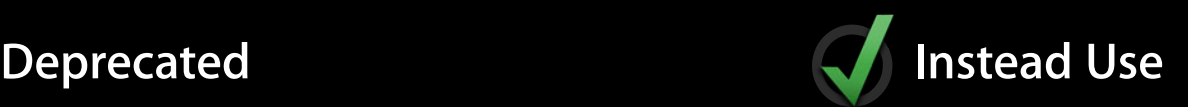

layer.isOrientationSupported layer.orientation layer.isMirroringSupported layer.automaticallyAdjustsMirroring layer.isMirrored

conn = [layer connection]; conn.isVideoOrientationSupported conn.videoOrientation conn.isVideoMirroringSupported conn.automaticallyAdjustsVideoMirroring conn.isVideoMirrored

## **Miscellaneous API Enhancements**

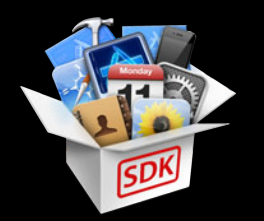

- AVCaptureDevice's -torchActive property
- AVCaptureDevice's -setTorchModeOnWithLevel:error: method
- AVCaptureStillImageOutput's support for AVVideoQualityKey

## **What You Will Learn**

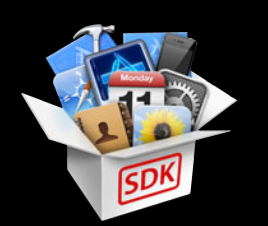

- Performance improvements in Mac OS X 10.8
- Camera ecosystem
- New AV Foundation capture features in iOS 6
- Solutions for performance problems in your capture app
- Synchronizing motion data with video

# **Solutions for Performance Problems**

• My app is dropping frames during video capture

• My app is dropping frames during video capture ■ Is it my fault?

- My app is dropping frames during video capture
	- Is it my fault?
	- What can I do to recover?

- My app is dropping frames during video capture
	- Is it my fault?
	- What can I do to recover?
- My AVAssetWriter recorded movies have frame drops at the beginning

- My app is dropping frames during video capture
	- Is it my fault?
	- What can I do to recover?
- My AVAssetWriter recorded movies have frame drops at the beginning
- My AVAssetWriter recorded movies have garbage (I use OpenGL)

- My app is dropping frames during video capture
	- Is it my fault?
	- What can I do to recover?
- My AVAssetWriter recorded movies have frame drops at the beginning
- My AVAssetWriter recorded movies have garbage (I use OpenGL)
- My DIY preview is slow

- My app is dropping frames during video capture
	- Is it my fault?
	- What can I do to recover?
- My AVAssetWriter recorded movies have frame drops at the beginning
- My AVAssetWriter recorded movies have garbage (I use OpenGL)
- My DIY preview is slow
	- How do I speed it up?

• Set AVCaptureVideoDataOutput's -alwaysDiscardsLateVideoFrames to YES

#### • Set AVCaptureVideoDataOutput's -alwaysDiscardsLateVideoFrames to YES ■ Unless you are recording

- Set AVCaptureVideoDataOutput's -alwaysDiscardsLateVideoFrames to YES
	- Unless you are recording
	- Enforces a buffer queue size of 1 at the end of video data output's processing pipeline

- Set AVCaptureVideoDataOutput's -alwaysDiscardsLateVideoFrames to YES
	- Unless you are recording
	- Enforces a buffer queue size of 1 at the end of video data output's processing pipeline
	- **Saves you from periodically slow processing**

- Set AVCaptureVideoDataOutput's -alwaysDiscardsLateVideoFrames to YES
	- Unless you are recording
	- Enforces a buffer queue size of 1 at the end of video data output's processing pipeline
	- Saves you from periodically slow processing
	- Does not save you from chronically slow processing
#### • New in iOS 6, AVCaptureVideoDataOutput can report frame drops

- // New optional AVCaptureVideoDataOutputDelegate method
- (void)captureOutput:(AVCaptureOutput \*)captureOutput didDropSampleBuffer:(CMSampleBufferRef)sampleBuffer fromConnection:(AVCaptureConnection \*)connection

```
{
```
}

```
 // We just dropped a frame!
```
#### • New in iOS 6, AVCaptureVideoDataOutput can report frame drops

- // New optional AVCaptureVideoDataOutputDelegate method
- (void)captureOutput:(AVCaptureOutput \*)captureOutput didDropSampleBuffer:(CMSampleBufferRef)sampleBuffer fromConnection:(AVCaptureConnection \*)connection

```
 // We just dropped a frame!
```
{

}

• The didDropSampleBuffer contains no image data

- The didDropSampleBuffer contains no image data
- Does contain timing information and format description

- The didDropSampleBuffer contains no image data
- Does contain timing information and format description
- Does contain kCMSampleBufferAttachmentKey\_DroppedFrameReason

- The didDropSampleBuffer contains no image data
- Does contain timing information and format description
- Does contain kCMSampleBufferAttachmentKey\_DroppedFrameReason
	- kCMSampleBufferDroppedFrameReason\_FrameWasLate

- The didDropSampleBuffer contains no image data
- Does contain timing information and format description
- Does contain kCMSampleBufferAttachmentKey\_DroppedFrameReason
	- kCMSampleBufferDroppedFrameReason\_FrameWasLate
	- kCMSampleBufferDroppedFrameReason\_OutOfBuffers

- The didDropSampleBuffer contains no image data
- Does contain timing information and format description
- Does contain kCMSampleBufferAttachmentKey\_DroppedFrameReason
	- kCMSampleBufferDroppedFrameReason\_FrameWasLate
	- kCMSampleBufferDroppedFrameReason\_OutOfBuffers
	- kCMSampleBufferDroppedFrameReason\_Discontinuity

• Frame drops can be mitigated by lowering the frame rate

- Frame drops can be mitigated by lowering the frame rate
- As of iOS 5, the video data output frame rate can be altered dynamically

- Frame drops can be mitigated by lowering the frame rate
- As of iOS 5, the video data output frame rate can be altered dynamically
- No glitch in preview or output

// Lower the min and max frame rate to recover from slow processing AVCaptureConnection  $*c = [dataOutput \text{ connectionWithMediaType:} AVMediaTypeVideo]$ ;

// min duration is 1 / max frame rate  $int32_t$  newFrameRate = currentRate - 1; [c setVideoMinFrameDuration:CMTimeMake( 1, newFrameRate )]; [c setVideoMaxFrameDuration:CMTimeMake( 1, newFrameRate )];

- Frame drops can be mitigated by lowering the frame rate
- As of iOS 5, the video data output frame rate can be altered dynamically
- No glitch in preview or output

// Lower the min and max frame rate to recover from slow processing AVCaptureConnection  $*c = [dataOutput \t connectionWithMediaType:AWMediaTypeVideo];$ 

```
// min duration is 1 / max frame rate
int32_t newFrameRate = currentRate - 1;
[c setVideoMinFrameDuration:CMTimeMake( 1, newFrameRate )];
[c setVideoMaxFrameDuration:CMTimeMake( 1, newFrameRate )];
```
• AVCaptureMovieFileOutput

- AVCaptureMovieFileOutput
	- ■Optimized for real-time file writing

- AVCaptureMovieFileOutput
	- ■Optimized for real-time file writing
	- Preallocates buffers for glitch free movie writing

- AVCaptureMovieFileOutput
	- ■Optimized for real-time file writing
	- Preallocates buffers for glitch free movie writing
- AVAssetWriter

- AVCaptureMovieFileOutput
	- ■Optimized for real-time file writing
	- Preallocates buffers for glitch free movie writing
- AVAssetWriter
	- Does not know the source format

- AVCaptureMovieFileOutput
	- ■Optimized for real-time file writing
	- Preallocates buffers for glitch free movie writing
- AVAssetWriter
	- Does not know the source format
	- Cannot prime the render pipeline

- AVCaptureMovieFileOutput
	- ■Optimized for real-time file writing
	- Preallocates buffers for glitch free movie writing
- AVAssetWriter
	- Does not know the source format
	- Cannot prime the render pipeline
	- Sets things up on the first -appendSampleBuffer:

- AVCaptureMovieFileOutput
	- ■Optimized for real-time file writing
	- Preallocates buffers for glitch free movie writing
- AVAssetWriter
	- Does not know the source format
	- Cannot prime the render pipeline
	- Sets things up on the first -appendSampleBuffer:
	- Result: dropped frames at the very beginning

• Set AVAssetWriterInput's -expectsMediaDataInRealTime flag to YES

- Set AVAssetWriterInput's -expectsMediaDataInRealTime flag to YES
- New in iOS 6, AVAssetWriterInput allows you to hint the source format up front

- Set AVAssetWriterInput's -expectsMediaDataInRealTime flag to YES
- New in iOS 6, AVAssetWriterInput allows you to hint the source format up front
	- + (AVAssetWriterInput \*)assetWriterInputWithMediaType:(NSString \*)mediaType

- Set AVAssetWriterInput's -expectsMediaDataInRealTime flag to YES
- New in iOS 6, AVAssetWriterInput allows you to hint the source format up front
	- + (AVAssetWriterInput \*)assetWriterInputWithMediaType:(NSString \*)mediaType outputSettings:(NSDictionary \*)outputSettings

- Set AVAssetWriterInput's -expectsMediaDataInRealTime flag to YES
- New in iOS 6, AVAssetWriterInput allows you to hint the source format up front
	- + (AVAssetWriterInput \*)assetWriterInputWithMediaType:(NSString \*)mediaType outputSettings:(NSDictionary \*)outputSettings sourceFormatHint:(CMFormatDescriptionRef)sourceFormatHint;

- Set AVAssetWriterInput's -expectsMediaDataInRealTime flag to YES
- New in iOS 6, AVAssetWriterInput allows you to hint the source format up front
	- + (AVAssetWriterInput \*)assetWriterInputWithMediaType:(NSString \*)mediaType outputSettings:(NSDictionary \*)outputSettings sourceFormatHint:(CMFormatDescriptionRef)sourceFormatHint;

- Set AVAssetWriterInput's -expectsMediaDataInRealTime flag to YES
- New in iOS 6, AVAssetWriterInput allows you to hint the source format up front
	- + (AVAssetWriterInput \*)assetWriterInputWithMediaType:(NSString \*)mediaType outputSettings:(NSDictionary \*)outputSettings sourceFormatHint:(CMFormatDescriptionRef)sourceFormatHint;
- Start up costs move to [AVAssetWriter startWriting]

- Set AVAssetWriterInput's -expectsMediaDataInRealTime flag to YES
- New in iOS 6, AVAssetWriterInput allows you to hint the source format up front
	- + (AVAssetWriterInput \*)assetWriterInputWithMediaType:(NSString \*)mediaType outputSettings:(NSDictionary \*)outputSettings sourceFormatHint:(CMFormatDescriptionRef)sourceFormatHint;
- Start up costs move to [AVAssetWriter startWriting]
- Set up your AVAssetWriter outside of -captureOutput:didOutputSampleBuffer:fromConnection:

#### **Rendering with OpenGL, writing to AVAssetWriter Solving Performance Problems**

#### **Rendering with OpenGL, writing to AVAssetWriter Solving Performance Problems**

• When rendering to a texture using CVOpenGLESTextureCache, ensure GL has finished rendering before passing to AVAssetWriter

#### **Rendering with OpenGL, writing to AVAssetWriter Solving Performance Problems**

- When rendering to a texture using CVOpenGLESTextureCache, ensure GL has finished rendering before passing to AVAssetWriter
- glFinish() is safe but may block
- When rendering to a texture using CVOpenGLESTextureCache, ensure GL has finished rendering before passing to AVAssetWriter
- glFinish() is safe but may block
- glFlush() + delayed glFinish() keeps both GPU and CPU busy

**AVCaptureVideoDataOutput**

**didOutputSampleBuffer:**

**AVAssetWriter**

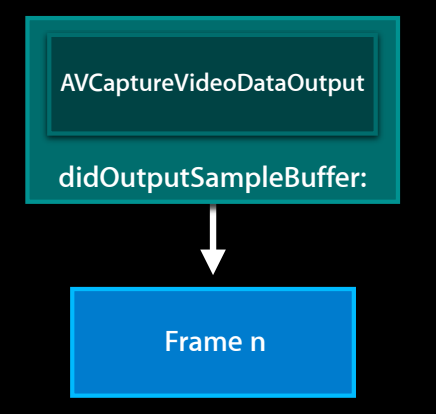

**AVAssetWriter**

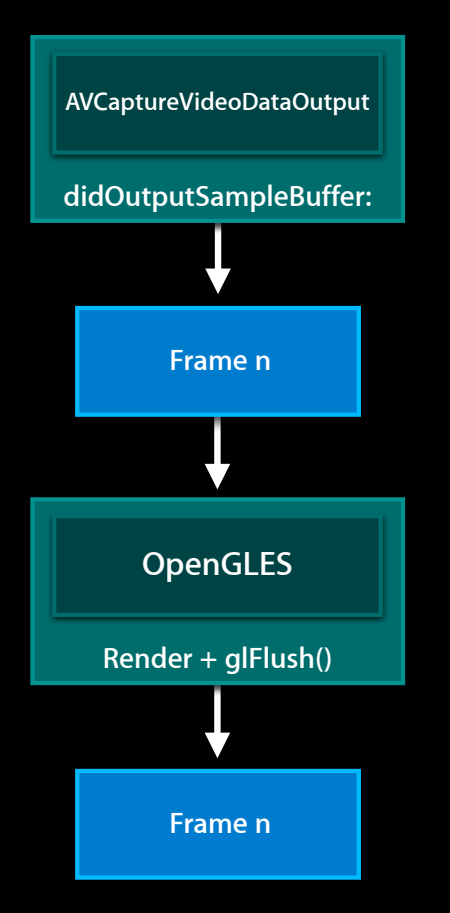

**AVAssetWriter**

**AVCaptureVideoDataOutput**

**didOutputSampleBuffer:**

**Frame n** Hold the Frame

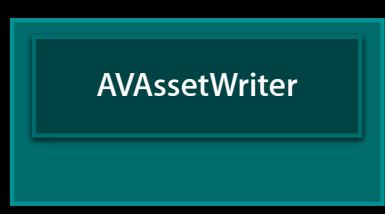

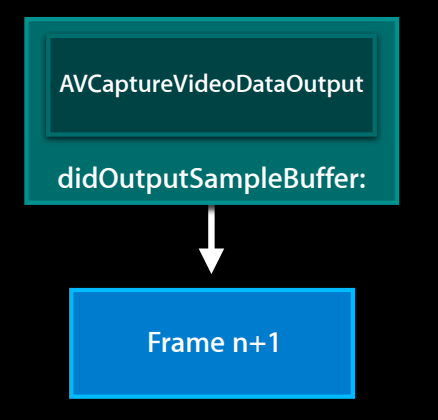

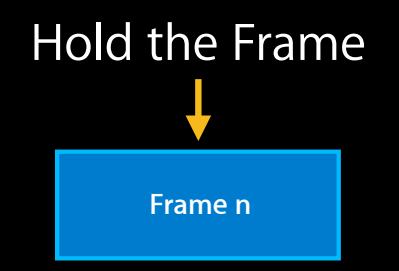

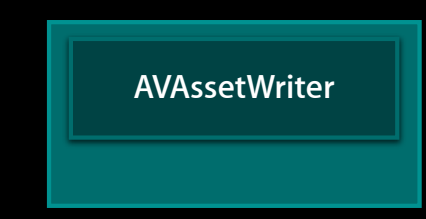

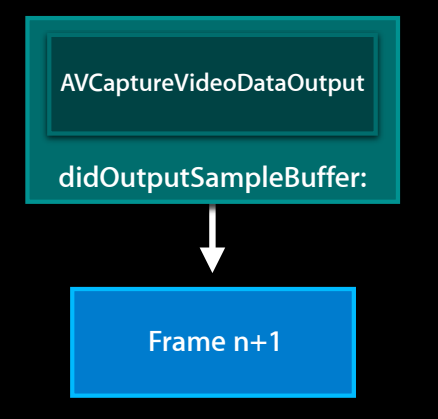

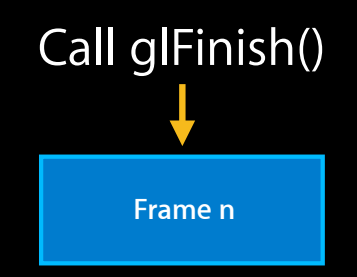

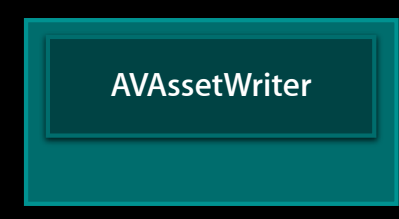

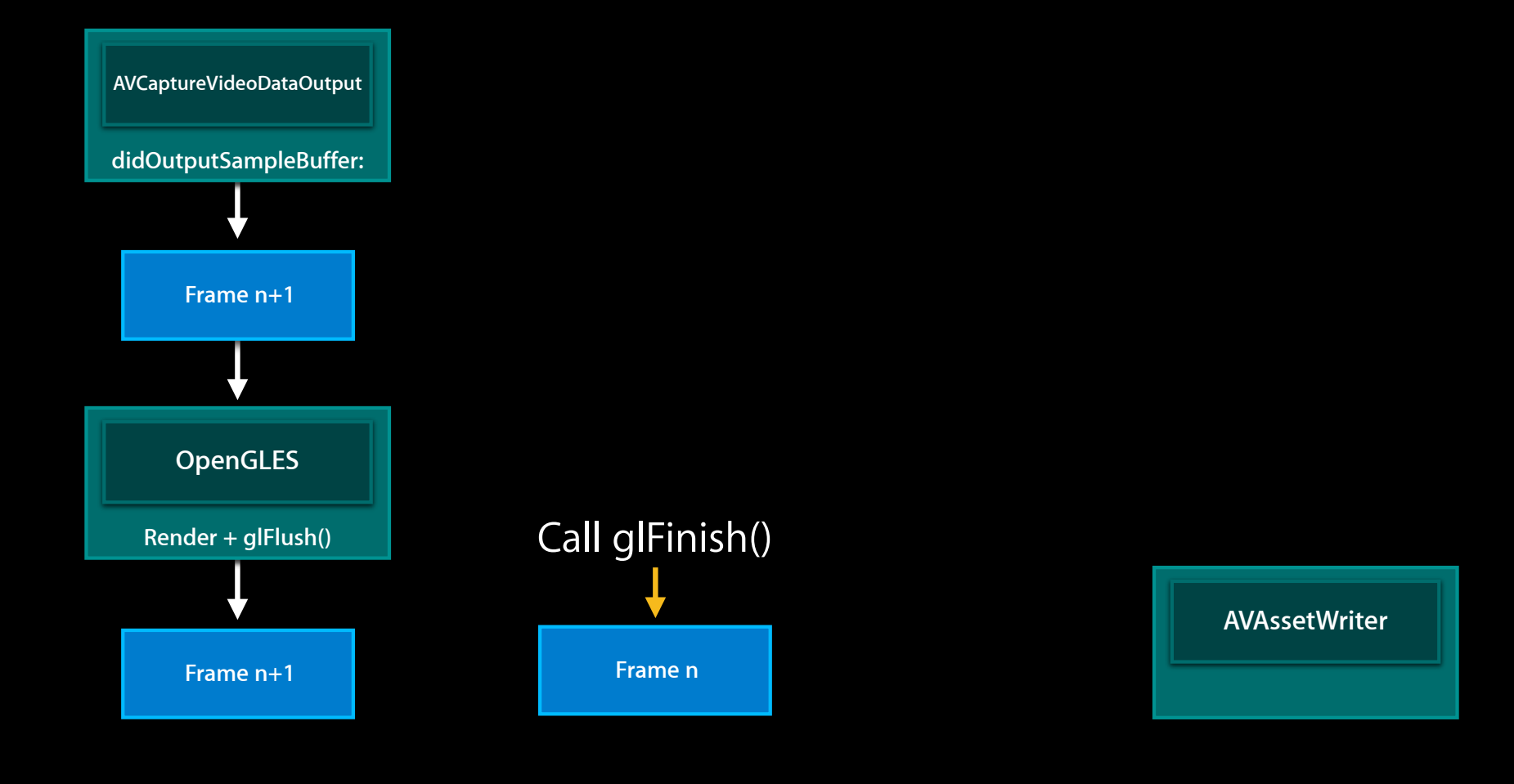

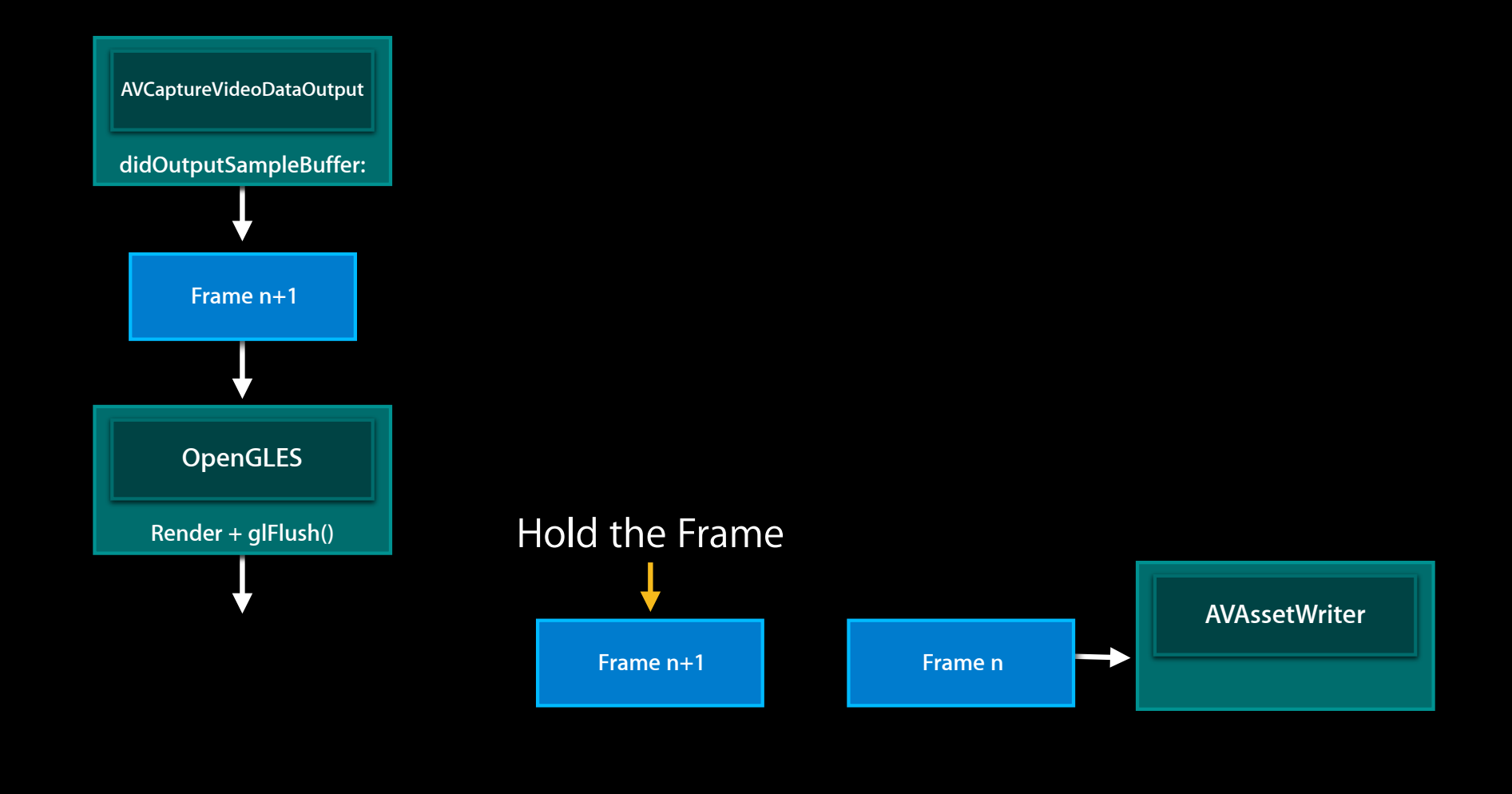

• glFlush() is not necessary if you present the render buffer for preview

- glFlush() is not necessary if you present the render buffer for preview
- In iOS 6, glFinish() is not necessary

- glFlush() is not necessary if you present the render buffer for preview
- In iOS 6, glFinish() is not necessary
- AVAssetWriter ensures the GPU rendering is complete before writing

• Use AVCaptureVideoPreviewLayer + your own CALayers for simple overlays

- Use AVCaptureVideoPreviewLayer + your own CALayers for simple overlays
- Use OpenGL for preview if you are manipulating pixels

- Use AVCaptureVideoPreviewLayer + your own CALayers for simple overlays
- Use OpenGL for preview if you are manipulating pixels
- Review GLCameraRipple sample code

- Use AVCaptureVideoPreviewLayer + your own CALayers for simple overlays
- Use OpenGL for preview if you are manipulating pixels
- Review GLCameraRipple sample code
	- ■Operates in '420v'

- Use AVCaptureVideoPreviewLayer + your own CALayers for simple overlays
- Use OpenGL for preview if you are manipulating pixels
- Review GLCameraRipple sample code
	- ■Operates in '420v'
- Review RosyWriter sample code

- Use AVCaptureVideoPreviewLayer + your own CALayers for simple overlays
- Use OpenGL for preview if you are manipulating pixels
- Review GLCameraRipple sample code
	- ■Operates in '420v'
- Review RosyWriter sample code
	- ■Operates in 'BGRA'

# **What You Will Learn**

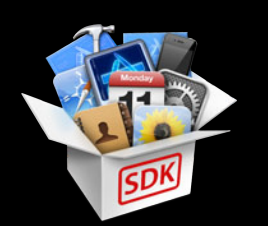

- Performance improvements in Mac OS X 10.8
- Camera ecosystem
- New AV Foundation capture features in iOS 6
- Solutions for performance problems in your capture app
- Synchronizing motion data with video

## *Demo* **VideoSnake**

**Walker Eagleston** Core Media Engineering

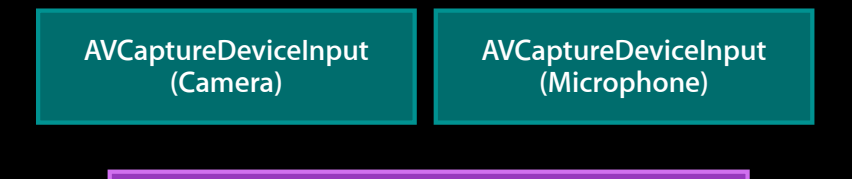

**AVCaptureSession**

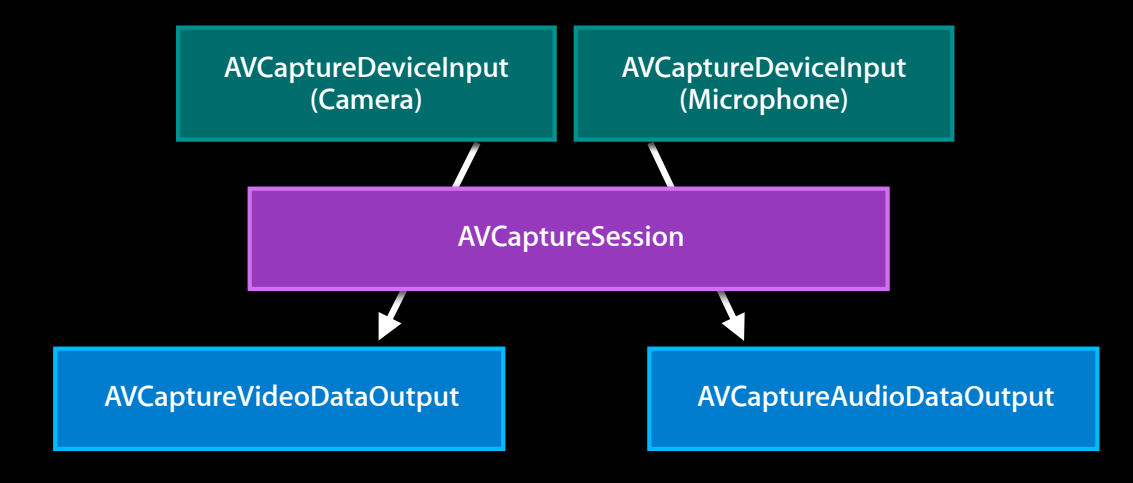

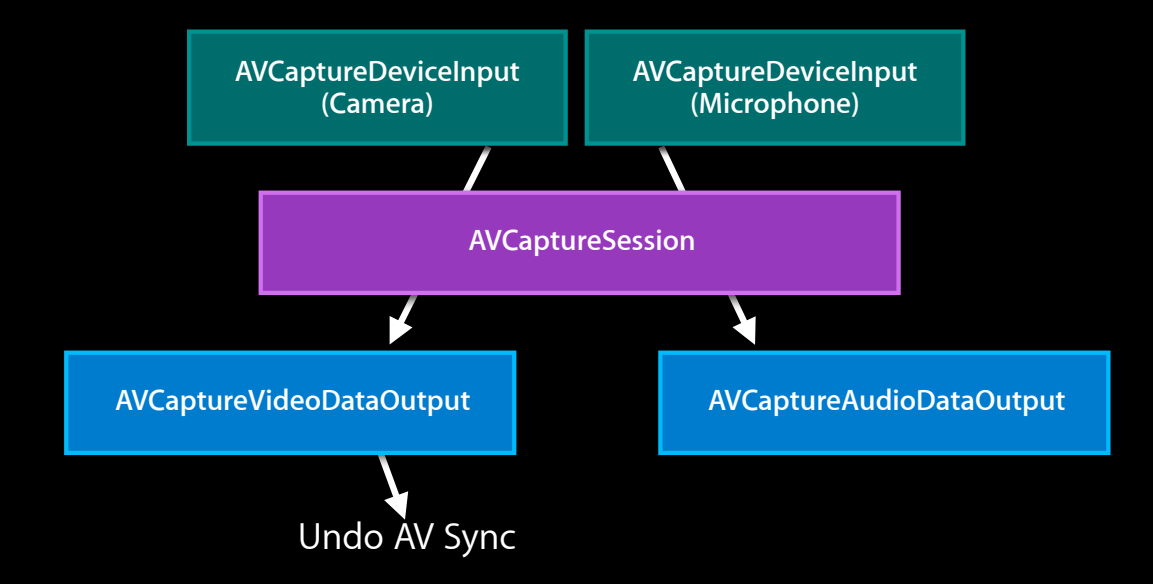

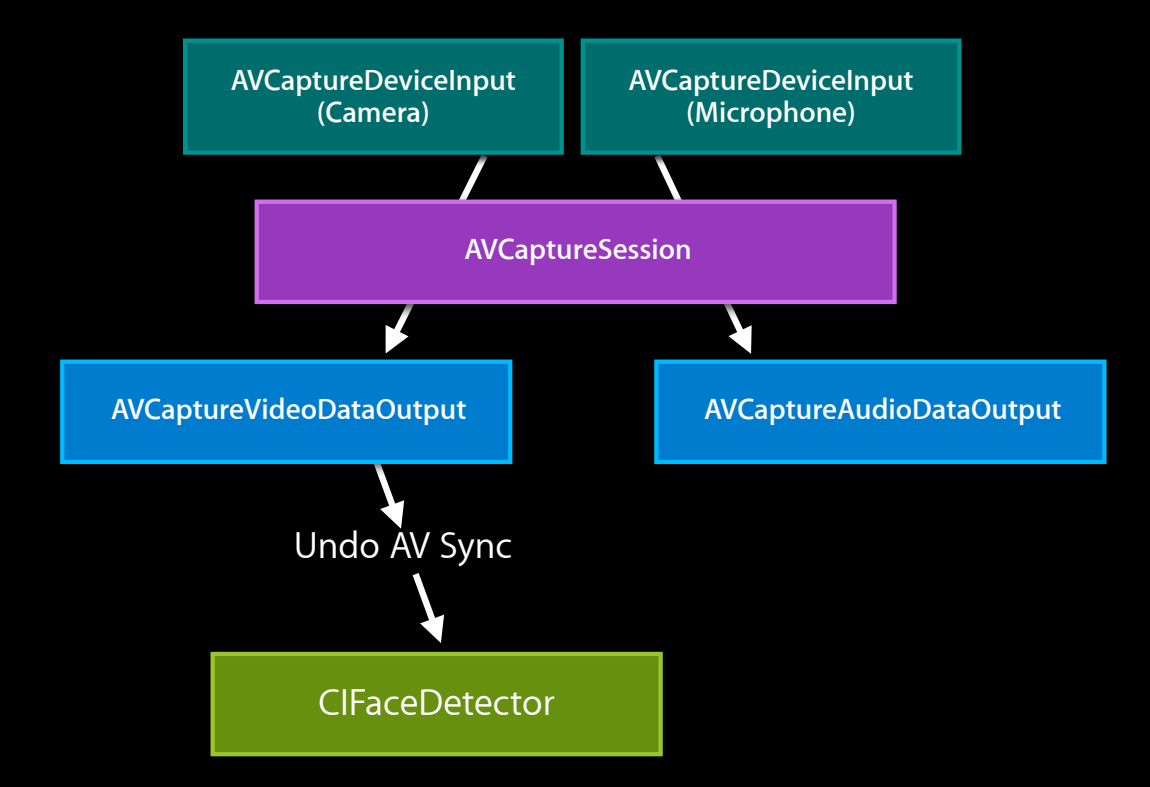

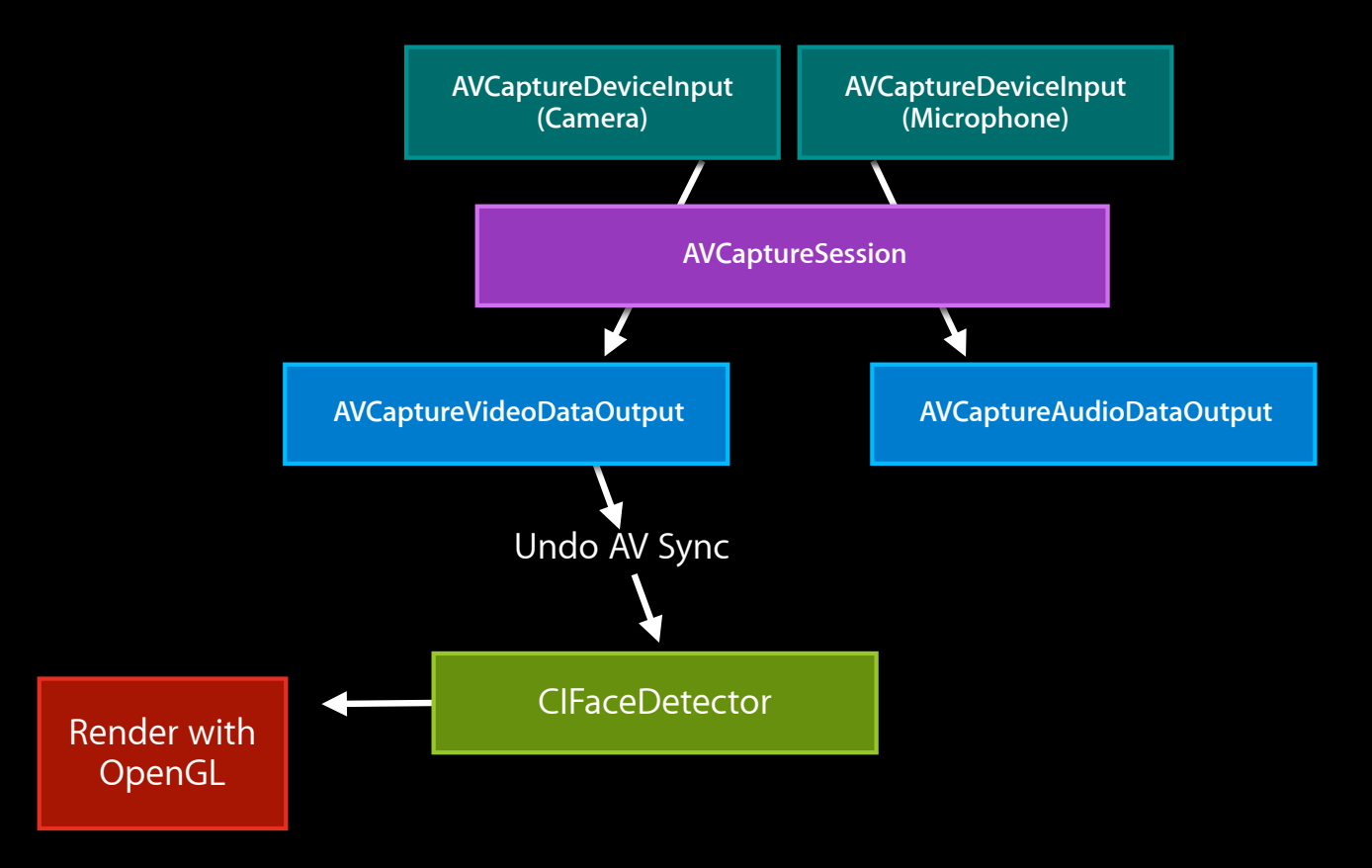

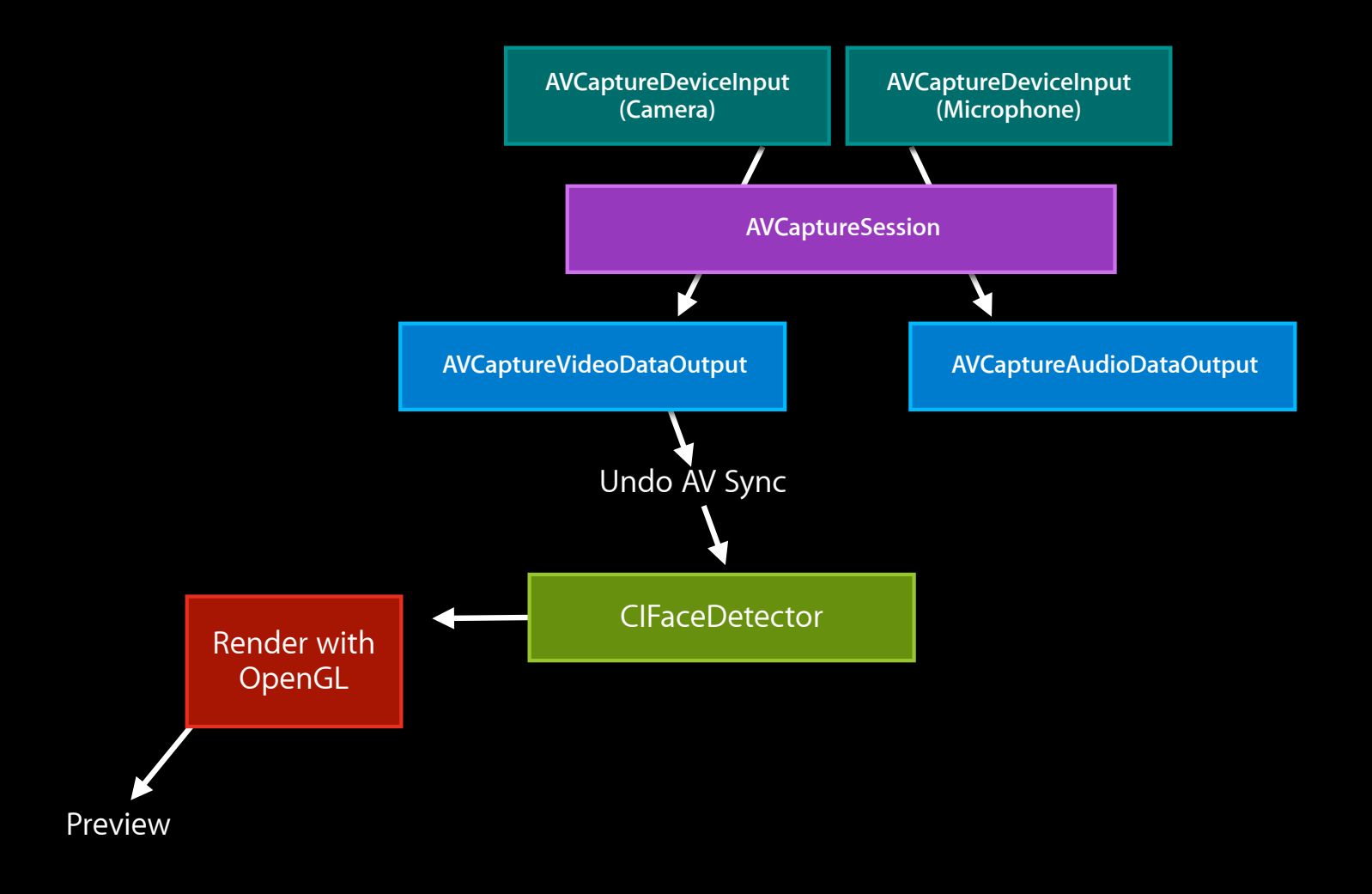

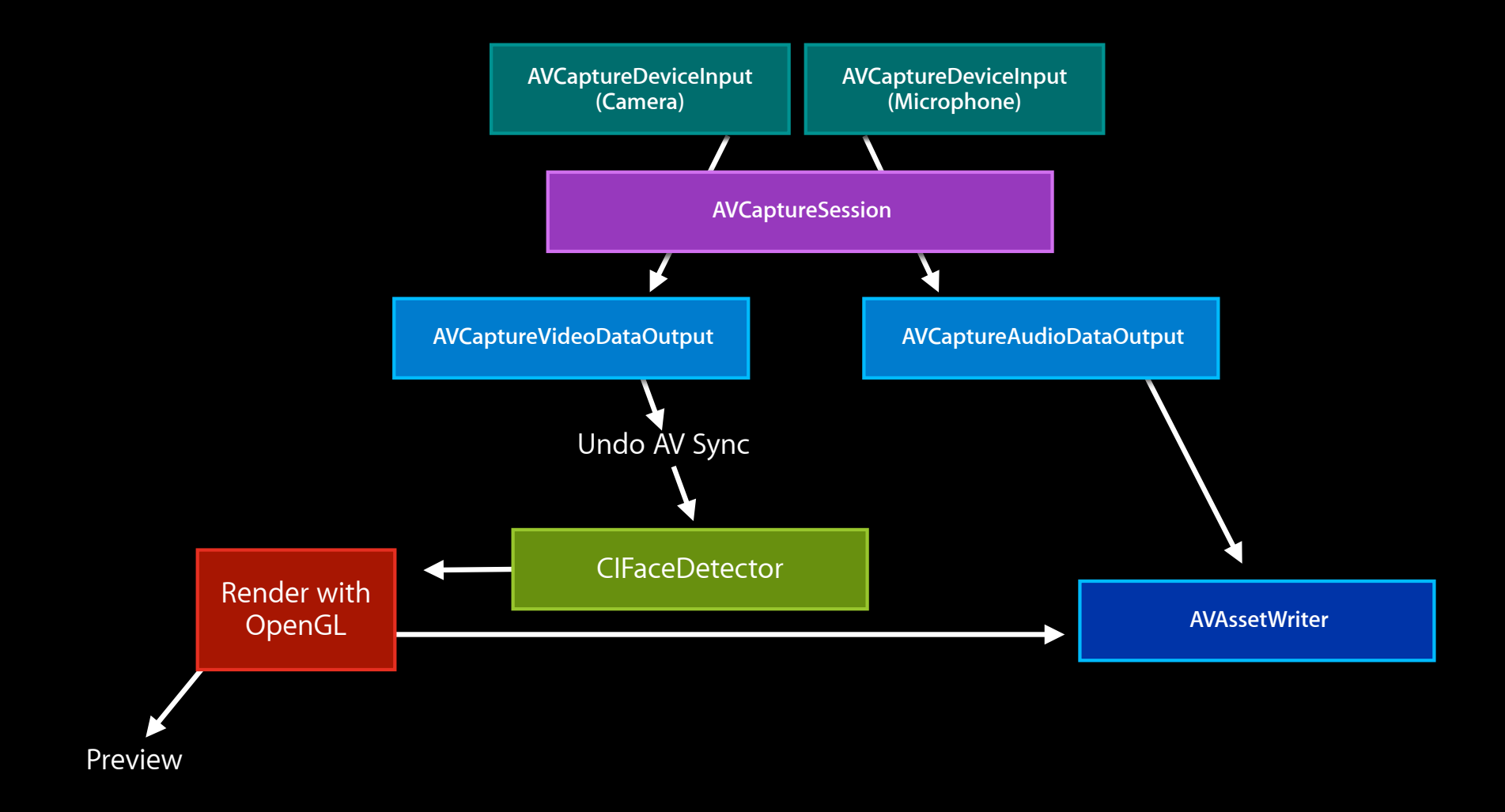

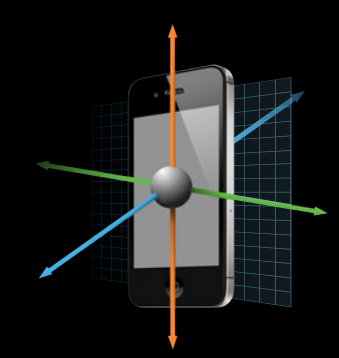

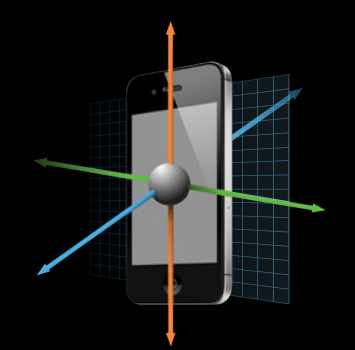

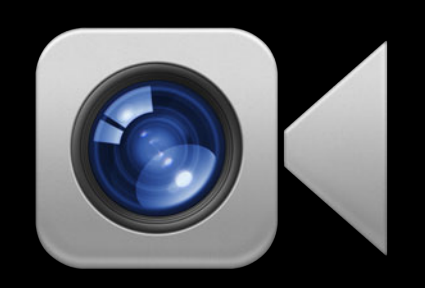

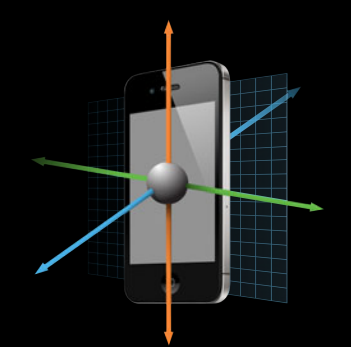

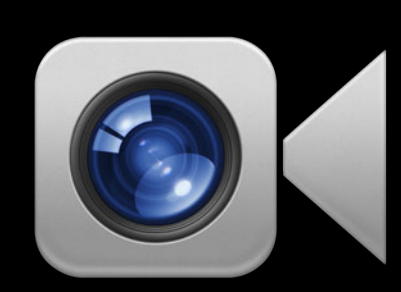

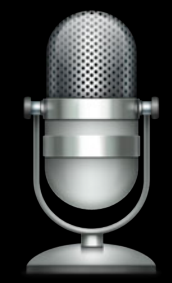

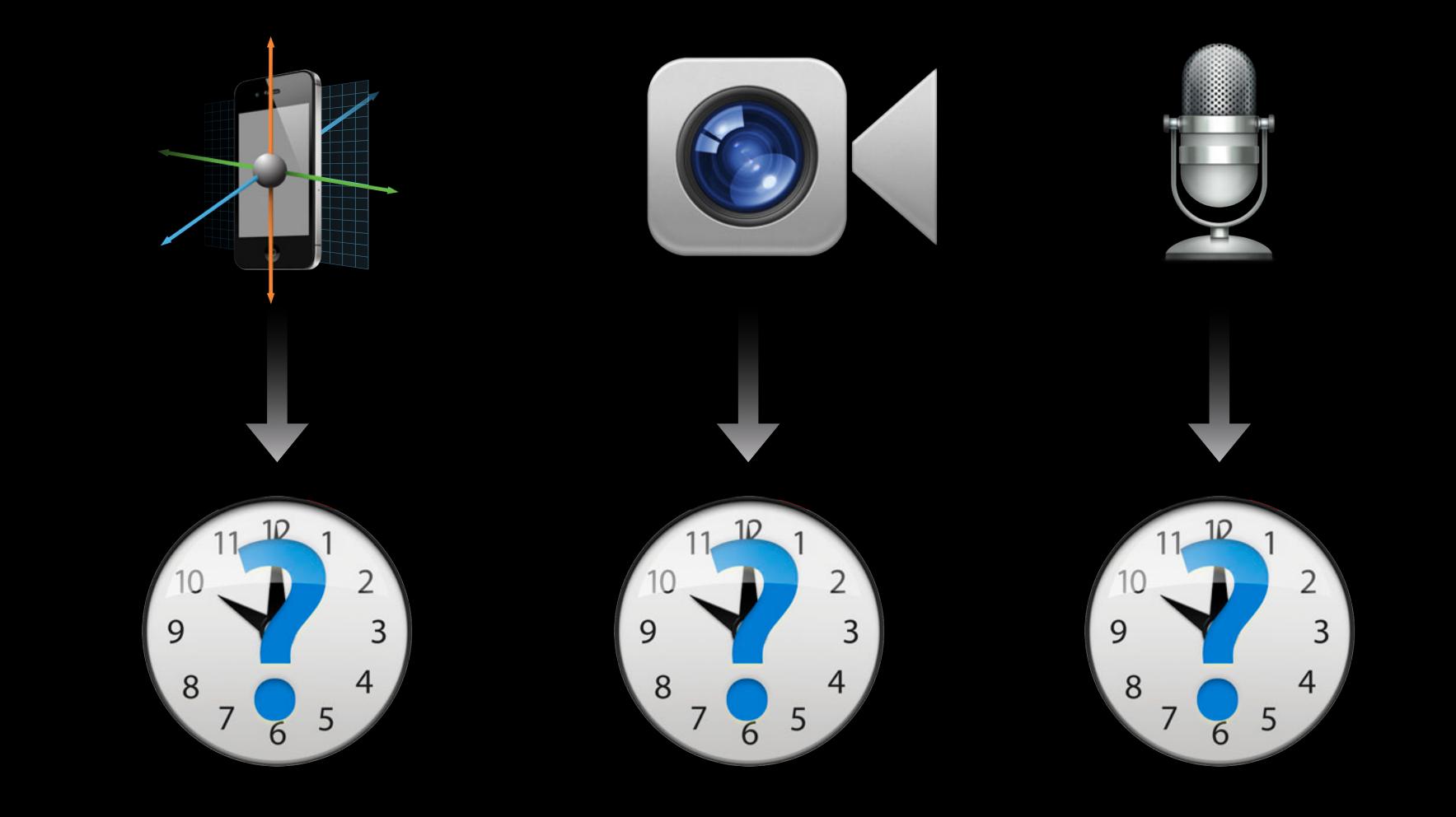
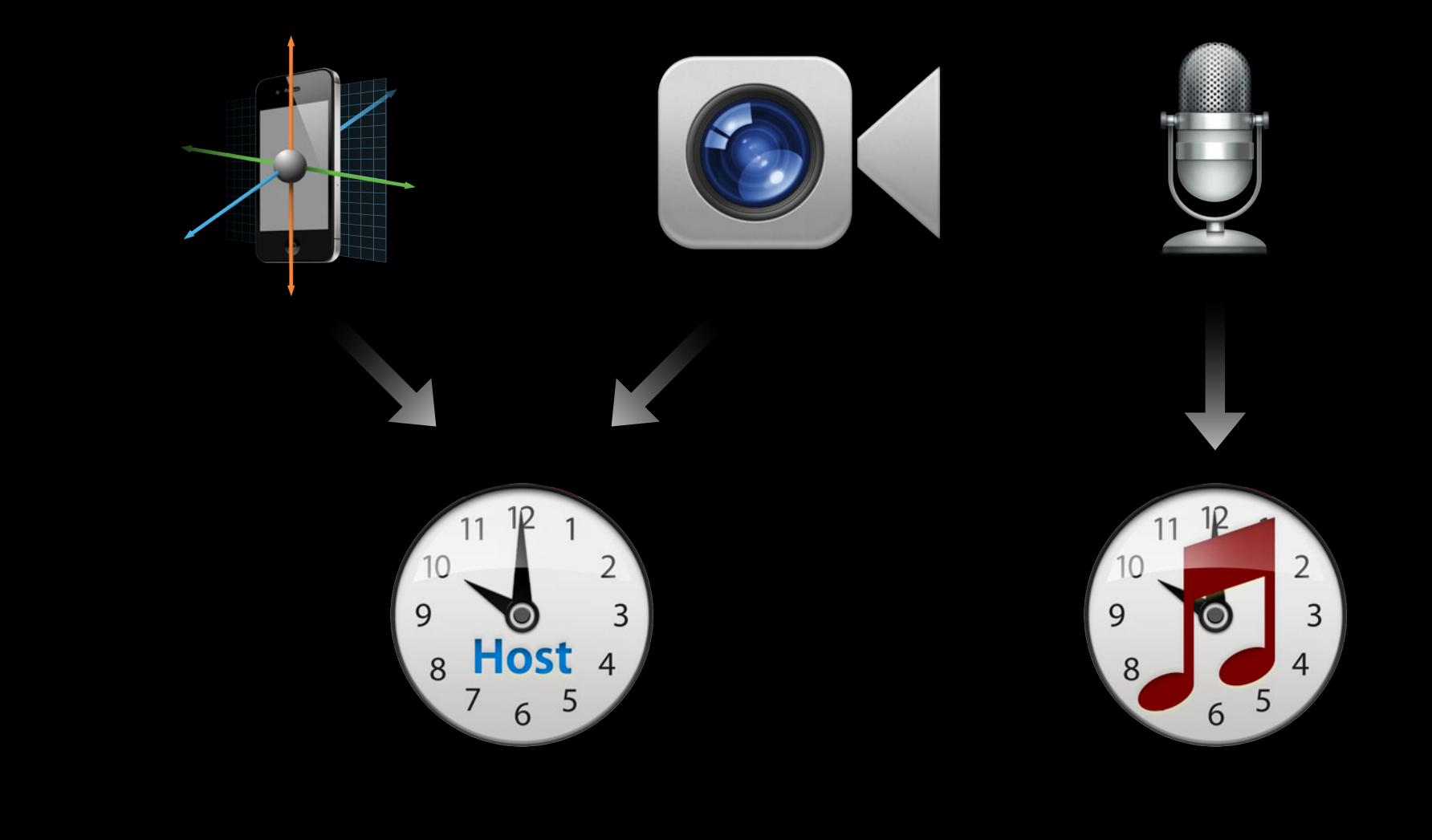

• CoreMotion samples contain a timestamp

#### • CoreMotion samples contain a timestamp

NSTimeInterval motionTimestamp = [(CMDeviceMotion \*)motion timestamp];

#### • CoreMotion samples contain a timestamp

NSTimeInterval motionTimestamp = [(CMDeviceMotion \*)motion timestamp];

• Timestamp is the mach\_absolute\_time() of the motion

#### • CoreMotion samples contain a timestamp

NSTimeInterval motionTimestamp = [(CMDeviceMotion \*)motion timestamp];

- Timestamp is the mach\_absolute\_time() of the motion
- CoreMotion uses the host time clock

- CoreMotion samples contain a timestamp
	- NSTimeInterval motionTimestamp =  $[(CMDeviceMotion * ) motion time stamp];$
- Timestamp is the mach\_absolute\_time() of the motion
- CoreMotion uses the host time clock
- CoreMotion sampling rate should be at least 2x your video frame rate

• Sample buffers contain a timestamp

• Sample buffers contain a timestamp

CMTime pts = CMSampleBufferGetPresentationTime(sampleBuffer);

- Sample buffers contain a timestamp
	- CMTime pts = CMSampleBufferGetPresentationTime(sampleBuffer);
- Presentation time is the mach\_absolute\_time() of the frame

- Sample buffers contain a timestamp
	- CMTime pts = CMSampleBufferGetPresentationTime(sampleBuffer);
- Presentation time is the mach\_absolute\_time() of the frame
- Front and Back Camera AVCaptureDevices use the host time clock

• Audio sample buffers contain n samples (frames) of audio

- Audio sample buffers contain n samples (frames) of audio
- Presentation time is the time at which the first sample in the buffer was picked up by the microphone

- Audio sample buffers contain n samples (frames) of audio
- Presentation time is the time at which the first sample in the buffer was picked up by the microphone
- The audio AVCaptureDevice uses the audio clock

• Audio clock != video clock

- Audio clock != video clock
- Audio and video might drift

- Audio clock != video clock
- Audio and video might drift
- When recording audio, the video sample buffers are synced to the audio (master) clock

- Audio clock != video clock
- Audio and video might drift
- When recording audio, the video sample buffers are synced to the audio (master) clock
- Re-clocking alters the video timestamps

CMClockRef audioClock = NULL, videoClock = NULL;

OSStatus err = CMAudioClockCreate( NULL, &audioClock );

videoClock = CMClockGetHostTimeClock();

CMTime pts = CMSampleBufferGetPresentationTime(videoBuffer);

CMTime convertedPTS = CMSyncConvertTime(pts, audioClock, videoClock);

// now match convertedPTS with CoreMotion timestamps

 $CMClockRef$  audioClock = NULL, videoClock = NULL;

OSStatus err = CMAudioClockCreate( NULL, &audioClock );

videoClock = CMClockGetHostTimeClock();

CMTime pts = CMSampleBufferGetPresentationTime(videoBuffer);

CMTime convertedPTS = CMSyncConvertTime(pts, audioClock, videoClock);

// now match convertedPTS with CoreMotion timestamps

CMClockRef audioClock = NULL, videoClock = NULL;

OSStatus err = CMAudioClockCreate( NULL, &audioClock );

videoClock = CMClockGetHostTimeClock();

CMTime pts = CMSampleBufferGetPresentationTime(videoBuffer);

CMTime convertedPTS = CMSyncConvertTime(pts, audioClock, videoClock);

// now match convertedPTS with CoreMotion timestamps

• What's new in camera capture

- What's new in camera capture
	- Mac OS X 10.8 performance improvements

- What's new in camera capture
	- Mac OS X 10.8 performance improvements
	- iOS camera ecosystem

- What's new in camera capture
	- Mac OS X 10.8 performance improvements
	- iOS camera ecosystem
	- **New iOS 6 AV Foundation capture features**

- What's new in camera capture
	- $-Mac$  OS X 10.8 performance improvements
	- iOS camera ecosystem
	- New iOS 6 AV Foundation capture features
	- Solving performance problems in your capture app

- What's new in camera capture
	- Mac OS X 10.8 performance improvements
	- iOS camera ecosystem
	- New iOS 6 AV Foundation capture features
	- Solving performance problems in your capture app
	- Synchronizing motion data with video

# **More Information**

**Eryk Vershen** Media Technologies Evangelist evershen@apple.com

**Documentation** AV Foundation Programming Guide http://developer.apple.com/library/ios/#documentation/AudioVideo/Conceptual/AVFoundationPG/

#### **Apple Developer Forums**

http://devforums.apple.com

# **Related Sessions**

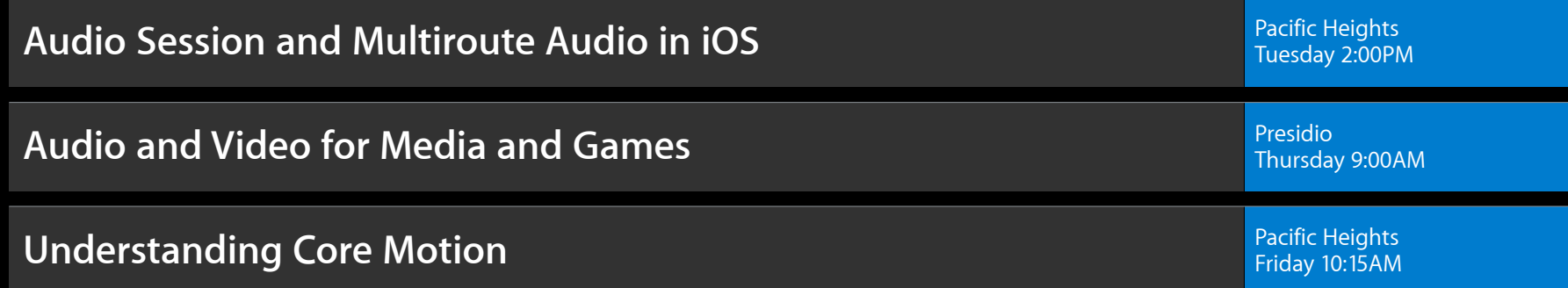

# **Labs**

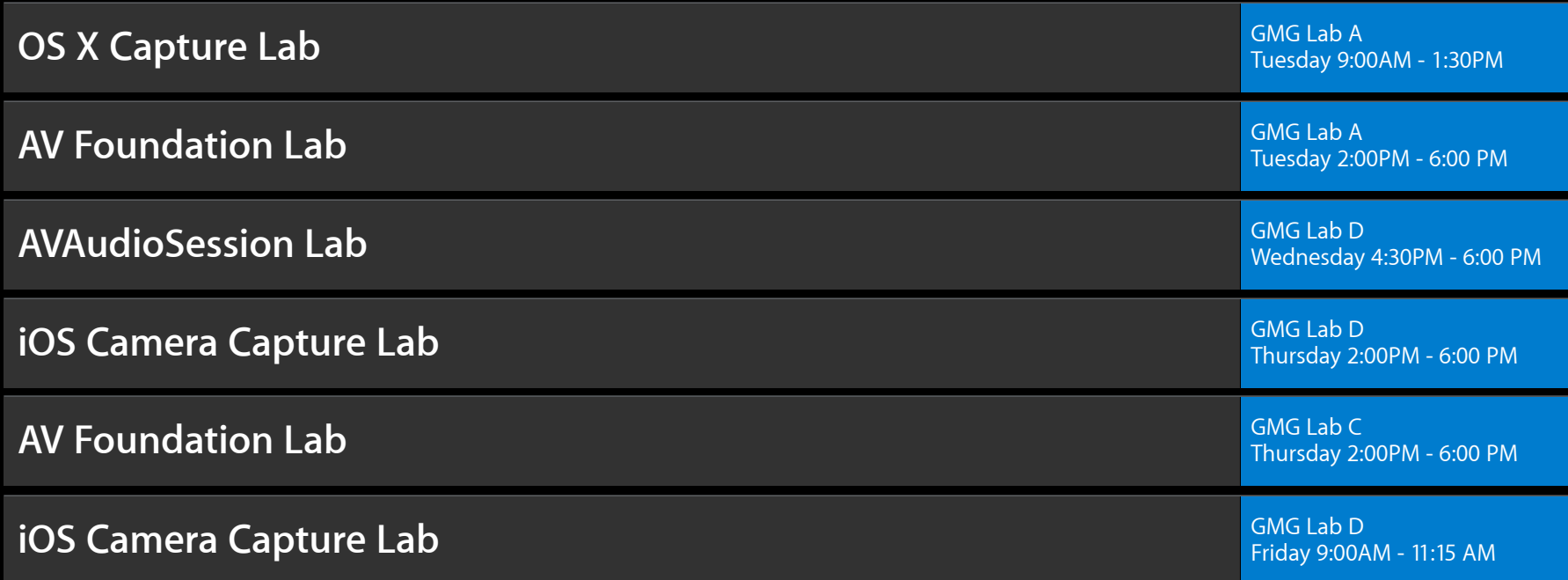

# & WWDC2012